### ErisTerminal<sup>®</sup> SIP Deskset VSP735A Administrator and Provisioning Manual

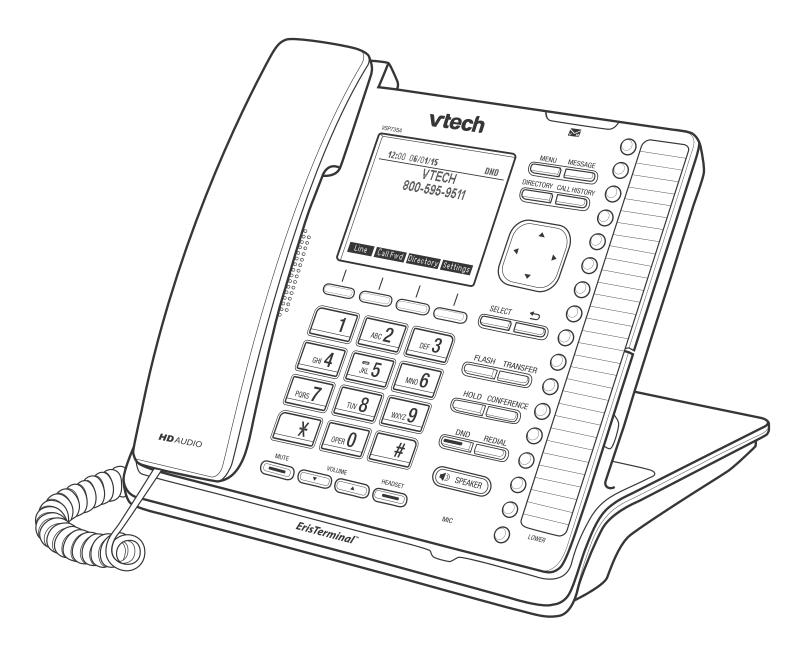

### **CONTENTS**

| Preface                                                                                                    | 6                                                                                                    |
|----------------------------------------------------------------------------------------------------|----------------------------------------------------------------------------------------------------|
| Text Conventions                                                                                                    | 7                                                                                                    |
| Audience                                                                                                    | 7                                                                                                    |
| Related Documents                                                                                                    | 7                                                                                                    |
| Introducing the VSP735A                                                                                                    | 8                                                                                                    |
| About the VSP735A deskset                                                                                                    | 9                                                                                                    |
| Quick Reference Guide                                                                                                    | 10                                                                                                    |
| Programmable Keys                                                                                                    |                                                                                                    |
| Other possible programmable key settings                                                                                                    | 13                                                                                                    |
| LED Behavior                                                                                                    |                                                                                                    |
| Network Requirements                                                                                                    |                                                                                                    |
| VSP735A Configuration Methods                                                                                                    |                                                                                                    |
| Adding a Custom Logo                                                                                                    |                                                                                                    |
| Logo specifications                                                                                                    |                                                                                                    |
| Uploading a custom logo                                                                                                    |                                                                                                    |
| Customizing Soft Keys                                                                                                    |                                                                                                    |
|                                                                                                    |                                                                                                    |
| Custom soft key configuration file settings                                                                                                    | 20                                                                                                    |
| Configuration Using the Phone Menus                                                                                                    |                                                                                                    |
|                                                                                                    | 21                                                                                                    |
| Configuration Using the Phone Menus                                                                                                    | 21<br>                                                                                                    |
| Configuration Using the Phone Menus<br>Viewing the Main Menu                                                                                                    | <b> 21</b><br>22<br>23                                                                                                    |
| Configuration Using the Phone Menus<br>Viewing the Main Menu<br>Using the Status menu                                                                                                    | <b>21</b><br>22<br>23<br>25                                                                                                    |
| Configuration Using the Phone Menus<br>Viewing the Main Menu<br>Using the Status menu<br>Viewing Line status                                                                                                    | <b>21</b><br>22<br>23<br>25<br>26                                                                                                    |
| Configuration Using the Phone Menus<br>Viewing the Main Menu<br>Using the Status menu<br>Viewing Line status<br>Using the Admin Settings Menu                                                                                                    | <b>21</b><br>22<br>23<br>25<br>26<br>28                                                                                                    |
| Configuration Using the Phone Menus<br>Viewing the Main Menu<br>Using the Status menu<br>Viewing Line status<br>Using the Admin Settings Menu<br>Using the Network Setting menu                                                                                                    |                                                                                                    |
| Configuration Using the Phone Menus<br>Viewing the Main Menu<br>Using the Status menu<br>Viewing Line status<br>Using the Admin Settings Menu<br>Using the Network Setting menu<br>Using the Line menu                                                                                                    |                                                                                                    |
| Configuration Using the Phone Menus<br>Viewing the Main Menu<br>Using the Status menu<br>Viewing Line status<br>Using the Admin Settings Menu<br>Using the Admin Settings Menu<br>Using the Network Setting menu<br>Using the Line menu<br>Using the Provisioning menu<br>Using the WebUI                                                                 |                                                                                                    |
| Configuration Using the Phone Menus                                                                                                    | 21<br>22<br>23<br>25<br>26<br>28<br>32<br>33<br>33<br>35<br>36                                                                                                    |
| Configuration Using the Phone Menus                                                                                                    | 21<br>22<br>23<br>25<br>26<br>28<br>32<br>33<br>33<br>35<br>36<br>39                                                                                                    |
| Configuration Using the Phone Menus<br>Viewing the Main Menu<br>Using the Status menu<br>Viewing Line status<br>Using the Admin Settings Menu<br>Using the Network Setting menu<br>Using the Line menu<br>Using the Provisioning menu<br>Using the WebUI<br>Using the WebUI<br>Using the Web User Interface (WebUI)<br>Status Page<br>System Status       | 21<br>22<br>23<br>25<br>26<br>28<br>                                                                                                    |
| Configuration Using the Phone Menus<br>Viewing the Main Menu<br>Using the Status menu<br>Viewing Line status<br>Using the Admin Settings Menu<br>Using the Network Setting menu<br>Using the Network Setting menu<br>Using the Provisioning menu<br>Using the Provisioning menu<br>Using the WebUI<br>Using the Web User Interface (WebUI)<br>Status Page | 21<br>22<br>23<br>25<br>26<br>28<br>32<br>33<br>35<br>35<br>35<br>39<br>39<br>39<br>                                                                                                    |
| Configuration Using the Phone Menus<br>Viewing the Main Menu<br>Using the Status menu<br>Viewing Line status<br>Using the Admin Settings Menu<br>Using the Network Setting menu<br>Using the Line menu<br>Using the Provisioning menu<br>Using the WebUI<br>Using the WebUI<br>Using the Web User Interface (WebUI)<br>Status Page<br>System Status       | 21<br>22<br>23<br>25<br>26<br>28<br>32<br>33<br>35<br>35<br>36<br>39<br>39<br>39<br>30<br>30<br> |

| Dial Plan                      | 42 |
|--------------------------------|----|
| SIP Server Settings            | 43 |
| Registration Settings          | 43 |
| Outbound Proxy Settings        | 43 |
| Backup Outbound Proxy Settings |    |
| Audio Settings                 |    |
| Quality of Service             | 45 |
| Signaling Settings             |    |
| Feature Access Codes Settings  |    |
| Busy Lamp Field                |    |
| Voicemail Settings             |    |
| NAT Traversal                  |    |
| Music on Hold Settings         |    |
| Network Conference Settings    |    |
| Session Timer                  |    |
| Call Settings                  | 50 |
| General Call Settings          |    |
| Do Not Disturb                 | 50 |
| Call Forward                   |    |
| Preferences                    | 52 |
| General User Settings          | 52 |
| Call Hold Reminder             |    |
| Call Waiting                   | 53 |
| Programmable Keys              | 54 |
| Speed Dial Keys                | 57 |
| Speed Dial Keys                |    |
| Signaling Settings             | 59 |
| Voice                          |    |
| NAT Traversal                  | 59 |
| Ringer Settings                | 60 |
| Paging Zones                   | 62 |
| Hotline Settings               |    |
| Network Pages                  | 65 |
| Basic Network Settings         |    |
| Basic Network Settings         | 65 |
| Advanced Network Settings      | 66 |
| VLAN                           | 66 |
| LLDP-MED                       | 67 |
| 802.1x                         | 67 |
| Contacts Pages                 | 68 |
| Local Directory                |    |
| Create Local Directory Entry   | 70 |
| Directory Import/Export        |    |
| Blacklist                      |    |
| Create Blacklist Entry         | 72 |
| Blacklist Import/Export        | 73 |
| LDAP                           | 74 |
| LDAP Settings                  | 74 |
| Broadsoft                      | 77 |

|                                                                                                    | 77                                                           |
|----------------------------------------------------------------------------------------------------|--------------------------------------------------------------|
| Call History                                                                                                    |                                                              |
| Servicing Pages                                                                                                    | 79                                                           |
| Reboot                                                                                                    | 79                                                           |
| Time and Date                                                                                                    |                                                              |
| Time and Date Format                                                                                                    | 80                                                           |
| Network Time Settings                                                                                                    | 80                                                           |
| Time Zone and Daylight Savings Settings                                                                                                    | 80                                                           |
| Manual Time Settings                                                                                                    | 82                                                           |
| Firmware Upgrade                                                                                                    | 83                                                           |
| Firmware Server Settings                                                                                                    | 83                                                           |
| Manual Firmware Update and Upload                                                                                                    | 84                                                           |
| Updating a Handset                                                                                                    | 84                                                           |
| Provisioning                                                                                                    | 86                                                           |
| Provisioning Settings                                                                                                    | 87                                                           |
| Plug-and-Play Settings                                                                                                    | 87                                                           |
| DHCP Settings                                                                                                    | 88                                                           |
| Resynchronization                                                                                                    |                                                              |
| Import Configuration                                                                                                    | 90                                                           |
| Export Configuration                                                                                                    | 91                                                           |
| Reset Configuration                                                                                                    | 91                                                           |
| Security                                                                                                    |                                                              |
| Administrator Password                                                                                                    |                                                              |
| User Password                                                                                                    |                                                              |
| Web Server                                                                                                    |                                                              |
| Certificates                                                                                                    |                                                              |
| System Logs                                                                                                    | 94                                                           |
| Syslog Settings                                                                                                    |                                                              |
| Network Trace                                                                                                    |                                                              |
|                                                                                                    |                                                              |
| Download Log                                                                                                    |                                                              |
| -                                                                                                    | 95                                                           |
| Provisioning Using Configuration Files                                                                                                    | 95<br>                                                       |
| Provisioning Using Configuration Files                                                                                                    | 95<br>                                                       |
| Provisioning Using Configuration Files<br>The Provisioning Process<br>Resynchronization: configuration file checking                                                                                                    |                                                              |
| Provisioning Using Configuration Files<br>The Provisioning Process<br>Resynchronization: configuration file checking<br>VSP735A restart                                                                                                    | 95<br>96<br>                                                 |
| Provisioning Using Configuration Files<br>The Provisioning Process<br>Resynchronization: configuration file checking<br>VSP735A restart<br>Configuration File Types                                                                                                    | 95<br>                                                       |
| Provisioning Using Configuration Files<br>The Provisioning Process<br>Resynchronization: configuration file checking<br>VSP735A restart<br>Configuration File Types<br>Data Files                                                                                                    | 95<br>                                                       |
| Provisioning Using Configuration Files<br>The Provisioning Process<br>Resynchronization: configuration file checking<br>VSP735A restart<br>Configuration File Types<br>Data Files<br>Configuration File Tips and Security                                                                                                    | 95<br>                                                       |
| Provisioning Using Configuration Files<br>The Provisioning Process<br>Resynchronization: configuration file checking<br>VSP735A restart<br>Configuration File Types<br>Data Files<br>Configuration File Tips and Security<br>Guidelines for the MAC-Specific configuration file                                                                                           |                                                              |
| Provisioning Using Configuration Files<br>The Provisioning Process<br>Resynchronization: configuration file checking<br>VSP735A restart<br>Configuration File Types<br>Data Files<br>Configuration File Tips and Security                                                                                                    | 95<br>                                                       |
| Provisioning Using Configuration Files<br>The Provisioning Process<br>Resynchronization: configuration file checking<br>VSP735A restart<br>Configuration File Types<br>Data Files<br>Configuration File Tips and Security<br>Guidelines for the MAC-Specific configuration file<br>Securing configuration files with AES encryption                                       | 95<br>95<br>96<br>97<br>98<br>98<br>98<br>99<br>99<br>95<br> |
| Provisioning Using Configuration Files<br>The Provisioning Process<br>Resynchronization: configuration file checking<br>VSP735A restart<br>Configuration File Types<br>Data Files<br>Configuration File Tips and Security<br>Guidelines for the MAC-Specific configuration file<br>Securing configuration files with AES encryption<br>Configuration File Parameter Guide | 95<br>96<br>96<br>97<br>97<br>98<br>98<br>99<br>99<br>90<br> |
| Provisioning Using Configuration Files         The Provisioning Process         Resynchronization: configuration file checking                                                                                                    | 95<br>95<br>96<br>97<br>98<br>98<br>98<br>99<br>99<br>99<br> |
| Provisioning Using Configuration Files                                                                                                    | 95<br>95<br>96<br>97<br>98<br>98<br>98<br>98<br>99<br>95<br> |
| Provisioning Using Configuration Files                                                                                                    |                                                              |
| Provisioning Using Configuration Files                                                                                                    |                                                              |

| "network" Module: Network Settings                  | 120 |
|-----------------------------------------------------|-----|
| General configuration file settings                 | 120 |
| MAC-specific configuration file settings            | 122 |
| "provisioning" Module: Provisioning Settings        | 124 |
| "time_date" Module: Time and Date Settings          |     |
| "log" Module: Log Settings                          |     |
| "remoteDir" Module: Remote Directory Settings       | 134 |
| "web" Module: Web Settings                          | 139 |
| "user_pref" Module: User Preference Settings        |     |
| General configuration file settings                 | 140 |
| MAC-specific configuration file settings            | 141 |
| "call_settings" Module: Call Settings               | 144 |
| "pfk" Module: Programmable Feature Key Settings     | 147 |
| "speed_dial" Module: Speed Dial Settings            |     |
| "ringersetting" Module: Distinctive Ringer Settings |     |
| "file" Module: Imported File Settings               |     |
| General configuration file settings                 |     |
| MAC-specific configuration file settings            | 152 |
| "tone" Module: Tone Definition Settings             | 154 |
| "profile" Module: Password Settings                 | 157 |
| General configuration file settings                 | 157 |
| MAC-specific configuration file settings            | 157 |
| "page_zone" Module: Paging Zone Settings            | 158 |
| "softkey" Module: Custom Soft Key Settings          | 160 |
|                                                     |     |
| Troubleshooting                                     | 161 |
| Common Troubleshooting Procedures                   | 161 |
|                                                     |     |
| Appendixes                                          | 163 |
| ••                                                  |     |
| Appendix A: Soft Keys                               |     |
| Appendix B: Maintenance                             |     |
| Appendix C: GPL License Information                 | 166 |

### PREFACE

Congratulations on your purchase of this VTech product. Please thoroughly read this manual for all the feature operations and troubleshooting information necessary to install and operate your new VTech product.

This administrator and provisioning manual contains detailed instructions for installing and configuring your VSP735A SIP deskset with software version 1.1.1 or newer. See *"Using the Status menu" on page 23* for instructions on checking the software version on the VSP735A. Please read this manual before installing the product.

Please print this page and record the following information regarding your product:

Model number: VSP735A

Type: Small to medium business SIP-endpoint deskset

Serial number: \_\_\_\_\_

Purchase date: \_\_\_\_\_

Place of purchase: \_\_\_\_\_

Both the model and serial numbers of your VTech product can be found on the bottom of the console.

Save your sales receipt and original packaging in case it is necessary to return your telephone for warranty service.

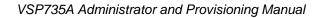

### **Text Conventions**

Table 1 lists text formats and describes how they are used in this guide.

#### Table 1. Description of Text Conventions

| Text Format                                                                          | Description                                                                                  |
|--------------------------------------------------------------------------------------|----------------------------------------------------------------------------------------------|
| Screen                                                                               | Identifies text that appears on a device screen or a WebUI page in a title, menu, or prompt. |
| HARD KEY or DIAL-PAD KEY                                                             | Identifies a hard key, including the dial-pad keys.                                          |
| CallFwd                                                                              | Identifies a soft key.                                                                       |
| Notes provide important information about a feature or procedure.                    | Example of a Note.                                                                           |
| A caution means that loss of data or<br>CAUTION unintended circumstances may result. | Example of a Caution.                                                                        |

### Audience

This guide is written for installers and system administrators. It assumes that you are familiar with networks and VoIP, both in theory and in practice. This guide also assumes that you have ordered your IP PBX equipment or service and selected which PBX features you want to implement. This guide references specific IP PBX equipment or services only for features or settings that have been designed for a specific service. Please consult your equipment supplier or service provider for recommended switches, routers, and firewall and NAT traversal settings, and so on.

As the VSP735A SIP deskset becomes certified for IP PBX equipment or services, VTech may publish interop guides for those specific services. The interop guides will recommend second-party devices and settings, along with VSP735A-specific configurations for optimal performance with those services.

### **Related Documents**

The **VSP735A Quick Start Guide** contains a quick reference guide to the VSP735A external features and brief instructions on connecting the VSP735A to a working IP PBX system.

The **VSP735A User Guide** contains a quick reference guide, full installation instructions, instructions for making and receiving calls, and a guide to all user-configurable settings.

### CHAPTER 1

### INTRODUCING THE VSP735A

This administrator and provisioning guide contains detailed instructions for configuring the VSP735A SIP deskset. Please read this guide before attempting to configure the VSP735A.

Some of the configuration tasks described in this chapter are duplicated in the Web User Interface (WebUI) described in the next chapter, but if you need to assign static IP addresses, they must be set at each device.

This chapter covers:

- "About the VSP735A deskset" on page 9
- "Quick Reference Guide" on page 10
- "Programmable Keys" on page 12
- "Network Requirements" on page 15
- "VSP735A Configuration Methods" on page 16
- "Adding a Custom Logo" on page 17
- "Customizing Soft Keys" on page 18.

### About the VSP735A deskset

The VTech VSP735A SIP deskset is a full-featured business phone designed to work with popular SIP telephone (IP PBX) equipment and services. Once you have ordered and configured your SIP equipment or service, the VSP735A enables you to make and receive calls as you would with any other business phone. The VSP735A provides calling features like hold, transfer, conferencing, speakerphone, speed-dial numbers and one-touch directory access.

The VSP735A deskset features include:

- Large backlit Liquid Crystal Display
- Speakerphone, headset, hold and mute
- Up to 5 SIP account registrations
- Up to 6 active SIP sessions
- 3-way conferencing
- 16 dual-function programmable keys
- Message Waiting alert LED
- Dual GigE Ethernet ports
- Power over Ethernet enabled
- DECT cordless headset and cordless handset support

For information about registering a cordless headset, see the VSP735A Deskset User's Guide. For information about registering a cordless handset, see the VSP601 Handset Quick Start Guide.

200-entry Call Log

There are two network ports, known as the Ethernet port and PC port, at the back of the VSP735A. The Ethernet port allows the VSP735A deskset to connect to the IP PBX. The PC port is for another device such as a personal computer to connect to the Ethernet network through the VSP735A.

You can configure the VSP735A using the menus on the phone, a browser-based interface called the WebUI, or an automatic provisioning process (see *"Provisioning Using Configuration Files" on page 96*). The WebUI enables you to configure the VSP735A using a computer that is connected to the same Local Area Network. The WebUI resides on the VSP735A, and may get updated with firmware updates.

The VSP735A SIP deskset supports intercom and call transfers between system extensions and can connect you and two other parties on the same conference call.

The VSP735A has 16 dual-function programmable keys. You can program these keys for quick dial, busy lamp field, line access or any of the functions described in *"Programmable Keys" on page 12*.

### **Quick Reference Guide**

vtech

The controls you will need to use to configure the VSP735A manually are described below.

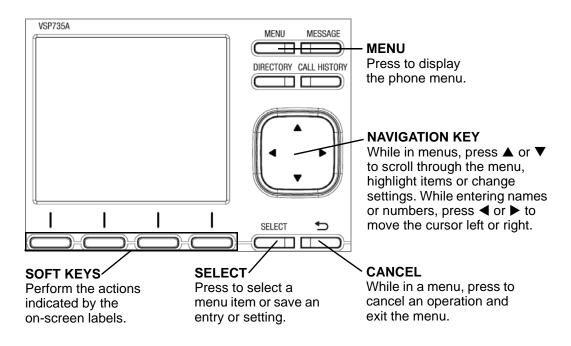

The external features that are relevant to installation and configuration are described below.

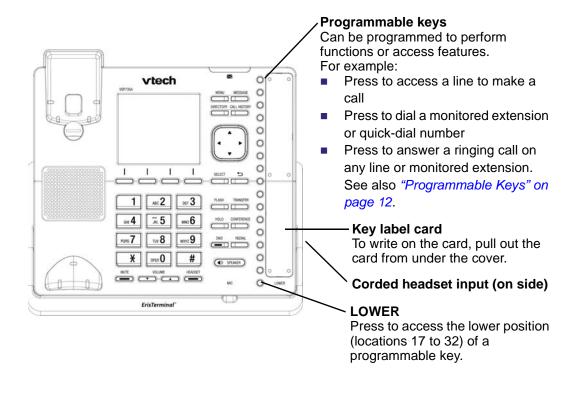

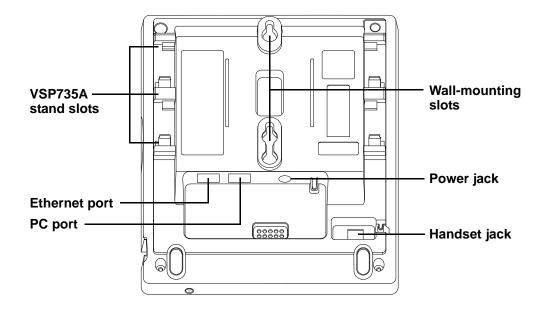

### **Programmable Keys**

The table below lists the default settings for the programmable feature keys (PFKs). The key assignments on your phone may be different. Some keys may be programmed as Quick Dial keys, for example. You can assign functions to programmable keys using the phone menu (**Main Menu > User Settings > Programmable keys**), using the WebUI, or via provisioning and the configuration file.

For more information about assigning functions to programmable keys using the phone menu, see the User Guide.

To assign functions to programmable keys using the WebUI, see *"Programmable Keys" on page 54*.

For the programmable key configuration file parameters, see *""pfk" Module: Programmable Feature Key Settings" on page 147*.

| Key Number | Setting         |
|------------|-----------------|
| 1          | Line—Account 1* |
| 2          | Line—Account 1  |
| 3          | Quick Dial      |
| 4          | Quick Dial      |
| 5          | Quick Dial      |
| 6          | Quick Dial      |
| 7          | Quick Dial      |
| 8          | Quick Dial      |
| 9          | Quick Dial      |
| 10         | Quick Dial      |
| 11         | Quick Dial      |
| 12         | Quick Dial      |
| 13–32      | Quick Dial      |

Table 2. Programmable key default settings

\* You can assign more than one key to an account. For example, you can configure Line keys 1 and 2 to access Account 1, and Line keys 3 and 4 to access Account 2. Use the key label card to identify the keys for VSP735A users after configuration.

### Other possible programmable key settings

- Call Forward No Answer—Turns Call Forward No Answer (CFNA) on and off. When CFNA is on, unanswered incoming calls are forwarded to another number after a specified delay.
- Call Forward Busy—Turns Call Forward Busy (CFB) on and off. When CFB is on, incoming calls are forwarded to another number when the line is busy.
- Quick Dial
- BLF—Busy lamp field keys let you monitor activity at other phones. The key LED indicates call status. Keys 6 to 14 can be programmed as BLF.
- ACD—If enabled as an ACD (Automatic Call Distribution) key, the user can press the key to display the ACD State menu on the phone. The user can select an ACD state from the menu, and the key LED will indicate the selected state. See the User Guide for more information about using the ACD State menu. The ACD feature is compatible with Broadsoft's Broadworks Call Center Application.
- Page—If this feature is enabled, press the Page key to call one or a group of phones. You can configure pages to be automatically answered. See "SIP Account Management" on page 40.
- Multicast page—Press the Multicast page key to page all phones in a pre-defined paging zone. See "Paging Zones" on page 62.
- Park Call—Dials the access code to park your current call. To program access codes, see "SIP Account Management" on page 40.
- Retrieve Parked Call—Dials the access code to retrieve a parked call.
- In Call DTMF—Dials a string of numbers while you are on a call. For example, pressing the key might dial a conference access code.
- Call Return—Dials the number of the last missed call.
- Group Call Pickup—Dials the Group Call Pickup code, allowing you to answer a call ringing at any extension within an admin-defined group.
- Direct Call Pickup—Dials the Direct Call Pickup code, allowing you to answer a call ringing at a specific extension. After pressing the button, you may need to enter the extension number manually.

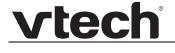

### **LED Behavior**

The programmable keys have LEDs that indicate various states.

Table 3. VSP735A LED behavior

| Key function                   | LED Activity                                                                                                    | Description                                                                                                    |
|--------------------------------|----------------------------------------------------------------------------------------------------|----------------------------------------------------------------------------------------------------|
| Account                        | Flashing ORANGE<br>Steady GREEN<br>Quickly flashing GREEN<br>Slowly flashing GREEN                                               | Account not registered<br>Dialing or on a call<br>Ringing incoming call<br>Held call                                                      |
| Shared account                 | Steady ORANGE<br>Slowly flashing ORANGE                                                                                          | Shared account is on a call<br>Shared account is on hold                                                                                  |
| Do Not Disturb                 | Off<br>Steady ORANGE                                                                                                    | DND is off<br>DND is on                                                                                                    |
| Call Forward                   | Off<br>Steady ORANGE                                                                                                    | Call forwarding is off<br>Call forwarding is on                                                                                           |
| Page                           | Steady GREEN                                                                                                    | Outgoing page in progress                                                                                                    |
| Busy Lamp Field                | Off<br>Steady ORANGE<br>Quickly flashing ORANGE<br>Flashing ORANGE                                                               | Monitored phone is idle<br>Monitored phone is on a call or<br>has a held call<br>The monitored phone is ringing<br>BLF registration error |
| Automatic Call<br>Distribution | Quickly flashing GREEN<br>Steady GREEN<br>Slow Flash GREEN<br>Steady ORANGE<br>Slowly flashing ORANGE<br>Quickly flashing ORANGE | Agent "wrap up" state<br>Agent ready state<br>Agent unavailable state<br>Logged on<br>Logged off<br>ACD subscription error                |

### **Network Requirements**

A simple VSP735A SIP deskset installation example is shown in Figure 1. A switched network topology is recommended for your LAN (using standard 10/100 Ethernet switches that carry traffic at a nominal rate of 100 Mbit/s).

The office LAN infrastructure should use Cat.-5/Cat.-5e cable.

The VSP735A requires a wired connection to the LAN. However, wireless connections from your LAN to other devices (such as laptops) in your office will not impede performance.

A Dynamic Host Configuration Protocol (DHCP) server is recommended and must be on the same subnet as the VSP735A desksets so that IP addresses can be auto-assigned. In most cases, your network router will have a DHCP server. By default, the VSP735A has DHCP enabled for automatic IP address assignment.

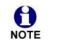

Some DHCP servers have default settings that limit the number of network IP addresses assigned to devices on the network. You should log in to your server to confirm that the IP range is sufficient.

If no DHCP server is present, you can assign a static IP to the VSP735A. You can assign a static IP address using the VSP735A menu. Go to **Admin settings > Network setting > Set static IP**. If you do not have a DHCP server or do not manually assign static IPs, you will not be able to access the WebUI and/or enable automatic time updates from an NTP server.

A DNS server is recommended to resolve the path to the Internet and to a server for firmware and configuration updates. If necessary, the system administrator can also download upgrade files and use the WebUI to update the VSP735A firmware and/or configuration settings manually.

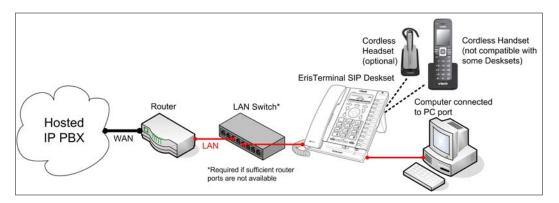

Figure 1. VSP735A Installation Example

### **VSP735A Configuration Methods**

You can configure the VSP735A using one of the following methods:

- From the VSP735A itself, using the menus. The VSP735A menus are best suited to configuring a few settings, perhaps after the initial setup has been done. For administrators, the settings available on the VSP735A menus include network settings, account settings, and provisioning settings. See "Using the Admin Settings Menu" on page 26. Many of the settings accessible on the VSP735A are most useful for end users. Through the menu, they can customize the screen appearance, sounds, and manage calls. For more information, see the VSP735A User Guide.
- The Web User Interface, or WebUI, which you access using your Internet browser. See "Using the WebUI" on page 35. The browser-based interface is easy to navigate and best suited to configuring a large number of VSP735A settings at once. The WebUI gives you access to every setting required for configuring a single device. You can enter service provider account settings on the WebUI, configure the programmable keys, and set up provisioning, which will allow you to automatically and remotely update the VSP735A after initial configuration.
- Provisioning using configuration files. Working with configuration files is the best way to configure multiple phones. There are several methods available to enable the VSP735A to locate and upload the configuration file. For example, you can enable the VSP735A, when it starts up or reboots, to check for the presence of a configuration file on a provisioning server. If the configuration file is new or has been modified in any way, the VSP735A automatically downloads the file and applies the new settings. For more information, see "Provisioning Using Configuration Files" on page 96.

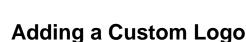

You can upload a custom logo to be displayed on the phone idle screen and during bootup. Uploading a logo is done using the configuration file. The parameters for uploading a custom logo are described in *"Uploading a custom logo" on page 17*. The default logo for bootup and idle mode is the **vtech** logo.

| 11:09pm 01/25/14                |  |  |  |
|---------------------------------|--|--|--|
| vtech                           |  |  |  |
| Line 1                          |  |  |  |
| Line CallFwd Directory Settings |  |  |  |

#### Logo specifications

The file type and dimensions for the logo are listed below.

File type: Monochrome bitmap (.bmp)

Dimensions (w × h): Idle screenlogo: 206 × 51 pixels Bootup logo: 206 × 128 pixels

Positioning a custom logo on the screen is a matter of creating a logo with the maximum dimensions listed above, including any surrounding white space. There are no configuration file settings to specify the x-axis or y-axis position of the logo on the screen.

#### Uploading a custom logo

The file.bootup\_logo and file.idle\_logo parameters in the configuration file allow you to upload a custom bootup logo and custom idle logo. Place the logos on your server and enter the URL for each logo for the file.idle\_logo and file.bootup\_logo parameters.

If the downloaded logo is found to be invalid, the syslog will record one of the following errors:

- file not found
- invalid file format
- incorrect image size
- image is not in black and white

### **Customizing Soft Keys**

The configuration file allows you to select which soft keys can appear on the Idle screen, the Active Call screen, the Held Call screen and the Live Dial screen. You can also specify the position of each soft key.

Some soft keys appear only under certain conditions. For example, the Line soft key on the Idle screen appears only if there is more than one registered SIP account. When a "conditional" soft key is not visible, the soft key's position is left empty.

Soft key levels with no soft keys will not be shown if there are multiple soft key levels (as indicated by the  $\blacktriangleleft$  and  $\blacktriangleright$  icons). Any soft key level where all soft keys are invisible will be dynamically skipped when the user navigates through the available levels. On the VSP735A, a soft key level consists of four soft keys (populated or blank) in a row.

Table 4 shows the soft key options available for each screen. Each screen can have a maximum of 12 soft keys.

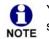

You cannot edit soft key text. The configuration file parameters allow you to only select and position the soft keys for each screen.

| Screen | Available Soft Keys                                | Soft Key Text |
|--------|----------------------------------------------------|---------------|
| Idle   | Blank                                              |               |
|        | Directory                                          | Directory     |
|        | Call Log                                           | Call Log      |
|        | Redial                                             | Redial        |
|        | Messages                                           | Message       |
|        | Do Not Disturb                                     | DND           |
|        | Call Forward                                       | CallFwd       |
|        | Call Forward All                                   | FwdAll        |
|        | Call Forward No Answer                             | CFNA          |
|        | Call Forward Busy                                  | FwdBusy       |
|        | Intercom                                           | Intercom      |
|        | Retrieve Parked Call                               | Retrieve      |
|        | Call Return                                        | CallBack      |
|        | Group Call Pickup                                  | GrpPickup     |
|        | Direct Call Pickup                                 | DirPickup     |
|        | Line (visible with more than one account assigned) | Line          |

#### Table 4. Custom Soft Keys

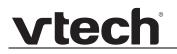

| Screen      | Available Soft Keys                        | Soft Key Text |
|-------------|--------------------------------------------|---------------|
|             | Settings                                   | Settings      |
| Call Active | Blank                                      |               |
|             | New                                        | New           |
|             | Park Call                                  | Park          |
|             | End                                        | End           |
|             | Hold                                       | Hold          |
|             | Transfer                                   | Transfer      |
|             | Conference                                 | Conf          |
|             | XferLine (visible with more than one call) | XferCall      |
|             | ConfLine (visible with more than one call) | ConfCall      |
| Call Held   | Blank                                      |               |
|             | End                                        | End           |
|             | New                                        | New           |
|             | Park Call                                  | Park          |
|             | Retrieve Parked Call                       | Retrieve      |
|             | Group Call Pickup                          | GrpPickup     |
|             | Direct Call Pickup                         | DirPickup     |
|             | Resume                                     | Resume        |
|             | Transfer                                   | Transfer      |
|             | Conference                                 | Conf          |
|             | XferLine (visible with more than one call) | XferCall      |
|             | ConfLine (visible with more than one call) | ConfCall      |

#### Table 4. Custom Soft Keys

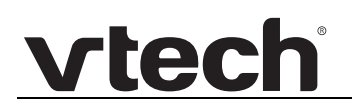

| Screen    | Available Soft Keys             | Soft Key Text |
|-----------|---------------------------------|---------------|
| Live Dial | Blank                           |               |
|           | Directory                       | Directory     |
|           | Call Log                        | Call Log      |
|           | Redial                          | Redial        |
|           | Messages                        | Message       |
|           | End                             | End           |
|           | Dial                            | Dial          |
|           | Input (letter/number selection) | 123           |
|           | Cancel                          | Cancel        |
|           | Backspc                         | Backspc       |

#### Table 4. Custom Soft Keys

#### Custom soft key configuration file settings

The custom soft keys parameters are included in the "softkey" module. For more information, see *""softkey" Module: Custom Soft Key Settings" on page 160*. To modify a soft key parameter, enter values separated by commas. Soft keys appear on the phone screen in the same order as the soft key values you enter. For example, the parameter/value combination of softkey.idle = line,dir,redial,dnd will result in the Idle screen shown below:

| 11:09pm 01/25/14          |  |  |  |  |
|---------------------------|--|--|--|--|
| vtech                     |  |  |  |  |
| Line 1                    |  |  |  |  |
| Line Directory Redial DND |  |  |  |  |

### CHAPTER 2

### CONFIGURATION USING THE PHONE MENUS

The VSP735A Main Menu has the following sub-menus:

- Features—manage calls, view and add directory entries, view call history, access messages, and use the speed dial menu.
- Status—view the VSP735A network status, account registration status, and product information.
- User Settings—allows the user to set the language for the display, configure the appearance of the display, edit programmable keys, register a DECT headset and customize the audio settings.
- Admin settings—configure network settings (enter static IP addresses, for example), account settings and provisioning settings.

This chapter contains instructions for using the Admin Settings menu and for accessing the Status menu. See the VSP735A User Guide for more information about the Features menu and User Settings menu.

### Viewing the Main Menu

#### To use the VSP735A menu:

1. When the VSP735A is idle, press **MENU**. The **Main Menu** appears.

| Main Menu        | •      |
|------------------|--------|
| 1.Features       |        |
| 2.Status         |        |
| 3.User settings  |        |
| 4.Admin settings |        |
|                  |        |
|                  |        |
| Back             | Select |

- 2. Press  $\mathbf{\nabla}$  or  $\mathbf{A}$  to highlight the desired sub-menu, and then press **SELECT**.
  - You can also press a corresponding dial pad key to select a numbered menu item. Press 2 to view the **Status** menu, for example.
  - Press **SELECT** or an appropriate soft key to save changes.
  - Press CANCEL to cancel an operation, exit the menu display or return to the idle screen.

#### Using the Status menu

Use the **Status** menu to verify network settings and begin troubleshooting if network problems or account registration issues affect operation.

You can also find the software version of the VSP735A on the **Product Info** screen, available from the **Status** menu.

#### To view the Status menu:

- 1. When the VSP735A is idle, press **MENU**.
- 2. On the Main Menu, press ▲ or ▼ to highlight Status, and then press SELECT. The Status menu appears.

| Status                | ▼      |
|-----------------------|--------|
| 1.Network             |        |
| 2.Line                |        |
| 3.Product Info        |        |
| 4.Cordless Accessorie | es     |
|                       |        |
|                       |        |
| Back                  | Select |

3. On the Status menu, press  $\blacktriangle$  or  $\checkmark$  to highlight the desired menu, and then press SELECT.

The available status menus are listed in Table 5.

#### Table 5. Status menu summary

| Menu       | Information listed                                 |
|------------|----------------------------------------------------|
| 1. Network | IP address                                         |
|            | <ul> <li>DHCP status (Enabled/Disabled)</li> </ul> |
|            | <ul> <li>Subnet Mask</li> </ul>                    |
|            | <ul> <li>Gateway IP address</li> </ul>             |
|            | <ul> <li>DNS server 1 IP address</li> </ul>        |
|            | <ul> <li>DNS server 2 IP address</li> </ul>        |
|            | <ul> <li>SNTP server URL</li> </ul>                |
|            | <ul> <li>MAC address</li> </ul>                    |

| Menu                    | Information listed                                                                                                    |
|-------------------------|----------------------------------------------------------------------------------------------------|
| 2. Line                 | Lines and registration status. On the <b>Line</b> menu, highlight<br>and select the desired line to view detailed line status<br>information: |
|                         | <ul> <li>Line status (Registered/Not registered)</li> </ul>                                                                                   |
|                         | <ul> <li>Account display name</li> </ul>                                                                                                    |
|                         | <ul> <li>Account User ID</li> </ul>                                                                                                    |
|                         | <ul> <li>Registrar Server IP address</li> </ul>                                                                                               |
|                         | <ul> <li>Registrar Server port number</li> </ul>                                                                                              |
|                         | <ul> <li>Proxy server IP address</li> </ul>                                                                                                   |
|                         | <ul> <li>Proxy server port number</li> </ul>                                                                                                  |
| 3. Product Info         | Model number                                                                                                    |
|                         | <ul> <li>Serial number</li> </ul>                                                                                                    |
|                         | <ul> <li>MAC address</li> </ul>                                                                                                    |
|                         | <ul> <li>Boot version</li> </ul>                                                                                                    |
|                         | <ul> <li>Firmware version</li> </ul>                                                                                                    |
|                         | <ul> <li>V-Series</li> </ul>                                                                                                    |
|                         | <ul> <li>Hardware version</li> </ul>                                                                                                    |
|                         | <ul> <li>EMC version</li> </ul>                                                                                                    |
| 4. Cordless Accessories | <ul> <li>DECT handset (Registered/Not registered)</li> </ul>                                                                                  |
|                         | <ul> <li>DECT headset (Registered/Not registered)</li> </ul>                                                                                  |

#### Table 5. Status menu summary

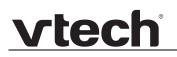

#### **Viewing Line status**

To view line status, from the **Status** menu, select **Line**. The **Line** menu lists the available lines, along with icons indicating each line's current registration status.

| Line   | •      |
|--------|--------|
| LINE 1 | C      |
| LINE 2 | (      |
| LINE 3 | 0      |
| LINE 4 | 0      |
| LINE 5 | 0      |
|        |        |
| Back   | Select |

Table 6. Line status icons

| lcon | Description       |
|------|-------------------|
| C    | Line registered   |
| ð    | Line unregistered |
| 0    | Line disabled     |

To view complete status information for a line:

On the Line menu, press ▲ or ▼ to highlight the desired line, and then press SELECT. The full line status screen appears.

| LINE 1          | •           |
|-----------------|-------------|
| Status:         | Registered  |
| Display name:   | John Smith  |
| User ID:        | 2325550176  |
| SIP Registrar:  | 10.88.51.60 |
| Registrar port: | 5060        |
| Proxy:          | 10.88.51.60 |
| Proxy port:     | 5060        |

### **Using the Admin Settings Menu**

#### To access the Admin Settings menu:

1. When the VSP735A is idle, press **MENU**. The **Main Menu** appears.

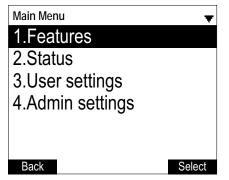

2. Press  $\blacktriangle$  or  $\blacksquare$  to highlight Admin settings, and then press SELECT.

-or-

Press 4 (Admin settings) on the dial pad.

3. Use the dial pad to enter the admin password, and then press **Enter**. The default password is **admin** (press the **123** soft key to enter letters with the dial pad).

The Admin settings are listed in Table 7.

#### Table 7. Admin setting summary

| Setting            | Options                     |
|--------------------|-----------------------------|
| 1. Network setting | 1. DHCP (Enabled, Disabled) |
|                    | 2. Set static IP            |
|                    | 3. VLAN ID                  |
|                    | 4. Others                   |
| 2. Line            | 1. LINE 1                   |
|                    | 2. LINE 2                   |
|                    | 3. LINE 3                   |
|                    | 4. LINE 4                   |
|                    | 5. LINE 5                   |

#### Table 7. Admin setting summary

| Setting             | Options                                                                                                 |
|---------------------|----------------------------------------------------------------------------------------------------|
| 3. Provisioning     | 1. Server                                                                                               |
|                     | 2. Login                                                                                                |
|                     | 3. Password                                                                                             |
| 4. Reset to default | Press <b>SELECT</b> to display a screen that allows you to reset the phone to factory default settings. |
| 5. Restart phone    | Press <b>SELECT</b> to display a screen that allows you to restart the phone.                           |

### Using the Network Setting menu

Use the Network setting menu to configure network-related settings for the VSP735A. For more information about these settings, see *"Basic Network Settings" on page 65* and *"Advanced Network Settings" on page 66*.

#### To use the Network setting menu:

1. From the Admin Settings menu, press ▲ or ▼ to highlight Network setting, and then press SELECT.

The Network setting menu appears.

| Network setting | •      |
|-----------------|--------|
| 1.DHCP          |        |
| 2.Set static IP |        |
| 3.VLAN ID       |        |
| 4.Others        |        |
|                 |        |
|                 |        |
| Back            | Select |

- 2. Press  $\blacktriangle$  or  $\mathbf{\nabla}$  to highlight the desired option, and then press **SELECT**:
  - DHCP
  - Set static IP
  - VLAN ID
  - Others (DNS and NTP servers).

#### To enable or disable DHCP:

1. From the **Network setting** menu, press  $\blacktriangle$  or  $\blacktriangledown$  to highlight **DHCP**, and then press **SELECT**.

The **DHCP** screen appears.

| Save |
|------|
|      |

2.

DHCP is enabled by default, which means the VSP735A will get its IP address from the network. When DHCP is disabled, you must enter a static IP address for the VSP735A.

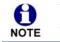

vtech

You must be familiar with TCP/IP principles and protocols to configure static IP settings.

#### To set static IP for the VSP735A:

1. From the **Network setting** menu, press ▲ or ▼ to highlight **Set static IP**, and then press **SELECT**.

If DHCP is disabled, the **Set static IP** menu appears. If DHCP is enabled, an error message appears briefly before returning you to the **Network setting** menu.

2. On the Set static IP menu, enter the static IP address. Use the dial pad and the Add dot soft key to enter characters. Press ◀ or ► to advance to the next character.

| Set static IP |                  | • |
|---------------|------------------|---|
| IP:           | 0.0.0.0          |   |
| Subnet Mask:  | 0.0.0.0          |   |
| Gateway:      | 0.0.0.0          |   |
|               |                  |   |
|               |                  |   |
|               |                  |   |
| Cancel Backs  | spc Add dot Save |   |

- 3. Press ▼ and enter the Subnet Mask. Use the dial pad and the Add dot soft key to enter characters. Press ◀ or ► to advance to the next character.
- 4. Press ▼ and enter the Gateway. Use the dial pad and the **Add dot** soft key to enter characters. Press ◀ or ► to advance to the next character.
- 5. Press Save .

#### To set the VLAN ID for the VSP735A:

- 1. From the Network setting menu, press  $\blacktriangle$  or  $\checkmark$  to highlight VLAN ID, and then press SELECT.
- 2. On the VLAN ID menu, press ◀ or ► to enable or disable the WAN VLan.

| VLAN ID   |          | •    |
|-----------|----------|------|
| WAN VLan: | Disabled | 0    |
| WAN port: | 0        |      |
| PC VLan:  | Disabled |      |
| PC port:  | 0        |      |
|           |          |      |
|           |          |      |
| Cancel    |          | Save |

- 3. Press ▼ and enter the WAN VID. Use the dial pad and the Backspc soft key to enter characters. The valid range is 0 to 4095.
- 4. Press  $\mathbf{\nabla}$  and then press  $\mathbf{\triangleleft}$  or  $\mathbf{\triangleright}$  to enable or disable the PC port VLan.
- 5. Press ▼ and enter the PC port number. Use the dial pad and the Backspc soft key to enter characters. The valid range is 0 to 4095.
- 6. Press Save .

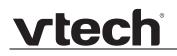

#### To set other settings (DNS and NTP):

1. From the **Network setting** menu, press ▲ or ▼ to highlight **Others**, and then press **SELECT**.

If DHCP is disabled, the **Others** menu appears. If DHCP is enabled, an error message appears briefly before returning you to the **Network setting** menu.

| Others | *                    |
|--------|----------------------|
| DNS 1: | 0.0.0.0              |
| DNS 2: | 0.0.0.0              |
| SNTP:  | us.pool.ntp.org      |
|        |                      |
|        |                      |
|        |                      |
| Cancel | Backspc Add dot Save |

- Enter the IP address for the primary DNS server. Use the dial pad and the Add dot soft key to enter characters. Press ◀ or ► to advance to the next character.
- 3. Press ▼ and enter the IP address for the secondary DNS server. The VSP735A uses this server if the primary server does not respond.
- 4. Press ▼ and enter the IP address for the NTP server. If the VSP735A does not use an NTP server, you must manually enter the time and date settings.
- 5. Press Save .

### Using the Line menu

Use the **Line** menu to configure line-specific settings for the phone.

#### To use the Line setting menu:

1. From the Admin Settings menu, press ▼ to highlight Line, and then press SELECT. The Line menu appears.

| Line   | •      |
|--------|--------|
| LINE 1 | C      |
| LINE 2 | (      |
| LINE 3 | 0      |
| LINE 4 | 0      |
| LINE 5 | 0      |
|        |        |
| Back   | Select |

2. Highlight the desired line, if necessary, by pressing ▼, and then press **SELECT**. The full configuration menu for that line appears.

| LINE 1               | •            |  |  |
|----------------------|--------------|--|--|
| Account label:       | Line 1       |  |  |
| Display name:        | John Smith   |  |  |
| User ID:             | 2325550176   |  |  |
| Auth ID:             | 2325550176   |  |  |
| Password:            | ******       |  |  |
| SIP Registrar:       | 10.88.51.60  |  |  |
| Registrar port: 5060 |              |  |  |
| Cancel Backsp        | spc 123 Save |  |  |

You can configure:

- Account label
- Display name
- User ID
- Authorization ID
- Authorization Password
- SIP Registrar Server IP
- Registrar Server port
- Proxy server IP
- Proxy server port
- Register (Yes or No)
- Answer page (Manual or Auto)

For more information about these settings, see "SIP Account Management" on page 40.

- 3. Edit the Line settings using the dial pad and the soft keys available for each setting:
  - Backspc—deletes a character

- 123 enables you to enter numbers, lower case letters, or upper case letters using the dial pad. The soft key does not appear when the setting accepts numbers only.
- Save —saves and applies the new settings
- Edit —enables you to edit the setting (appears for the Password setting)
- 4. Press  $\blacktriangleleft$  or  $\blacktriangleright$  to advance to the next character.

#### Using the Provisioning menu

Use the Provisioning menu to manually configure auto-provisioning settings. For more information about auto-provisioning, see *"Provisioning"* on page 86 and *"Provisioning Using Configuration Files"* on page 96.

On the Provisioning menu you can configure:

- Server string—the URL of the provisioning server. The URL can include a complete path to the configuration file.
- Login ID—the username the VSP735A will use to access the provisioning server.
- Login PW—the password the VSP735A will use to access the provisioning server.

#### To use the Provisioning menu:

1. From the Admin Settings menu, press ▼ to highlight Provisioning, and then press SELECT.

The Provisioning menu appears.

| Provisioning   |     | •    |
|----------------|-----|------|
| Server:        |     |      |
| Login:         |     |      |
| Password:      |     |      |
|                |     |      |
|                |     |      |
|                |     |      |
| Cancel Backspc | ABC | Save |

- 2. Enter the server URL using the dial pad keys:
  - Backspc—deletes a character
  - ABC —enables you to enter numbers, lower case letters, or upper case letters with the dial pad. Does not appear when the setting accepts numbers only.
  - Save —prompts you to reboot the phone and apply the new settings
  - Edit —enables you to edit the setting (appears for the Password setting)

The format of the URL must be RFC 1738 compliant, as follows: "<schema>://<user>:<password>@<host>:<port>/<url-path>"

"<user>:<password>@" may be empty.

"<port>" can be omitted if you do not need to specify the port number.

- 3. Press ▼ to move to the next line and enter the Login ID for access to the provisioning server if it is not part of the server string.
- 4. Press  $\mathbf{\nabla}$  to move to the next line and enter the Login password.
- 5. Press Save .

### CHAPTER 3

# USING THE WEBUI

The WebUI allows you to configure all aspects of VSP735A deskset operation, including account settings, programmable keys, network settings, contact lists, and provisioning settings. The WebUI is embedded in the VSP735A operating system. When you access the WebUI, you are accessing it on the device, not on the Internet.

This chapter describes how to access the WebUI and configure VSP735A settings. This chapter covers:

- "Using the Web User Interface (WebUI)" on page 36
- "Status Page" on page 39
- "System Pages" on page 40
- "Network Pages" on page 65
- "Contacts Pages" on page 68
- "Servicing Pages" on page 79.

### Using the Web User Interface (WebUI)

The Web User Interface (WebUI) resides on the VSP735A deskset. You can access it using an Internet browser. After you log in to the WebUI, you can configure the VSP735A on the following pages:

- System
  - SIP Account Management
  - Call settings
  - Preferences
  - Programmable Keys
  - Speed Dial
  - Signaling Settings
  - Ringer Settings
  - Paging Zones
  - Hotline Settings
- Network
  - Basic Network Settings
  - Advanced Network Settings
- Contacts
  - Local Directory
  - Blacklist
  - LDAP
  - Broadsoft
  - Call History
- Servicing
  - Reboot
  - Time and Date
  - Firmware Upgrade
  - Provisioning
  - Security
  - Certificates
  - System Logs

The WebUI also has a **System Status** page, where you can view network status and general information about the VSP735A. The information on the Status page matches the **Status** menu available on the VSP735A.

#### To access the WebUI:

vtech

- 1. Ensure that your computer is connected to the same network as the VSP735A. Your computer may already be connected to the network through the PC port on the back of the VSP735A.
- 2. Find the IP address of the VSP735A:
  - a. When the VSP735A is idle, press **MENU**.
  - b. Press  $\mathbf{\nabla}$  to highlight **Status**, and then press **SELECT**.
  - c. With **Network** highlighted, press **SELECT**. The **Network** status screen appears.
  - d. On the Network status screen, note the IP Address.

| Network      | •               |
|--------------|-----------------|
| IP:          | 10.88.51.133    |
| DHCP:        | Enable          |
| Subnet Mask: | 255.255.0.0     |
| Gateway:     | 10.88.3.120     |
| DNS 1:       | 10.88.126.31    |
| DNS 2:       | 10.88.126.10    |
| SNTP:        | us.pool.ntp.org |
| 1            |                 |

- 3. On your computer, open an Internet browser. (Depending on your browser, some of the pages presented here may look different and have different controls. Ensure that you are running the latest update of your preferred browser.)
- Type the VSP735A IP address in the browser address bar and press ENTER on your computer keyboard.
   The browser displays a window asking for your user name and password.

The browser displays a window asking for your user name and password.

- 5. For the user name, enter **admin**. For the password, enter the default password, **admin**. You can change the password later on the WebUI **Security** page, available under **Servicing**.
- 6. Click **OK**.

The WebUI appears.

Click topics from the navigation bar along the top of the WebUI, and then click the links along the left to view individual pages. For your security, the WebUI times out after 10 minutes, so if it is idle for that time, you must log in again.

Most WebUI configuration pages have a <u>Save</u> button. Click <u>Save</u> to save changes you have made on the page. During a configuration session, click <u>Save</u> before you move on to the next WebUI page.

The remaining procedures in this section assume that you are already logged into the WebUI.

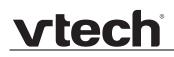

**O NOTE** The settings tables in this section contain settings that appear in the WebUI and their equivalent settings in the configuration file template. You can use the configuration file template to create custom configuration files. Configuration files can be hosted on a provisioning server and used for automatically configuring phones. For more information, see *"Provisioning Using Configuration Files" on page 96*.

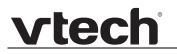

## **Status Page**

The WebUI System Status page is equivalent to the Status menu on the VSP735A.

## **System Status**

The System Status page shows:

- **General** information about your device, including model, MAC address, and firmware version
- Account Status information about your SIP account registration
- Network information regarding your device's network address and network connection
- **Cordless Status** indicates whether a cordless headset and/or handset is registered to the phone.

| STATUS        | STATUS          | SYSTEM                | NETWORK      | CONTACTS   | SERVICING |
|---------------|-----------------|-----------------------|--------------|------------|-----------|
| System Status |                 |                       |              |            |           |
|               | General         |                       |              |            |           |
|               | General         |                       |              |            |           |
|               |                 | Model:                | VSP735A      |            |           |
|               |                 | Serial Number:        | UK9000019    | 23         |           |
|               |                 | MAC Address:          | 00:12:2A:4   | 6:15:88    |           |
|               |                 | Boot Version:         | 1.04         |            |           |
|               |                 | Software Version:     | 0.68.0.272   | 43-ENG     |           |
|               |                 | V-Series:             | 0.68.0.272   | 43-ENG     |           |
|               |                 | Hardware Version:     |              |            |           |
|               |                 | EMC Version:          |              |            |           |
|               | Account Status: |                       |              |            |           |
|               |                 |                       |              |            |           |
|               |                 | Account 1:            | Registered   |            |           |
|               |                 | Account 2:            | Registered   |            |           |
|               |                 | Account 3:            | Registered   |            |           |
|               |                 | Account 4:            | Not Registe  | ered       |           |
|               |                 | Account 5:            | Not Registe  | ered       |           |
|               | Network         |                       |              |            |           |
|               |                 | LAN Port IP Address:  | 10.88.51.1   | 89         |           |
|               |                 | IP type:              | DHCP         |            |           |
|               |                 | Subnet Mask:          | 255.255.0.   | 0          |           |
|               |                 | MAC Address:          | 00:12:2A:4   |            |           |
|               |                 | Link Status:          | Connected    |            |           |
|               |                 | Gateway:              | 10.88.3.14   | 9          |           |
|               |                 | Primary DNS:          | 10.88.162.   | 31         |           |
|               |                 | Secondary DNS:        | 10.88.162.   | 10         |           |
|               |                 | Network Time Settings | s europe.poo | ol.ntp.org |           |
|               |                 |                       |              |            |           |
|               | Cordless Status | 1                     |              |            |           |
|               |                 | Headset:              | Not Registe  | red        |           |
|               |                 | Handset:              | Not Registe  | red        |           |

## **System Pages**

## **SIP Account Management**

On the SIP Account Management pages, you can configure each account you have ordered from your service provider.

The SIP Account settings are also available as parameters in the configuration file. See *""sip\_account" Module: SIP Account Settings" on page 105*.

| SYSTEM                 | STATUS                | SYSTEM       | NETWORK       | CONTACTS | SERVICING |
|------------------------|-----------------------|--------------|---------------|----------|-----------|
| SIP Account Management |                       |              |               |          |           |
| Account 1              | SYSTEM ACCOL          | JNT MANAGEM  | ENT ACCOUNT 1 | L        |           |
| Account 2              |                       |              |               |          |           |
| Account 3              | General Acco          | unt Settings |               |          |           |
| Account 4              | _                     |              |               |          |           |
| Account 5              | Enable Account:       |              |               |          |           |
| Call Settings          | Account Label:        |              | Line 1        |          |           |
| Account 1              | Display name:         |              | John Smith    |          |           |
| Account 2              | User identifier:      |              | 203           |          |           |
| Account 3              | Authentication name   | :            | 203           |          |           |
| Account 4              | Authentication passv  | vord:        | •••••         |          |           |
| Account 5              | Dial plan:            |              | x+(#:) x+     | p        |           |
| Preferences            | Inter Digit Timeout ( | (secs):      | 3             | $\sim$   |           |
| Programmable Keys      | Maximum number of     | f calls:     | 2             | $\sim$   |           |
| Feature Keys 1         | Page auto answer:     |              | Manual        | $\sim$   |           |
| Feature Keys 2         | Feature synchroniza   | tion:        | Disable       | $\sim$   |           |
| Feature Keys 3         | Line Type:            |              | Private       | ~        |           |
| Feature Keys 4         | Barge-In:             |              | Disable       | ~        |           |
| Speed Dial             | DTMF method:          |              | Auto          | ~        |           |
| Signaling              | Unregister after rebo | oot:         | Enable        | ~        |           |

## **General Account Settings**

Click the link for each setting to see the matching configuration file parameter in *"Configuration File Parameter Guide" on page 104.* Default values and ranges are listed there.

| Setting         | Description                                                                                                    |
|-----------------|----------------------------------------------------------------------------------------------------|
| Enable Account  | Enable or disable the SIP account. Select to enable.                                                                                                    |
| Account Label   | Enter the name that will appear on the VSP735A display when account x is selected.                                                                                                    |
| Display Name    | Enter the Display Name. The Display Name is the text portion of the caller ID that is displayed for outgoing calls using account x.                                                                                                    |
| User identifier | Enter the User identifier supplied by your service provider.<br>The User ID, also known as the Account ID, is a SIP URI<br>field used for SIP registration.<br><b>Note</b> : Do not enter the host name (e.g. "@sipservice.com").<br>The WebUI automatically adds the default host name. |

| Setting                    | Description                                                                                                    |
|----------------------------|----------------------------------------------------------------------------------------------------|
| Authentication name        | If authentication is enabled on the server, enter the authentication name (or authentication ID) for authentication with the server.                                                                                                    |
| Authentication password    | If authentication is enabled on the server, enter the authentication password for authentication with the server.                                                                                                    |
| Dial Plan                  | Enter the dial plan, with dialing strings separated by a   symbol. See " <i>Dial Plan</i> " on page 42.                                                                                                    |
| Inter Digit Timeout (secs) | Sets how long the VSP735A waits after any "P" (pause) in the dial string or in the dial plan.                                                                                                    |
| Maximum Number of Calls    | Select the maximum number of concurrent active calls allowed for that account.                                                                                                    |
| Page Auto Answer           | When set to Auto, enables the VSP735A to automatically answer when a page is received. This is usually the desired behavior for paging.                                                                                                    |
| Feature Synchronization    | Enables the VSP735A to synchronize with Broadworks<br>Application Server. Changes to features such as DND, Call<br>Forward All, Call Forward No Answer, and Call Forward<br>Busy on the server side will also update the settings on the<br>VSP735A menu and WebUI. Similarly, changes made<br>using the VSP735A or WebUI will update the settings on<br>the server. |
| Line Type                  | Select the line type to Private or Shared. A private line will<br>be accessible only at the VSP735A you are configuring.<br>Shared lines can be assigned to more than one VSP735A.<br>For more information about using shared lines, see the<br>VSP735A User Guide.                                                                                                  |
| Barge-in                   | Enables subscribers to shared lines to "barge in" on active calls on other shared lines.                                                                                                    |
| DTMF method                | Select the default DTMF transmission method. You may<br>need to adjust this if call quality problems are triggering<br>unwanted DTMF tones or you have problems sending<br>DTMF tones in general.                                                                                                    |
| Unregister after reboot    | Enables the phone to unregister the account(s) after<br>rebooting-before the account(s) register again as the<br>phone starts up. If other phones that share the same<br>account(s) unregister unexpectedly in tandem with the<br>rebooting VSP735A, disable this setting.                                                                                           |

## Dial Plan

The dial plan consists of a series of dialing rules, or strings, that determine whether what the user has dialed is valid and when the VSP735A should dial the number.

Dialing rules must consist of the elements defined in the table below.

| Element | Description                                                                                                    |
|---------|----------------------------------------------------------------------------------------------------|
| x       | Any dial pad key from 0 to 9, including # and *.                                                                                                    |
| [0-9]   | Any two numbers separated by a hyphen, where the second number is greater than the first. All numbers within the range or valid, excluding # and *.                                                                                                    |
| x+      | An unlimited series of digits.                                                                                                    |
| ,       | This represents the playing of a secondary dial tone after the user enters the digit(s) specified or dials an external call prefix before the comma. For instance, "9,xxxxxx" means the secondary dial tone is played after the user dials 9 until any new digit is entered. "9,3xxxxx" means only when the digit 3 is hit would the secondary dial tone stop playing. |
| PX      | This represents a pause of a defined time; X is the pause duration in seconds. For instance, "P3" would represent pause duration of 3 seconds. When "P" only is used, the pause time is the same as the Inter Digit Timeout (see <i>"SIP Account Management" on page 40</i> ).                                                                                         |
| (0:9)   | This is a substitution rule where the first number is replaced by the second.<br>For example, "(4:723)xxxx" would replace "46789" with "723-6789". If the<br>substituted number (the first number) is empty, the second number is added<br>to the number dialed. For example, in "(:1)xxxxxxxxx", the digit 1 is<br>appended to any 10-digit number dialed.            |
|         | This separator is used to indicate the start of a new pattern. Can be used to add multiple dialing rules to one pattern edit box.                                                                                                    |

A sample dial plan appears below.

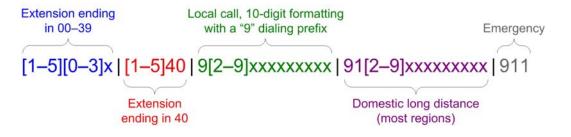

| SIP Server                |             |
|---------------------------|-------------|
| Server address:           | 10.88.25.60 |
| Port:                     | 5060        |
| Registration              |             |
| Server address:           | 10.88.25.60 |
| Port:                     | 5060        |
| Expiration (secs):        | 3600        |
| Registration Freq (secs): | 10          |
| Outbound Proxy            |             |
| Server address:           | 0.0.0       |
| Port:                     | 0           |
| Backup Outbound Proxy     |             |
| Server address:           |             |
| Port:                     | 1           |

### SIP Server Settings

| Setting        | Description                                             |
|----------------|---------------------------------------------------------|
| Server address | Enter the IP address or domain name for the SIP server. |
| Server port    | Enter the port number that the SIP server will use.     |

### **Registration Settings**

| Setting                  | Description                                                                                                    |
|--------------------------|----------------------------------------------------------------------------------------------------|
| Server address           | Enter the IP address or domain name for the registrar server.                                                                                                    |
| Server port              | Enter the port number that the registrar server will use.                                                                                                    |
| Expiration               | Enter the desired registration expiry time in seconds.                                                                                                    |
| Registration Freq (secs) | Enter the desired registration retry frequency in seconds. If<br>registration using the Primary Outbound Proxy fails, the<br>Registration Freq setting determines the number of<br>seconds before a registration attempt is made using the<br>Backup Outbound Proxy. |

### **Outbound Proxy Settings**

| Setting        | Description                                               |
|----------------|-----------------------------------------------------------|
| Server address | Enter the IP address or domain name for the proxy server. |
| Server port    | Enter the port number that the proxy server will use.     |

### **Backup Outbound Proxy Settings**

| Setting        | Description                                                      |
|----------------|------------------------------------------------------------------|
| Server address | Enter the IP address or domain name for the backup proxy server. |
| Server port    | Enter the port number that the backup proxy server will use.     |

| Audio                              |          |
|------------------------------------|----------|
| Ringer Tone:                       | 1 ▼      |
| Codec Priority 1:                  | G.711u • |
| Codec Priority 2:                  | None •   |
| Codec Priority 3:                  | None •   |
| Codec Priority 4:                  | None •   |
| Codec Priority 5:                  | None •   |
| Enable Voice Encryption (SRTP)     |          |
| Enable G.729 Annex B               |          |
| Preferred Packetization Time (ms): | 20 🔻     |
| Quality of Service                 |          |
| DSCP (voice):                      | 46       |
| DSCP (signaling):                  | 26       |
| Signaling Settings                 |          |
| Local SIP Port:                    | 5060     |
| Transport:                         | UDP •    |

## **Audio Settings**

| Setting                              | Description                                                                                                    |
|--------------------------------------|----------------------------------------------------------------------------------------------------|
| Ringer Tone                          | Sets the ringer tone for incoming calls on the account.                                                                                           |
| Codec priority 1                     | Select the codec to be used first during a call.                                                                                                  |
| Codec priority 2                     | Select the codec to be used second during a call if the previous codec fails.                                                                     |
| Codec priority 3                     | Select the codec to be used third during a call if the previous codec fails.                                                                      |
| Codec priority 4                     | Select the codec to be used fourth during a call if the previous codec fails.                                                                     |
| Codec priority 5                     | Select the codec to be used fifth during a call if the previous codec fails.                                                                      |
| Enable voice encryption (SRTP)       | Select to enable secure RTP for voice packets.                                                                                                    |
| Enable G.729 Annex B                 | When G.729a/b is enabled, select to enable G.729<br>Annex B, with voice activity detection (VAD) and<br>bandwidth-conserving silence suppression. |
| Preferred Packetization<br>Time (ms) | Select the packetization interval time.                                                                                                    |

## **Quality of Service**

| Setting           | Description                                                                                                    |
|-------------------|----------------------------------------------------------------------------------------------------|
| DSCP (voice)      | Enter the Differentiated Services Code Point (DSCP) value from the Quality of Service setting on your router or switch. |
| DSCP (signalling) | Enter the Differentiated Services Code Point (DSCP) value from the Quality of Service setting on your router or switch. |

## **Signaling Settings**

| Setting        | Description                                                                                                    |  |
|----------------|----------------------------------------------------------------------------------------------------|--|
| Local SIP port | Enter the local SIP port.                                                                                                    |  |
| Transport      | Select the SIP transport protocol:                                                                                                    |  |
|                | <ul> <li>TCP (Transmission Control Protocol) is the most<br/>reliable protocol and includes error checking and<br/>delivery validation.</li> </ul>                                                                                                    |  |
|                | <ul> <li>UDP (User Datagram Protocol) is generally less prone<br/>to latency, but SIP data may be subject to network<br/>congestion.</li> </ul>                                                                                                    |  |
|                | <ul> <li>TLS (Transport Layer Security)—the VSP735A supports<br/>secured SIP signalling via TLS. Optional server<br/>authentication is supported via user-uploaded<br/>certificates. TLS certificates are uploaded using the<br/>configuration file. See <i>""file" Module: Imported File</i><br/><i>Settings" on page 151</i> and consult your service<br/>provider.</li> </ul> |  |

| Feature Access Codes        |  |
|-----------------------------|--|
| Paging:                     |  |
| Call Park:                  |  |
| Parked Call Retrieval:      |  |
| Voicemail:                  |  |
| DND ON:                     |  |
| DND OFF:                    |  |
| Call Forward All ON:        |  |
| Call Forward All OFF:       |  |
| Call Forward No Answer ON:  |  |
| Call Forward No Answer OFF: |  |
| Call Forward Busy ON:       |  |
| Call Forward Busy OFF:      |  |
| Anonymous Call Reject ON:   |  |
| Anonymous Call Reject OFF:  |  |
| Anonymous Call ON:          |  |
| Anonymous Call OFF:         |  |
| Call Waiting ON:            |  |
| Call Waiting OFF:           |  |
| Group Call Pickup:          |  |
| Direct Call Pickup:         |  |

### **Feature Access Codes Settings**

vtech

If your IP PBX service provider uses feature access codes, then enter the applicable codes here. You can assign many of these features to programmable feature keys, which enables end users to press the keys to dial out the codes you enter here. To configure programmable feature keys, see *"Programmable Keys" on page 54*.

| Setting                       | Description                                                                                                    | Assignable<br>to PFK? |
|-------------------------------|----------------------------------------------------------------------------------------------------|-----------------------|
| Paging                        | Enter the paging access code.                                                                                                    | Yes                   |
| Call Park                     | Enter the call park access code. Broadsoft<br>provides a feature access code for the park<br>feature. Asterisk/Metaswitch provides a<br>parking lot extension number for the park<br>feature. Enter the parking lot extension<br>number here. | Yes                   |
| Parked Call Retrieval         | Enter the call park retrieval access code.<br>Broadsoft and Asterisk/Metaswitch provide a<br>feature access code for park retrieval.                                                                                                    | Yes                   |
| Voicemail                     | Enter the voicemail access code. The code is dialed when the user selects a line from the phone's Message menu.                                                                                                    | Yes                   |
| DND ON                        | Enter the Do Not Disturb ON access code.                                                                                                    | Yes                   |
| DND OFF                       | Enter the Do Not Disturb OFF access code.                                                                                                    | Yes                   |
| Call Forward All ON           | Enter the Call Forward All ON access code.                                                                                                    | Yes                   |
| Call Forward All OFF          | Enter the Call Forward All OFF access code.                                                                                                    | Yes                   |
| Call Forward No Answer<br>ON  | Enter the Call Forward No Answer ON access code.                                                                                                    | Yes                   |
| Call Forward No Answer<br>OFF | Enter the Call Forward No Answer OFF access code.                                                                                                    | Yes                   |
| Call Forward Busy ON          | Enter the Call Forward Busy ON access code.                                                                                                    | Yes                   |
| Call Forward Busy OFF         | Enter the Call Forward Busy OFF access code.                                                                                                    | Yes                   |
| Anonymous Call Reject<br>ON   | Enter the Anonymous Call Reject ON access code.                                                                                                    | No                    |
| Anonymous Call Reject<br>OFF  | Enter the Anonymous Call Reject OFF access code.                                                                                                    | No                    |
| Anonymous Call ON             | Enter the Anonymous Call ON access code.                                                                                                    | No                    |
| Anonymous Call OFF            | Enter the Anonymous Call OFF access code.                                                                                                    | No                    |
| Call Waiting ON               | Enter the Call Waiting ON access code.                                                                                                    | No                    |
| Call Waiting OFF              | Enter the Call Waiting OFF access code.                                                                                                    | No                    |

| Setting            | Description                                                                                                    | Assignable<br>to PFK? |
|--------------------|----------------------------------------------------------------------------------------------------|-----------------------|
| Group Call Pickup  | Enter the Group Call Pickup code. Dialing<br>the code enables the user to answer a call<br>ringing at another VSP735A that is part of<br>the same group. | Yes                   |
| Direct Call Pickup | Enter the Direct Call Pickup code. Dialing the code enables the user to answer a call ringing at another VSP735A.                                        | Yes                   |

| Busy Lamp Field              |         |
|------------------------------|---------|
| List URI:                    |         |
| Remote Pickup Code:          |         |
| BLF subscription expiration: | 3600    |
| Voicemail Settings           |         |
| Enable MWI subscription      |         |
| Mailbox ID:                  |         |
| Expiration (secs):           | 3600    |
| □ Ignore Unsolicited MWI:    |         |
| ✓ Enable Stutter Dial Tone   |         |
| NAT Traversal                |         |
| Enable STUN                  |         |
| Server address:              | 0.0.0.0 |
| Port:                        | 3478    |
| Enable UDP Keep-Alive        |         |
| Keep-alive interval (secs):  | 30      |

### **Busy Lamp Field**

| Setting                     | Description                                                                                                    |
|-----------------------------|----------------------------------------------------------------------------------------------------|
| List URI                    | Enter the BLF list URI, as supplied by or set up with your service provider. For example, blf-list1@sipservice.com. This list contains a list of extensions that are eligible for BLF monitoring. You can assign keys for BLF monitoring on the Programmable Keys page. See <i>"Programmable Keys"</i> on page 54. |
| Remote Pickup Code          | Enter the remote pickup code for the BLF list, as supplied by your service provider.                                                                                                    |
| BLF subscription expiration | Enter the BLF subscription expiry time (in seconds) for account x.                                                                                                    |

## **Voicemail Settings**

| Setting                     | Description                                                                                                    |  |
|-----------------------------|----------------------------------------------------------------------------------------------------|--|
| Enable MWI<br>Subscription  | When enabled, the account subscribes to the "message<br>summary" event package. The account may use the User<br>ID or the service provider's "Mailbox ID".                                                                                                    |  |
| Mailbox ID                  | Enter the URI for the mailbox ID. The phone uses this URI for the MWI subscription. If left blank, the User ID is used for the MWI subscription.                                                                                                    |  |
| MWI subscription expiration | Enter the MWI subscription expiry time (in seconds) for account x.                                                                                                    |  |
| Ignore unsolicited MWI      | When selected, unsolicited MWI notifications—notifications<br>in addition to, or instead of SUBSCRIBE and NOTIFY<br>methods—are ignored for account x. If the VSP735A<br>receives unsolicited MWI notifications, the Message<br>Waiting LED will not light to indicate new messages.<br>Disable this setting if: |  |
|                             | <ul> <li>MWI service does not involve a subscription to a<br/>voicemail server. That is, the server supports<br/>unsolicited MWI notifications.</li> </ul>                                                                                                    |  |
|                             | <ul> <li>you want the Message Waiting LED to indicate new<br/>messages when the VSP735A receives unsolicited<br/>MWI notifications.</li> </ul>                                                                                                    |  |
| Enable Stutter Dial Tone    | Enables or disables the stutter dial tone for that account (indicating message(s) waiting) when the phone goes off hook.                                                                                                    |  |

### **NAT Traversal**

| Setting                    | Description                                                                                                    |
|----------------------------|----------------------------------------------------------------------------------------------------|
| Enable STUN                | Enables or disables STUN (Simple Traversal of UDP through NATs) for account x. The Enable STUN setting allows the VSP735A to identify its publicly addressable information behind a NAT via communicating with a STUN server. |
| Server address             | Enter the STUN server IP address or domain name.                                                                                                    |
| Server port                | Enter the STUN server port.                                                                                                    |
| Enable UDP Keep-Alive      | Enables or disables UDP keep-alives. Keep-alive packets are used to maintain connections established through NAT.                                                                                                    |
| Keep-alive interval (secs) | Enter the interval (in seconds) for sending UDP keep-alives.                                                                                                    |

| Music On Hold                                                                                   |    |
|-------------------------------------------------------------------------------------------------|----|
| Enable Local MoH                                                                                |    |
| Network Conference                                                                              |    |
| Enable Network Conference Conference URI: Session Timer                                         |    |
| Session Timer<br>Enable Session Timer<br>Minimum value (secs):<br>Maximum value (secs):<br>Save | 90 |

### **Music on Hold Settings**

| Setting          | Description                                                                                               |
|------------------|----------------------------------------------------------------------------------------------------|
| Enable Local MoH | Enables or disables a hold-reminder tone that the user hears when a far-end caller puts the call on hold. |

### **Network Conference Settings**

| Setting                      | Description                                                                |
|------------------------------|----------------------------------------------------------------------------|
| Enable Network<br>Conference | Enables or disables network conferencing for account x.                    |
| Conference URI               | Enter the URI for the network bridge for conference handling on account x. |

#### **Session Timer**

| Setting              | Description                                                                                                    |
|----------------------|----------------------------------------------------------------------------------------------------|
| Enable Session Timer | Enables or disables the SIP session timer. The session timer allows a periodic refreshing of a SIP session using the RE-INVITE message. |
| Minimum value (secs) | Sets the session timer minimum value (in seconds) for account x.                                                                        |
| Maximum value (secs) | Sets the session timer maximum value (in seconds) for account x.                                                                        |

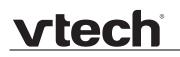

## **Call Settings**

You can configure call settings for each account. Call Settings include Do Not Disturb and Call Forward settings.

The call settings are also available as parameters in the configuration file. See *""call\_settings" Module: Call Settings" on page 144*.

| SYSTEM                 | STATUS              | SYSTEM        | NETWORK | CONTACTS | SERVICING |
|------------------------|---------------------|---------------|---------|----------|-----------|
| SIP Account Management |                     |               |         |          |           |
| Account 1              | SYSTEM CALL S       | ETTINGS 1     |         |          |           |
| Account 2              |                     |               |         |          |           |
| Account 3              | General Call        | Settings      |         |          |           |
| Account 4              |                     |               |         |          |           |
| Account 5              | Anonymous Call      | -             |         |          |           |
| Call Settings          | Enable Anonymo      | us Call       |         |          |           |
| Account 1              | Do Not Distu        | rb            |         |          |           |
| Account 2              |                     |               |         |          |           |
| Account 3              | Enable DND          |               |         |          |           |
| Account 4              | Incoming calls:     | Show          | ~       |          |           |
| Account 5              | Call Forward        |               |         |          |           |
| Preferences            |                     |               |         |          |           |
| Programmable Keys      | Enable Call Forward | ard Always    |         |          |           |
| Feature Keys 1         | Target number:      |               |         |          |           |
| Feature Keys 2         | Enable Call Forward | ard Busy      |         |          |           |
| Feature Keys 3         | Target number:      |               |         |          |           |
| Feature Keys 4         | Enable Call Forward | ard No Answer |         |          |           |
| Speed Dial             | Target number:      |               |         |          |           |
| Signaling              | Delay:              | 1 ring        | ~       |          |           |
| Ringer                 | Save                |               |         |          |           |
| Paging Zones           |                     |               |         |          |           |
| Hotline Settings       |                     |               |         |          |           |

### **General Call Settings**

| Setting               | Description                                                                                                    |
|-----------------------|----------------------------------------------------------------------------------------------------|
| Anonymous Call Reject | Enables or disables rejecting calls indicated as "Anonymous."                                                        |
| Enable Anonymous Call | Enables or disables outgoing anonymous calls. When enabled, the caller name and number are indicated as "Anonymous." |

#### **Do Not Disturb**

| Setting        | Description                                                                                                    |
|----------------|----------------------------------------------------------------------------------------------------|
| Enable DND     | Turns Do Not Disturb on or off.                                                                                                    |
| Incoming calls | When set to Show, the phone displays incoming call information while Do Not Disturb is on. When set to Reject, the phone rejects incoming calls without alerting the user. |

## **Call Forward**

| Setting                          | Description                                                                                                    |  |
|----------------------------------|----------------------------------------------------------------------------------------------------|--|
| Enable Call Forward<br>Always    | Enables or disables call forwarding for all calls on that line.<br>Select to enable.                                |  |
| Target Number                    | Enter a number to which all calls will be forwarded.                                                                |  |
| Enable Call Forward<br>Busy      | Enables or disables forwarding incoming calls to the target number if:                                              |  |
|                                  | <ul> <li>the number of active calls has reached the maximum<br/>number of calls configured for account x</li> </ul> |  |
|                                  | <ul> <li>Call Waiting Off is selected.</li> </ul>                                                                   |  |
| Target Number                    | Enter a number to which calls will be forwarded when Call Forward Busy is enabled.                                  |  |
| Enable Call Forward No<br>Answer | Enables or disables call forwarding for unanswered calls on that line.                                              |  |
| Target Number                    | Enter a number to which unanswered calls will be forwarded.                                                         |  |
| Delay                            | Select the number of rings before unanswered calls are forwarded.                                                   |  |

## Preferences

On the Preferences page, you can configure some basic settings for the phone and set hold reminder and call waiting settings. The Preferences page is also available to phone users when they log on to the WebUI.

The preference settings are also available as parameters in the configuration file. See *"user\_pref" Module: User Preference Settings" on page 140.* 

| SYSTEM                 | STATUS                                     | SYSTEM                                              | NETWORK           | CONTACTS | SERVICING |
|------------------------|--------------------------------------------|-----------------------------------------------------|-------------------|----------|-----------|
| SIP Account Management |                                            |                                                     |                   |          |           |
| Account 1              | Conoral Hoor                               | Cottingo                                            |                   |          |           |
| Account 2              | General User                               | Settings                                            |                   |          |           |
| Account 3              | WebUI Language:                            |                                                     | English           | ~        |           |
| Account 4              | Phone Language:                            |                                                     | English           | ~        |           |
| Account 5              | Backlight Timer (sec                       | s):                                                 | 25                | ~        |           |
| Call Settings          | Ringer Volume:                             |                                                     | Off               | ~        |           |
| Account 1              | Default Audio Mode:                        |                                                     | Speaker           | ~        |           |
| Account 2              |                                            |                                                     |                   |          |           |
| Account 3              | Call Hold Ren                              | ninder                                              |                   |          |           |
| Account 4              | Enable Call Hold                           | Reminder Tone                                       |                   |          |           |
| Account 5              | Tone Interval (secs):                      |                                                     | 60                | ~        |           |
| Preferences            |                                            |                                                     |                   |          |           |
| Programmable Keys      | Call Waiting                               |                                                     |                   |          |           |
| Feature Keys 1         | Call Waiting Off                           | aiast Incoming Call if                              | already on a Call |          |           |
| Feature Keys 2         |                                            | Reject Incoming Call if<br>/iew Incoming Call if al |                   |          |           |
| Feature Keys 3         | 5                                          | 5                                                   | ready on a Call   |          |           |
| Feature Keys 4         | Enable Call Waitin<br>Tone Interval (secs) | 5                                                   | 60                | ~        |           |
| Speed Dial             |                                            |                                                     | 00                | •        |           |
| Signaling              | Save                                       |                                                     |                   |          |           |
| Ringer                 |                                            |                                                     |                   |          |           |
| Paging Zones           |                                            |                                                     |                   |          |           |
| Hotline Settings       |                                            |                                                     |                   |          |           |

## **General User Settings**

Click the link for each setting to see the matching configuration file parameter in *"Configuration File Parameter Guide" on page 104.* Default values and ranges are listed there.

| Setting                | Description                                                                                                    |
|------------------------|----------------------------------------------------------------------------------------------------|
| WebUI Language         | Sets the language that appears on the WebUI.                                                                                   |
| Phone Language         | Sets the language that appears on the phone. Other languages may be added in a future release.                                 |
| Backlight Timer (secs) | Sets how long (in seconds) the screen backlight stays on after the last button press.                                          |
| Ringer Volume          | Sets the ringer volume for incoming calls. You can also use the VOLUME $\blacksquare$ or $\blacktriangle$ keys on the VSP735A. |
| Default Audio Mode     | Sets how calls are answered when you press a line key or Answer.                                                               |

## **Call Hold Reminder**

| Setting                           | Description                                                        |
|-----------------------------------|--------------------------------------------------------------------|
| Enable Call Hold<br>Reminder Tone | Enables or disables the call hold reminder tone. Select to enable. |
| Tone Interval (secs)              | Sets the interval for the call hold reminder tone, in seconds.     |

### **Call Waiting**

| Setting                  | Description                                                                                                    |
|--------------------------|----------------------------------------------------------------------------------------------------|
| Call Waiting Off         | When selected, disables incoming call notifications when<br>the user is already on a call. Incoming calls are rejected.<br>Incoming callers hear a busy signal. When Call Waiting Off<br>is selected, and Call Forward Busy is enabled, incoming<br>calls are handled according to the Call Foward Busy setting. |
| Call Waiting On          | When selected, enables incoming call notifications when the user is already on a call.                                                                                                    |
| Enable Call Waiting Tone | Enables or disables the call waiting tone. Select to enable.                                                                                                    |
| Tone Interval (secs)     | Sets the interval for the call waiting tone, in seconds.                                                                                                    |

## **Programmable Keys**

The VSP735A has 16 dual-function programmable keys. You can assign up to 32 functions to the programmable keys on the Programmable Keys pages.

Keys can have identical functions, depending on the "Type" of key. For example, you can assign several **Account** keys to Account 1 to enable users to manage multiple calls on Account 1. You can also assign multiple **Quick Dial** keys.

The programmable key settings are also available as parameters in the configuration file. See *""pfk" Module: Programmable Feature Key Settings" on page 147*.

For the programmable key default settings, see "Programmable Keys" on page 12.

Click the link for each setting to see the matching configuration file parameter in *"Configuration File Parameter Guide" on page 104.* Default values and ranges are listed there.

| SYSTEM                 | STATUS      | S SYSTEM                                                                                                    | NETWORK      | CONTACTS    | SERVICING |
|------------------------|-------------|----------------------------------------------------------------------------------------------------|--------------|-------------|-----------|
| SIP Account Management |             |                                                                                                    |              |             |           |
| Account 1              | Feature K   | eys 1                                                                                                    |              |             |           |
| Account 2              | Key         | Туре                                                                                                    | Value        | Account     |           |
| Account 3              | Key 1       | Line                                                                                                    | •            | Account 1   | •         |
| Account 4              | Key 2       | Line                                                                                                    | •            | Account 2   | •         |
| Account 5              | Key 3       | Line                                                                                                    | •            | Account 3   | •         |
| Call Settings          | Key 4       | Line                                                                                                    | ▼            | Account 4   | •         |
| Account 1              | Key 5       | Line                                                                                                    | ▼            |             | •         |
| Account 2              |             | Directory                                                                                                    | •            |             | •         |
| Account 3              | Key 6       | · · · · · · · · · · · · · · · · · · ·                                                                                                    |              |             |           |
| Account 4              | Key 7       | Redial                                                                                                    | •            |             | •         |
| Account 5              | Key 8       | Quick Dial                                                                                                    | ▼ 2325550179 | Account 1   | •         |
| Preferences            | Save        |                                                                                                    |              |             |           |
| Programmable Keys      |             |                                                                                                    |              |             |           |
| Feature Keys 1         |             |                                                                                                    |              |             |           |
| Feature Keys 2         |             |                                                                                                    |              |             |           |
| Feature Keys 3         |             |                                                                                                    |              |             |           |
| Feature Keys 4         |             |                                                                                                    |              |             |           |
| Speed Dial             |             |                                                                                                    |              |             |           |
| Signaling              |             |                                                                                                    |              |             |           |
| Ringer                 |             |                                                                                                    |              |             |           |
| Paging Zones           |             |                                                                                                    |              |             |           |
| Hotline Settings       |             |                                                                                                    |              |             |           |
| Programmable Key       | Type D      | escription                                                                                                    |              |             |           |
| ,                      |             |                                                                                                    |              |             |           |
| Line                   | m<br>w<br>A | Configures the key for accessing an account. Users can<br>make or answer calls by pressing these keys. The key LE<br>will change according to call activity.<br>After selecting Account in the Type column, select the<br>account number in the Account column. |              | The key LED |           |
| Directory              |             | Configures the key to access the Directory menu. Users can then press the key to view the Directory menu.                                                                                                    |              |             |           |
| Call History           |             | onfigures the ke<br>an then press the                                                                                                    | •            |             |           |

| Programmable Key Type                | Description                                                                                                    |
|--------------------------------------|----------------------------------------------------------------------------------------------------|
| Redial                               | Configures the key to access the Redial list. Users can then press the key to view the Redial list.                                                                                                    |
| Messages                             | Configures the key to access the Message menu. Users can then press the key to view the Message menu.                                                                                                    |
| Do Not Disturb                       | Configures the key to turn Do Not Disturb on or off. The key is lit orange when DND is on.                                                                                                    |
| Call Forward All                     | Configures the key to turn Call Forward All on or off. In the<br>Account column, select the account for which Call Forward<br>All will apply. Before assigning the key, ensure that you<br>configure Call Forward settings on the Call Settings page.                                                                                                   |
| Call Forward No Answer               | Configures the key to turn Call Forward No Answer on or<br>off. In the Account column, select the account for which<br>Call Forward No Answer will apply. Before assigning the<br>key, ensure that you configure Call Forward settings on the<br>Call Settings page.                                                                                    |
| Call Forward Busy                    | Configures the key to turn Call Forward Busy on or off. In<br>the Account column, select the account for which Call<br>Forward Busy will apply. Before assigning the key, ensure<br>that you configure Call Forward settings on the Call<br>Settings page.                                                                                              |
| Quick Dial                           | Configures the key to dial a number on the selected line.<br>After selecting Quick Dial, enter the number to be dialed in<br>the Value column. In the Account column, select the<br>account on which the number will be dialed out.                                                                                                    |
| BLF (Busy Lamp Field)                | Configures the key to monitor another extension. Keys 6 to<br>14 can be programmed as BLF keys.<br>In the Value column, enter the URI of the extension you<br>want to monitor with this key. For example,<br>2325552001@sipservice.com.<br>For configuring BLF interoperability when using certain<br>service platforms, see sip_account.x.blf_variant. |
| ACD (Automatic Call<br>Distribution) | Configures the key to display the ACD State menu on the<br>phone LCD. In the Account column, select the applicable<br>account. The key LED will indicate the current ACD state.<br>Shared Line accounts support ACD, but note that<br>subscribers to a shared line will share a common ACD state.                                                       |

| Programmable Key Type | Description                                                                                                    |
|-----------------------|----------------------------------------------------------------------------------------------------|
| Page                  | Configures the key to call one or a group of phones.<br>Pressing the key dials the Paging feature access code.<br>You must enter the feature access code for Paging on the<br>SIP Account Management page.<br>For some service providers, you must also enter a page<br>extension value in the Value column. This value will be<br>dialed along with the Paging feature access code.<br>You can configure pages to be automatically answered.<br>See "Page Auto Answer" under <i>"SIP Account<br/>Management" on page 40</i> . |
| Multicast Page        | Configures the key to make outgoing multicast pages. In<br>the Value column, enter a valid Paging Zone ID (ranging<br>from 1 to 10). Multicast paging differs from standard paging<br>in that it is handled locally by the VSP735A and does not<br>require a subscription through the hosted server. To use<br>multicast paging, you must first set up paging zones on the<br>WebUI. See <i>"Paging Zones" on page 62</i> . See also<br>pfk.x.multicast_zone in the configuration file.                                        |
| Park Call             | Enables the user to park a call. Pressing the key dials the<br>Call Park feature access code (FAC). You must enter the<br>feature access code for Call Park on the SIP Account<br>Management page.<br>For some service providers, you must also enter a park<br>extension in the Value column. This value will be dialed<br>along with the Call Park FAC. See also<br>sip_account.x.park_variant.                                                                                                    |
| Retrieve Park Call    | Enables the user to retrieve a parked call. Pressing the key<br>dials the Parked Call Retrieval feature access code (FAC)<br>configured on the SIP Account Management page.<br>For some service providers, you must also enter a park<br>retrieval extension in the Value column. This value will be<br>dialed along with the Parked Call Retrieval FAC.                                                                                                    |
| In Call DTMF          | Configures the key to dial a string of numbers while the end<br>user is on a call. For example, pressing the key might dial a<br>conference access code. After selecting In Call DTMF,<br>enter the number to be dialed in the Value column. See<br>also pfk.x.incall_dtmf in the configuration file.                                                                                                    |
| Call return           | Configures the key to dial the number of the last missed call.                                                                                                    |
| Group Call Pickup     | Enables the user to answer a call ringing at another<br>extension. The call can be ringing at any extension in the<br>phone's call pickup group. Pressing the key dials the<br>Group Call Pickup feature access code (FAC) configured<br>on the SIP Account Management page.                                                                                                    |

| Programmable Key Type | Description                                                                                                    |
|-----------------------|----------------------------------------------------------------------------------------------------|
| Direct Call Pickup    | Enables the user to answer a call ringing at a specific<br>VSP735A or compatible SIP telephone. Pressing the key<br>dials the Direct Call Pickup feature access code (FAC)<br>configured on the SIP Account Management page.<br>Depending on the server requirements, the user may then<br>need to enter the number of the ringing extension. |

## Speed Dial Keys

vtech

On the Speed Dial page, you can enter up to 10 speed dial numbers. For each speed dial number you enter, you must assign the account on which the number will be dialed out.

To dial a speed dial number, press and hold the dial pad key that matches the speed dial entry number.

This menu duplicates the speed dial menu on the phone (Main Menu > Features > Speed dial). Entries that are entered and saved on the WebUI replace entries that were entered using the phone. Similarly, entries that are configured using the phone menu will update entries on the WebUI.

The speed dial key settings are also available as parameters in the configuration file. See *"speed\_dial" Module: Speed Dial Settings" on page 149*.

| SYSTEM                 | STATUS                                | SYSTEM          | NETWORK    | CONTACTS    | SERVICING |
|------------------------|---------------------------------------|-----------------|------------|-------------|-----------|
| SIP Account Management |                                       |                 |            |             |           |
| Account 1              | Speed Dial                            |                 |            |             |           |
| Account 2              | Key                                   | Name            | Value      | Account     |           |
| Account 3              | Key 1                                 | Angela Martin   | 7325550118 | Account 1 V |           |
| Account 4              | Key 2                                 | Charlie Johnson | 7325550198 | Account 1   |           |
| Account 5              | Key 3                                 |                 |            | Account 1   |           |
| Call Settings          | · · · · · · · · · · · · · · · · · · · |                 |            |             |           |
| Account 1              | Key 4                                 |                 |            |             |           |
| Account 2              | Key 5                                 |                 |            | Account 1 V |           |
| Account 3              | Key 6                                 |                 |            | Account 1 🗸 |           |
| Account 4              | Key 7                                 |                 |            | Account 1 V |           |
| Account 5              | Key 8                                 |                 |            | Account 1 V |           |
| Preferences            | Key 9                                 |                 |            | Account 1 🗸 |           |
| Programmable Keys      | Key 0                                 |                 |            | Account 1   |           |
| Feature Keys 1         |                                       |                 |            |             |           |
| Feature Keys 2         | Save                                  |                 |            |             |           |
| Feature Keys 3         |                                       |                 |            |             |           |
| Feature Keys 4         |                                       |                 |            |             |           |
| Speed Dial             |                                       |                 |            |             |           |
| Signaling              |                                       |                 |            |             |           |
| Ringer                 |                                       |                 |            |             |           |
| Paging Zones           |                                       |                 |            |             |           |
| Hotline Settings       |                                       |                 |            |             |           |

After entering information on this page, click Save to save it.

#### To enter speed dial numbers:

1. In the Name column, enter the name associated with this speed-dial entry.

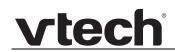

- 2. In the **Value** column, enter a phone number for the desired key.
- 3. In the Account column, select the account that this speed dial number will use.
- 4. Click Save .

### **Speed Dial Keys**

Click the link for each setting to see the matching configuration file parameter in *"speed\_dial" Module: Speed Dial Settings" on page 149.* 

| Setting | Description                                                           |
|---------|-----------------------------------------------------------------------|
| Name    | The name associated with the speed dial entry.                        |
| Value   | The phone number that the speed dial key dials when pressed and held. |
| Account | The SIP account that the phone will use to dial the number.           |

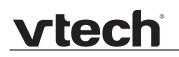

## **Signaling Settings**

The signalling settings are also available as parameters in the configuration file. See *"network" Module: Network Settings" on page 120*.

After entering information on this page, click **Save** to save it.

| SYSTEM                 | STATUS               | SYSTEM  | NETWORK | CONTACTS | SERVICING |
|------------------------|----------------------|---------|---------|----------|-----------|
| SIP Account Management |                      |         |         |          |           |
| Account 1              | Valaa                |         |         |          |           |
| Account 2              | Voice                |         |         |          |           |
| Account 3              | Min Local RTP port:  | 18000   |         |          |           |
| Account 4              | Max Local RTP port:  | 19000   |         |          |           |
| Account 5              | That 2000 THT port   |         |         |          |           |
| Call Settings          | NAT Traversal        |         |         |          |           |
| Account 1              |                      |         |         |          |           |
| Account 2              | Enable IP Masquera   | 0.0.0.0 |         |          |           |
| Account 3              | Public IP address:   |         |         |          |           |
| Account 4              | Public SIP port:     | 5060    |         |          |           |
| Account 5              | Min Public RTP port: | 18000   |         |          |           |
| Preferences            | Max Public RTP port: | 19000   |         |          |           |
| Programmable Keys      | Save                 |         |         |          |           |
| Feature Keys 1         |                      |         |         |          |           |
| Feature Keys 2         |                      |         |         |          |           |
| Feature Keys 3         |                      |         |         |          |           |
| Feature Keys 4         |                      |         |         |          |           |
| Speed Dial             |                      |         |         |          |           |
| Signaling              |                      |         |         |          |           |
| Ringer                 |                      |         |         |          |           |
| Paging Zones           |                      |         |         |          |           |
| Hotline Settings       |                      |         |         |          |           |

#### Voice

Click the link for each setting to see the matching configuration file parameter in *""network" Module: Network Settings" on page 120.* Default values and ranges are listed there.

| Setting            | Description                                                                                                    |
|--------------------|----------------------------------------------------------------------------------------------------|
| Min Local RTP port | Enter the lower limit of the Real-time Transport Protocol (RTP) port range. RTP ports specify the minimum and maximum port values that the phone will use for RTP packets. |
| Max Local RTP port | Enter the upper limit of the RTP port range.                                                                                                    |

#### **NAT Traversal**

The NAT Traversal settings are communicated to the VoIP server so that the VSP735A is reachable when connected to the Internet behind NAT.

| Setting                | Description                                                                                                    |
|------------------------|----------------------------------------------------------------------------------------------------|
| Enable IP Masquerading | Select to enable NAT traversal and IP masquerading.                                                                   |
| Public IP address      | Enter the external IP address of your router. This setting identifies the router's public address to the VoIP server. |

| Setting             | Description                                                                                                    |
|---------------------|----------------------------------------------------------------------------------------------------|
| Public SIP port     | Enter the router port number being used for SIP. This setting identifies the router's port to the VoIP server. |
| Min Public RTP port | Enter the lower limit of the public RTP port range.                                                            |
| Max Public RTP port | Enter the upper limit of the RTP port range.                                                                   |

## **Ringer Settings**

The Ringer Settings enable you to provide a distinctive ringing feature via the custom Alert-Info header associated with an incoming call. This setting overrides the ringer tone you have set for the account. For example, you can set a unique ringer tone to alert the VSP735A user upon receiving any incoming calls tagged as "important" in the Alert-Info header.

The SIP Invite message contains an Alert-Info header that the phone checks in order to determine which ringer tone to play. The Alert-Info header format is as follows:

Alert-Info: info=info\_text

If the header contains the "info" parameter, the phone attempts to match it to the Distinctive Ringing Text. If there is a match, the associated tone will play. If there is no match, the default tone for the account will play.

The matching is done on a "first match" basis. In the case of duplicate text strings, the ringer tone associated with the first matched entry in the Distinctive Ringing Text list will play.

The server-side configuration must be done with your service provider. The SIP Invite text ("Distinctive Ringing Text" on the Ringer WebUI page) must be entered in the format **ringerx**, where x is the ringer number from 1 to 10. For example, to match Ringer 1 enter **ringer1**.

The ringer settings are also available as parameters in the configuration file. See *""ringersetting" Module: Distinctive Ringer Settings" on page 150.* 

After entering information on this page, click Save to save it.

| SYSTEM                 | STATUS              | SYSTEM        | NETWORK                                             | CONTACTS       | SERVICING     |
|------------------------|---------------------|---------------|-----------------------------------------------------|----------------|---------------|
| SIP Account Management |                     |               |                                                     |                |               |
| Account 1              | Ringer              |               |                                                     |                |               |
| Account 2              | Distinctive Ringing | Text Tone     |                                                     |                |               |
| Account 3              |                     | Ringer 1      | ~                                                   |                |               |
| Account 4              |                     | Ringer 1      | ~                                                   |                |               |
| Account 5              |                     | Ringer 1      | ~                                                   |                |               |
| Call Settings          |                     | Ringer 1      | ~                                                   |                |               |
| Account 1              |                     | Ringer 1      | ~                                                   |                |               |
| Account 2              |                     | Ringer 1      | ~                                                   |                |               |
| Account 3              |                     | Ringer 1      | ~                                                   |                |               |
| Account 4              |                     | Ringer 1      | ~                                                   |                |               |
| Account 5              |                     |               |                                                     |                |               |
| User Preferences       | Save                |               |                                                     |                |               |
| Programmable Keys      |                     |               |                                                     |                |               |
| Feature Keys 1         |                     |               |                                                     |                |               |
| Feature Keys 2         |                     |               |                                                     |                |               |
| Feature Keys 3         |                     |               |                                                     |                |               |
| Feature Keys 4         |                     |               |                                                     |                |               |
| Speed Dial             |                     |               |                                                     |                |               |
| Signaling              |                     |               |                                                     |                |               |
| Ringer                 |                     |               |                                                     |                |               |
| Paging Zones           |                     |               |                                                     |                |               |
| Hotline Settings       |                     |               |                                                     |                |               |
| Setting                | Descrip             | otion         |                                                     |                |               |
|                        |                     |               |                                                     |                |               |
| Distinctive Ringing    | the ring            | ger tone. The | will match the<br>Distinctive R<br>ere x is the rin | linging Text m | ust be in the |
| Tone                   | Select              | the desired   | ringer from the                                     | e list.        |               |

## **Paging Zones**

On the Paging Zones page, you can enter the multicast IP addresses that the phone will monitor. When a page is sent out using this multicast IP address, all phones that are programmed to monitor that IP address will receive the paging RTP stream and play the page on their speakerphone. You can also enable the phone to send out multicast pages using a particular multicast IP address.

You must first set up paging groups (each group consisting of a multicast paging IP address and assigned User IDs) on your SIP PBX. The VSP735A can monitor a maximum of 10 multicast IP addresses.

| SYSTEM                 |        | TATUS                                                            | SYSTEM                                                                                                    | NETWORK        | CONTACTS | SERVICING            |  |
|------------------------|--------|------------------------------------------------------------------|----------------------------------------------------------------------------------------------------|----------------|----------|----------------------|--|
| SIP Account Management |        | TATUS                                                            | 31316                                                                                                    | HEIWORK        | CONTACTS | SERVICING            |  |
| Account 1              | Paging | Zones                                                            |                                                                                                    |                |          |                      |  |
| Account 2              | ID     | Name                                                             | Multicast IP                                                                                                    | Multicast Port | Priority | Enable Incoming Page |  |
| Account 3              | 1      | Hanne                                                            | Multicast IP                                                                                                    |                | 5        |                      |  |
| Account 4              | 2      |                                                                  |                                                                                                    |                | 5        | × ¥                  |  |
| Account 5              | 3      |                                                                  |                                                                                                    |                | 5        | × ×                  |  |
| Call Settings          |        |                                                                  |                                                                                                    |                | 5        | × 8                  |  |
| Account 1              | 4      |                                                                  |                                                                                                    |                |          |                      |  |
| Account 2              | 5      |                                                                  |                                                                                                    |                | 5        | × ×                  |  |
| Account 3              | 6      |                                                                  |                                                                                                    |                | 5        | ~                    |  |
| Account 4              | 7      |                                                                  |                                                                                                    |                | 5        | ~                    |  |
| Account 5              | 8      |                                                                  |                                                                                                    |                | 5        | ¥                    |  |
| User Preferences       | 9      |                                                                  |                                                                                                    |                | 5        | ✓                    |  |
| Programmable Keys      | 10     |                                                                  |                                                                                                    |                | 5        | ✓                    |  |
| Feature Keys 1         | Save   |                                                                  |                                                                                                    |                |          |                      |  |
| Feature Keys 2         | Save   |                                                                  |                                                                                                    |                |          |                      |  |
| Feature Keys 3         |        |                                                                  |                                                                                                    |                |          |                      |  |
| Feature Keys 4         |        |                                                                  |                                                                                                    |                |          |                      |  |
| Speed Dial             |        |                                                                  |                                                                                                    |                |          |                      |  |
| Signaling              |        |                                                                  |                                                                                                    |                |          |                      |  |
| Ringer                 |        |                                                                  |                                                                                                    |                |          |                      |  |
| Paging Zones           |        |                                                                  |                                                                                                    |                |          |                      |  |
| Hotline Settings       |        |                                                                  |                                                                                                    |                |          |                      |  |
| Setting                |        | Descri                                                           | ption                                                                                                    |                |          |                      |  |
| Name                   |        | maxim<br>display                                                 | Enter the name of the paging zone. Names can be a maximum of 15 characters. The paging zone name is displayed on the LCD during incoming and outgoing multicast pages.                                                                                                    |                |          |                      |  |
| Multicast IP           |        | addres                                                           | Enter the paging zone multicast IP address. The IP address range for multicast addresses is 224.0.0.0–239.255.255.255.                                                                                                    |                |          |                      |  |
| Multicast Port         |        |                                                                  | Enter the multicast port used by the multicast IP address.<br>The valid port range is 1 to 65535.                                                                                                    |                |          |                      |  |
| Priority               |        | priority<br>lower-r<br>In addi<br>configu<br>priority<br>the pag | Select the paging zone priority from 1 to 10. Zones with a priority higher than another zone can interrupt the lower-priority zone's active page.<br>In addition, a call priority setting is available in the configuration file (page_zone.call_priority_threshold). This priority setting also ranges from 1 to 10 (2 is the default). I the paging zone priority is higher or equal to the call priority, then a multicast page can interrupt an active, dialing, or incoming call. |                |          |                      |  |

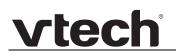

| Setting              | Description                                                                                                    |
|----------------------|----------------------------------------------------------------------------------------------------|
| Enable Incoming Page | Select to enable the VSP735A to receive incoming pages for<br>that paging zone. If the "Enable Incoming Page" checkbox is<br>not selected, the phone will not listen for the multicast, but<br>will still be able to broadcast an outgoing page. |

## **Hotline Settings**

Hotline settings enable the VSP735A to dial a pre-configured number after any off-hook action in idle mode—lifting the handset, pressing SPEAKER, pressing HEADSET, or pressing a PFK Line key. The hotline dialing is subject to a delay. When this delay is configured, it supercedes the inter-digit timeout used for regular calls.

Predial mode and dialing mode are not considered idle mode. Hotline dialing will not trigger if digits have been entered, or when the phone is dialing a number.

Hotline dialing will be cancelled if the user presses any keys, or if there are any incoming calls during the hotline dialing delay period.

| SYSTEM<br>SIP Account Management<br>Account 1<br>Account 2<br>Account 3<br>Account 4<br>Account 5<br>Call Settings<br>Account 1<br>Account 2<br>Account 1<br>Account 2<br>Account 3<br>Account 4<br>Account 4<br>Account 5<br>Preferences<br>Programmable Keys<br>Feature Keys 1<br>Feature Keys 1<br>Feature Keys 2<br>Feature Keys 3<br>Feature Keys 4<br>Speed Dial<br>Signaling<br>Ringer<br>Paging Zones<br>Hotline Settings | STATUS Hotline Chable Hotline Phone Number: Delay (secs): Save | SYSTEM                           | NETWORK       | CONTACTS       | SERVICING   |
|----------------------------------------------------------------------------------------------------|----------------------------------------------------------------|----------------------------------|---------------|----------------|-------------|
| Setting                                                                                                    | Descr                                                          | ription                          |               |                |             |
| Enable Hotline                                                                                                    | Enab                                                           | les the hotline                  | feature.      |                |             |
| Phone Number                                                                                                    |                                                                | the number to<br>the hotline del |               | sing the defau | It account) |
| Delay (secs)                                                                                                    | Sets t                                                         | the hotline del                  | ay before the | number is di   | aled.       |

The hotline number uses the phone's default account and dial plan.

## **Network Pages**

You can set up the VSP735A for your network configuration on the Network pages. Your service provider may require you to configure your network to be compatible with its service, and the VSP735A settings must match the network settings.

The network settings are also available as parameters in the configuration file. See *""network" Module: Network Settings" on page 120.* 

After entering information on this page, click Save to save it.

## **Basic Network Settings**

| NETWORK  | STATUS      | SYSTEM         | NETWORK | CONTACTS | SERVICING |
|----------|-------------|----------------|---------|----------|-----------|
| Basic    |             |                |         |          |           |
| Advanced | Basic Netwo | ork Settings   |         |          |           |
|          | DHCP        |                |         |          |           |
|          | Static IP   |                |         |          |           |
|          |             | IP Address:    |         |          |           |
|          |             | Subnet Mask:   |         |          |           |
|          |             | Gateway:       |         |          |           |
|          |             | Primary DNS:   |         |          |           |
|          |             | Secondary DNS: |         |          |           |
|          | Save        |                |         |          |           |
|          |             |                |         |          |           |

If you disable DHCP on this page, you must configure static IP settings for the VSP735A. You must be familiar with TCP/IP principles and protocols to configure static IP settings.

## **Basic Network Settings**

Click the link for each setting to see the matching configuration file parameter in *"network" Module: Network Settings" on page 120.* Default values and ranges are listed there.

| Setting     | Description                                                                                                    |
|-------------|----------------------------------------------------------------------------------------------------|
| DHCP        | DHCP is selected (enabled) by default, which means the<br>VSP735A will get its IP address, Subnet Mask, Gateway,<br>and DNS Server(s) from the network. When DHCP is<br>disabled, you must enter a static IP address for the<br>VSP735A, as well as addresses for the Subnet Mask,<br>Gateway, and DNS Server(s). |
| Static IP   | When Static IP is selected, you must enter a static IP address for the VSP735A, as well as addresses for the Subnet Mask, Gateway, and DNS Server(s).                                                                                                    |
| IP Address  | If DHCP is disabled, enter a static IP address for the VSP735A.                                                                                                    |
| Subnet Mask | Enter the subnet mask.                                                                                                    |

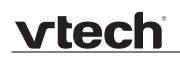

| Setting       | Description                                                           |
|---------------|-----------------------------------------------------------------------|
| Gateway       | Enter the address of the default gateway (in this case, your router). |
| Primary DNS   | If DHCP is disabled, enter addresses for the primary and              |
| Secondary DNS | secondary DNS servers.                                                |

## **Advanced Network Settings**

| NETWORK  | STATUS                 | SYSTEM | NETWORK      | CONTACTS | SERVICING |
|----------|------------------------|--------|--------------|----------|-----------|
| Basic    |                        |        |              |          |           |
| Advanced | VLAN                   |        |              |          |           |
|          | Enable LAN Port V      | /LAN   |              |          |           |
|          | VID:                   | 0      |              |          |           |
|          | Priority:              | 0      | $\sim$       |          |           |
|          | Enable PC Port VL      | AN     |              |          |           |
|          | VID:                   | 0      |              |          |           |
|          | Priority:              | 0      | $\checkmark$ |          |           |
|          | LLDP-MED               |        |              |          |           |
|          | Enable LLDP-MED        |        |              |          |           |
|          | Packet interval (secs) | : 30   | $\checkmark$ |          |           |
|          | 802.1x                 |        |              |          |           |
|          | Enable 802.1x          |        |              |          |           |
|          | Identity:              |        |              |          |           |
|          | MD5 Password:          |        |              |          |           |
|          | Save                   |        |              |          |           |

#### VLAN

You can organize your network and optimize VoIP performance by creating a virtual LAN for phones and related devices.

Click the link for each setting to see the matching configuration file parameter in *""network" Module: Network Settings" on page 120.* Default values and ranges are listed there.

| Setting              | Description                                                                                                    |
|----------------------|----------------------------------------------------------------------------------------------------|
| Enable LAN Port VLAN | Enable if the phone is part of a VLAN on your network. Select to enable.                                                                                                    |
| VID                  | Enter the VLAN ID (vlan 5, for example).                                                                                                    |
| Priority             | Select the VLAN priority that matches the Quality of<br>Service (QOS) settings that you have set for that VLAN ID.<br>Outbound SIP packets will be marked and sent according<br>to their priority. 7 is the highest priority.<br><b>Note</b> : Configuring QOS settings for your router or switch is<br>a subject outside the scope of this document. |
| Enable PC Port VLAN  | Enable if the phone is part of a VLAN on your network.<br>Select to enable.                                                                                                    |

| Setting  | Description                                                                                                    |
|----------|----------------------------------------------------------------------------------------------------|
| VID      | Enter the PC Port VLAN ID (vlan 5, for example).                                                                                                    |
| Priority | Select the VLAN priority that matches the Quality of<br>Service (QOS) settings that you have set for that VLAN ID.<br>Outbound SIP packets will be marked and sent according<br>to their priority. 7 is the highest priority.<br><b>Note</b> : Configuring QOS settings for your router or switch is<br>a subject outside the scope of this document. |

### LLDP-MED

| Setting                | Description                                                                                                    |
|------------------------|----------------------------------------------------------------------------------------------------|
| Enable LLDP-MED        | Enables or disables Link Layer Discovery Protocol for<br>Media Endpoint Devices (LLDP-MED). LLDP-MED is a<br>standards-based discovery protocol supported on some<br>network switches. It is required for auto-configuration with<br>VLAN settings. |
| Packet Interval (secs) | Sets the LLDP-MED packet interval (in seconds).                                                                                                    |

### 802.1x

| Setting       | Description                                                                                                    |
|---------------|----------------------------------------------------------------------------------------------------|
| Enable 802.1x | Enables or disables the 802.1x authentication protocol.<br>This protocol allows the phone to attach itself to network<br>equipment that requires device authentication via 802.1x. |
| Identity      | Enter the 802.1x EAPOL identity.                                                                                                    |
| MD5 Password  | Enter the 802.1x EAPOL MD5 password.                                                                                                    |

## **Contacts Pages**

## Local Directory

On the Local Directory page, you can manage your local directory entries. You can sort, edit, delete, and add contact information for up to 200 entries. In order to back up your contacts or import another local directory file, the page also enables you to export and import your phone's local directory.

The Local Directory lists entries on up to 10 pages, with 20 entries per page. Click Next Last , First , or a page number to view the desired page of entries.

| l Directory<br>klist |            | ATUS         | SYS            | STEM       | NETWO                 | DRK        | CONTACTS   | s       | SERVICIN |
|----------------------|------------|--------------|----------------|------------|-----------------------|------------|------------|---------|----------|
| klist                |            |              |                |            |                       |            |            |         |          |
|                      | Local Di   | rectory      |                |            |                       |            |            |         |          |
| ,<br>dsoft           | Select All |              | Sort By Last N | lame       |                       |            |            |         |          |
| ason<br>History      | Total: 0   | 1 First Name | Lact Name      | Discos Ton | a Mark                | Mobile     | Other      | Account |          |
|                      |            | Angela       | Martin         | Ringer Ton | 7325550118            | Mobile     | Other      | 1       | Edit     |
|                      |            | Bronwyn      | McDonald       | 0          | 2325550140            |            |            | 1       | Edit     |
|                      |            | Charlie      | Johnson        | 0          | 5550198               |            |            | 1       | Edit     |
|                      |            | Dale         | Appleton       | 0          | 2220120               | 6045550135 |            | 1       | Edit     |
|                      |            | David        | Carter         | 3          | 2325550194            | 2325550177 |            | 2       | Edit     |
|                      |            | Davis        | Swerdlow       | 0          | E.O.E.O.C.O.C.O.E.O.E | 2325550172 |            | 1       | Edit     |
|                      |            | Elkhart      | Taxi           | 0          |                       | 6045550155 |            | 1       | Edit     |
|                      |            | Graham       | Ball           | 0          |                       | 2325550176 |            | 1       | Edit     |
|                      |            | Kathryn      | Dolphy         | 0          |                       | 6045550195 |            | 1       | Edit     |
|                      |            | Linda        | Miller         | 0          |                       | 6045550117 |            | 2       | Edit     |
|                      |            | Lydia        | Braithwaite    |            | 2325550157            |            |            | 1       | Edit     |
|                      |            | Martin       | Meyers         | 0          | 2325550122            |            |            | 1       | Edit     |
|                      |            | Mary         | Williams       | 0          |                       | 6045550145 | 6045550146 | 1       | Edit     |
|                      |            | Richard      | Serling        | 0          |                       | 6045550141 | 7875550181 | 2       | Edit     |
|                      |            | Robert       | Brown          | 2          |                       | 6045550105 |            | 2       | Edit     |
|                      |            | Sandro       | Voss           | 0          | 2325550149            |            |            | 1       | Edit     |
|                      |            | Stefan       | Wheeler        | 0          |                       | 2325550161 |            | 1       | Edit     |
|                      |            | Susan        | Ballance       | 0          |                       | 6045550170 |            | 1       | Edit     |
|                      |            | Terry        | Ng             | 0          |                       | 2325550187 |            | 1       | Edit     |
|                      |            | Ursula       | Baldwin        | 0          | 6045550166            |            |            | 1       | Edit     |
|                      | First      | 1 Next       | Last           |            |                       |            |            |         |          |

NOTE

You can also use the phone menu to manage local directory entries. For more information, see the VSP735A User Guide.

Table 8 describes the buttons available on the Local Directory page.

#### Table 8. Local Directory commands

| Click                   | То                                                                                                    |
|-------------------------|----------------------------------------------------------------------------------------------------|
| Sort By Last Name       | Sort the list by last name.                                                                                            |
| Edit                    | Edit information for an entry                                                                                          |
| Next                    | View the next page of entries.                                                                                         |
| Last                    | View the last page of entries.                                                                                         |
| First                   | View the first page of entries.                                                                                        |
| Delete Selected Entries | Delete selected entries from the directory. Click <b>Select All</b> to select every entry on the page you are viewing. |
| Add New Entry           | Add a new directory entry.                                                                                             |
| Clear Directory         | Delete all Directory entries.                                                                                          |
| Choose File             | Import a directory file.                                                                                               |
| Export                  | Export the directory.                                                                                                  |

#### To add a new directory entry:

1. Click Add New Entry . The Create Local Directory Entry page appears.

| CONTACTS                     | STATUS                     | SYSTEM          | NETWORK | CONTACTS | SERVICING |
|------------------------------|----------------------------|-----------------|---------|----------|-----------|
| Local Directory<br>Blacklist | Create Local D             | irectory Entr   | у       |          |           |
| LDAP<br>Broadsoft            | First Name:                |                 |         |          |           |
| Call History                 | Last Name:<br>Ringer Tone: | Auto            | ~       |          |           |
|                              | Account:<br>Work Number:   | Default Account | ~       |          |           |
|                              | Mobile Number:             |                 |         |          |           |
|                              | Other Number:              |                 |         |          |           |

2. Enter the required information as described in the following table.

## **Create Local Directory Entry**

| Setting       | Description                                                                                     | Range                           | Default            |
|---------------|-------------------------------------------------------------------------------------------------|---------------------------------|--------------------|
| First Name    | Enter the appropriate names in                                                                  |                                 |                    |
| Last Name     | these fields. The maximum length<br>of the first name and last name<br>fields is 15 characters. | n/a                             | Blank              |
| Ringer Tone   | Sets a unique ringer tone for calls from this directory entry.                                  | Auto, Tone 1–10                 | Tone 1             |
| Account       | Sets the account used when you dial this directory entry.                                       | Default Account,<br>Account 1–5 | Default<br>Account |
| Work Number   |                                                                                                 |                                 |                    |
| Mobile Number | Enter the appropriate names and numbers in these fields.                                        | n/a                             | Blank              |
| Other Number  |                                                                                                 |                                 |                    |

## **Directory Import/Export**

The best way to create a directory file for import is to first export the directory from the phone. After exporting the file, open it in an .xml editor and add or modify entries.

Importing a directory file adds the imported directory entries to existing entries. Therefore, it is possible to have duplicate entries after importing a directory file. If you are importing a "complete" directory file with the aim of replacing the entire current directory, use **Select All** and **Delete Selected Entries** to clear the directory before importing the file.

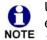

Using the configuration file, you can set whether an imported directory file adds to existing entries or replaces existing entries. See *""file" Module: Imported File Settings" on page 151.* 

Directory files are .xml files that have the following tags:

| Local Directory WebUI field | Directory file XML tag                              |
|-----------------------------|-----------------------------------------------------|
| First Name                  | <dir_entry_name_first></dir_entry_name_first>       |
| Last Name                   | <dir_entry_name_last></dir_entry_name_last>         |
| Work Number                 | <dir_entry_number_work></dir_entry_number_work>     |
| Mobile Number               | <dir_entry_number_mobile></dir_entry_number_mobile> |
| Other Number                | <dir_entry_number_other></dir_entry_number_other>   |
| Account                     | <dir_entry_line_number></dir_entry_line_number>     |
| Call Block (not on WebUI)   | <dir_entry_block></dir_entry_block>                 |
| Ringer Tone                 | <dir_entry_ringer></dir_entry_ringer>               |

## Blacklist

М

On the Blacklist page, you can manage local blacklist entries. The VSP735A rejects calls from numbers that match blacklist entries. You can sort, edit, delete, and add up to 200 blacklist entries. In order to back up your blacklist entries or import another local blacklist file, the page also enables you to export and import the blacklist.

The blacklist lists entries on up to 10 pages, with 20 entries per page. Click First, or a page number to view the desired page of entries. Last .

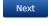

You can also use the VSP735A menu to manage blacklist entries. For more information, see the VSP735A User Guide. NOTE

| ONTACTS       | ST         | STATUS                        |              | SYSTEM     |             | NETWORK |         | CONTACTS        |  |
|---------------|------------|-------------------------------|--------------|------------|-------------|---------|---------|-----------------|--|
| cal Directory |            |                               |              |            |             |         |         |                 |  |
| cklist<br>    | Blacklis   | t                             |              |            |             |         |         |                 |  |
| AP            | Select All |                               | Sort By Last | Name       |             |         |         |                 |  |
| adsoft        |            |                               |              |            |             |         |         |                 |  |
| History       | Total: 3   | First Name                    | Last Name    | Work       | Mobile      | Other   | Account |                 |  |
|               |            | Aa-Won                        | Marketing    |            | 2325550108  |         | 1       | Edit            |  |
|               |            | Jordan                        | Tyler        | 2325551011 |             |         | 1       | Edit            |  |
|               |            | Roger                         | Fredericks   |            | 3215550109  |         | 1       | Edit            |  |
|               | First      | 1 Last                        |              |            |             |         |         |                 |  |
|               |            | elected Entries<br>rt Blackli | st           | Ado        | l New Entry |         |         | Clear Blacklist |  |
|               |            |                               |              | No Fil     | e Chosen    | Choos   | e File  |                 |  |
|               | Expor      | t Blacklis                    | st           |            |             |         |         |                 |  |
|               |            |                               |              | Exp        | oort        |         |         |                 |  |

Table 9 describes the buttons available on the Blacklist page.

Table 9. Blacklist commands

| Click             | То                              |
|-------------------|---------------------------------|
| Sort By Last Name | Sort the list by last name.     |
| Edit              | Edit information for an entry   |
| Next              | View the next page of entries.  |
| Last              | View the last page of entries.  |
| First             | View the first page of entries. |

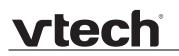

#### Table 9. Blacklist commands

| Click                   | То                                                                                                  |
|-------------------------|----------------------------------------------------------------------------------------------------|
| Delete Selected Entries | Delete selected entries. Click <b>Select All</b> to select every entry on the page you are viewing. |
| Add New Entry           | Add a new entry.                                                                                    |
| Clear Directory         | Delete all entries.                                                                                 |
| Choose File             | Import a blacklist file.                                                                            |
| Export                  | Export the blacklist.                                                                               |

#### To add a new blacklist entry:

1. Click Add New Entry .

The Create Blacklist Entry page appears.

| CONTACTS                          | STATUS                                                                                            | SYSTEM          | NETWORK | CONTACTS | SERVICING |
|-----------------------------------|---------------------------------------------------------------------------------------------------|-----------------|---------|----------|-----------|
| Local Directory<br>Blacklist      | Create Blacklis                                                                                   | st Entry        |         |          |           |
| LDAP<br>Broadsoft<br>Call History | First Name:<br>Last Name:<br>Account:<br>Work Number:<br>Mobile Number:<br>Other Number:<br>Save: | Default Account |         |          |           |

2. Enter the required information as described in the following table.

#### **Create Blacklist Entry**

| Setting       | Description                                                                                     | Range                           | Default   |  |
|---------------|-------------------------------------------------------------------------------------------------|---------------------------------|-----------|--|
| First Name    | Enter the appropriate names in                                                                  |                                 |           |  |
| Last Name     | these fields. The maximum length<br>of the first name and last name<br>fields is 15 characters. | n/a                             | Blank     |  |
| Account       | Sets the account used when you dial this directory entry.                                       | Default Account,<br>Account 1–5 | Account 1 |  |
| Work Number   |                                                                                                 |                                 |           |  |
| Mobile Number | Enter the appropriate names and numbers in these fields.                                        | n/a                             | Blank     |  |
| Other Number  |                                                                                                 |                                 |           |  |

### Blacklist Import/Export

The best way to create a blacklist file for import is to first export the blacklist from the VSP735A. After exporting the file, open it in an .xml editor and add or modify entries.

Importing a blacklist file adds the imported blacklist entries to existing entries. Therefore, it is possible to have duplicate entries after importing a blacklist file. If you are importing a "complete" blacklist file with the aim of replacing the entire current blacklist, use **Select All** and **Delete Selected Entries** to clear the blacklist before importing the file.

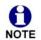

Using the configuration file, you can set whether an imported blacklist file adds to or replaces existing entries. See *""file" Module: Imported File Settings" on page 151*.

| Blacklist WebUI field | Blacklist file XML tag                                          |
|-----------------------|-----------------------------------------------------------------|
| First Name            | <blacklist_entry_name_first></blacklist_entry_name_first>       |
| Last Name             | <blacklist_entry_name_last></blacklist_entry_name_last>         |
| Work Number           | <blacklist_entry_number_work></blacklist_entry_number_work>     |
| Mobile Number         | <blacklist_entry_number_mobile></blacklist_entry_number_mobile> |
| Other Number          | <blacklist_entry_number_other></blacklist_entry_number_other>   |
| Account               | <blacklist_entry_line_number></blacklist_entry_line_number>     |

Blacklist files are .xml files that have the following tags:

## LDAP

The phone supports remote Lightweight Directory Access Protocol (LDAP) directories. An LDAP directory is hosted on a remote server and may be the central directory for a large organization spread across several cities, offices, and departments. You can configure the phone to access the directory and allow users to search the directory for names and telephone numbers.

The LDAP settings are also available as parameters in the configuration file. See *""remoteDir" Module: Remote Directory Settings" on page 134.* 

| Local Directory   |                              | YSTEM     | NETWORK | CONTACTS | SERVICING |
|-------------------|------------------------------|-----------|---------|----------|-----------|
|                   |                              |           |         |          |           |
| Blacklist<br>LDAP | LDAP                         |           |         |          |           |
| Broadsoft         | _                            |           |         |          |           |
| Call History      | Enable LDAP                  |           |         |          |           |
|                   | Directory name:              |           |         |          |           |
|                   | Server address:              |           |         |          |           |
|                   | Port:                        | 389       |         |          |           |
|                   | Version:                     | 2         | $\sim$  |          |           |
|                   | Authentication scheme:       | Simple    | $\sim$  |          |           |
|                   | Authentication name:         |           |         |          |           |
|                   | Authentication password:     |           |         |          |           |
|                   | Base:                        |           |         |          |           |
|                   | Maximum number of entries:   | 200       |         |          |           |
|                   | Maximum search delay:        | 0         |         |          |           |
|                   | First name filter:           | Firstname |         |          |           |
|                   | Last name filter:            | Lastname  |         |          |           |
|                   | Phone number filter:         |           |         |          |           |
|                   | First name attribute:        |           |         |          |           |
|                   | Last name attribute:         |           |         |          |           |
|                   | Work phone number attribute  | :         |         |          |           |
|                   | Mobile phone number attribut | te:       |         |          |           |
|                   | Other phone number attribute | e:        |         |          |           |
|                   | Lookup for incoming calls:   | Disable   | ~       |          |           |
|                   | Lookup in dialing mode:      | Disable   | ~       |          |           |
|                   | Save                         |           | 1       |          |           |

After entering information on this page, click Save to save it.

### LDAP Settings

Click the link for each setting to see the matching configuration file parameter in *""remoteDir" Module: Remote Directory Settings" on page 134*. Default values and ranges are listed there.

| Setting        | Description                                                   |
|----------------|---------------------------------------------------------------|
| Enable LDAP    | Enables or disables the phone's access to the LDAP directory. |
| Directory name | Enter the LDAP directory name.                                |
| Server address | Enter the LDAP server domain name or IP address.              |
| Port           | Enter the LDAP server port.                                   |

| Setting                   | Description                                                                                                    |
|---------------------------|----------------------------------------------------------------------------------------------------|
| Version                   | Select the LDAP protocol version supported on the phone.<br>Ensure the protocol value matches the version assigned<br>on the LDAP server.                                                                                                    |
| Authentication scheme     | Select the LDAP server authentication scheme.                                                                                                    |
| Authentication name       | Enter the user name or authentication name for LDAP server access.                                                                                                    |
| Authentication password   | Enter the authentication password for LDAP server access.                                                                                                    |
| Base                      | Enter the LDAP search base. This sets where the search<br>begins in the directory tree structure. Enter one of more<br>attribute definitions, separated by commas (no spaces).<br>Your directory may include attributes like "cn" (common<br>name) or "ou" (organizational unit) or "dc" (domain<br>component).<br>For example: ou=accounting,dc=vtech,dc=com |
| Maximum number of entries | Sets the maximum number of entries returned for an LDAP search. Limiting the number of hits can conserve network bandwidth.                                                                                                    |
| Maximum search delay      | Enter the delay (in seconds) before the phone starts returning search results.                                                                                                    |
| First name filter         | Enter the first name attributes for LDAP searching. The format of the search filter is compliant to the standard string representations of LDAP search filters (RFC 2254).                                                                                                    |
| Last name filter          | Enter the last name attributes for LDAP searching. The format of the search filter is compliant to the standard string representations of LDAP search filters (RFC 2254).                                                                                                    |
| Phone number filter       | Enter the number attributes for LDAP searching. The format of the search filter is compliant to the standard string representations of LDAP search filters (RFC 2254).                                                                                                    |
| First name attribute      | Sets the attribute for first name. What you enter here<br>should match the first name attribute for entries on the<br>LDAP server (gn for givenName, for example). This helps<br>ensure that the phone displays LDAP entries in the same<br>format as the Local Directory.                                                                                    |
| Last name attribute       | Sets the attribute for last name. What you enter here<br>should match the last name attribute for entries on the<br>LDAP server (sn for surname, for example). This helps<br>ensure that the phone displays LDAP entries in the same<br>format as the Local Directory.                                                                                        |

| Setting                   | Description                                                                                                    |
|---------------------------|----------------------------------------------------------------------------------------------------|
| Work number attribute     | Sets the attribute for the work number. What you enter here<br>should match the work number attribute for entries on the<br>LDAP server (telephoneNumber, for example). This helps<br>ensure that the phone displays LDAP entries in the same<br>format as the Local Directory. |
| Mobile number attribute   | Sets the attribute for the mobile number. What you enter<br>here should match the mobile number attribute for entries<br>on the LDAP server (mobile, for example). This helps<br>ensure that the phone displays LDAP entries in the same<br>format as the Local Directory.      |
| Other number attribute    | Sets the attribute for the other number. What you enter<br>here should match the other number attribute for entries on<br>the LDAP server (otherPhone, for example). This helps<br>ensure that the phone displays LDAP entries in the same<br>format as the Local Directory.    |
| Lookup for incoming calls | Enables or disables LDAP incoming call lookup. If enabled,<br>the phone searches the LDAP directory for the incoming<br>call number. If the number is found, the phone uses the<br>LDAP entry for CID info.                                                                     |
| Lookup in dialing mode    | Enables or disables LDAP outgoing call lookup. If enabled,<br>numbers entered in pre-dial or live dial are matched<br>against LDAP entries. If a match is found, the LDAP entry<br>is displayed for dialing.                                                                    |

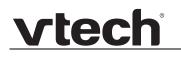

### Broadsoft

The phone supports access to the Broadsoft Phonebook. Users can search for and call contacts that are hosted on the Broadsoft Phonebook. On the Broadsoft Phonebook Settings page, you must enter the path and credentials to enable the phone to access the Broadsoft Phonebook.

| CONTACTS                     | STATUS                                 | SYSTEM    | NETWORK | CONTACTS | SERVICING |
|------------------------------|----------------------------------------|-----------|---------|----------|-----------|
| Local Directory<br>Blacklist | Broadsoft Phon                         | ebook     |         |          |           |
| LDAP                         | Enable Broadsoft                       | Phonebook |         |          |           |
| Broadsoft<br>Call History    | Display name:<br>Server base addr      | ess:      |         |          |           |
|                              | Port:                                  | 0         |         |          |           |
|                              | Authentication na<br>Authentication pa |           |         |          |           |
|                              | Directory type:                        | Group     | ~       |          |           |
|                              | Save                                   |           |         |          |           |
|                              |                                        |           |         |          |           |

### **Broadsoft Phonebook Settings**

| Setting                       | Description                                                                                                    |
|-------------------------------|----------------------------------------------------------------------------------------------------|
| Enable Broadsoft<br>Phonebook | Enables or disables the phone's access to the Broadsoft phonebook.                                               |
| Display name                  | Enter the display name for the Broadsoft Phonebook. This name appears on the Directory list on the VSP735A menu. |
| Server base address           | Enter the Broadsoft Phonebook server domain or IP address.                                                       |
| Port                          | Enter the Broadsoft Phonebook server port.                                                                       |
| Authentication name           | Enter the user name or authentication name for Broadsoft Phonebook access.                                       |
| Authentication password       | Enter the authentication password for Broadsoft Phonebook access.                                                |
| Directory type                | Select the directory type: Group, Group Common,<br>Enterprise, Enterprise Common, Personal                       |

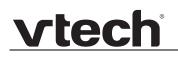

## **Call History**

The Call History page has no configurable settings. It displays Missed Calls, Received Calls, and Dialed Calls. Users can view their call history and "click to dial" numbers if click to dial is enabled.

| NTACTS      |      | STATUS                   | SYS                  | тем        | NETWORK           | CONTAC  | TS SER |
|-------------|------|--------------------------|----------------------|------------|-------------------|---------|--------|
| l Directory |      |                          |                      |            |                   |         |        |
| klist       | Ca   | ll History               |                      |            |                   |         |        |
| Р           | Miss | ed calls                 |                      |            |                   |         |        |
| dsoft       |      |                          |                      |            |                   |         | _      |
| History     |      | Date                     | Time                 | Name       | Number            | Account |        |
|             |      | 2013-01-04               | 15:30:58             | 204        | <u>204</u>        | 1       | ~      |
|             |      | 2013-01-04               | 15:30:46             | 206        | 206               | 1       |        |
|             |      | 2013-01-04               | 15:30:35             | 204        | <u>204</u>        | 1       |        |
|             |      | 2013-01-04               | 15:30:29             | 206        | 206               | 1       | v      |
|             | Rec  | eived calls<br>Date      | Time                 | Name       | Number            | Account |        |
|             |      | 2012-12-31               | 18:40:49             | Ron Benoit | 242               | 1       |        |
|             |      |                          |                      |            |                   |         |        |
|             | Dial | ed calls                 |                      |            |                   |         |        |
|             |      | Date                     | Time                 | Name       | Number            | Account |        |
|             |      | 2012-12-31               | 20:31:35             |            | <u>6045550149</u> | 1       | ~      |
|             |      |                          |                      |            | 0045550400        | 1       |        |
|             |      | 2012-12-31               | 20:31:28             |            | 6045550123        | 1       |        |
|             |      | 2012-12-31<br>2013-01-08 | 20:31:28<br>17:08:45 | Ron Benoit | <u>242</u>        | 1       |        |

## **Servicing Pages**

### Reboot

To manually reboot the VSP735A and apply settings that you have updated, click Reboot

| SERVICING        | STATUS          | SYSTEM | NETWORK | CONTACTS | SERVICING |
|------------------|-----------------|--------|---------|----------|-----------|
| Reboot           |                 |        |         |          |           |
| Time and Date    | Reboot          |        |         |          |           |
| Firmware Upgrade | Debeet Device D | heat   |         |          |           |
| Auto Upgrade     | Reboot Device R | eboot  |         |          |           |
| Manual Upgrade   |                 |        |         |          |           |
| Provisioning     |                 |        |         |          |           |
| Security         |                 |        |         |          |           |
| Certificates     |                 |        |         |          |           |
| System Logs      |                 |        |         |          |           |
|                  |                 |        |         |          |           |

### **Time and Date**

On the Time and Date page, you can manually set the time and date, and the time and date formats. You can also set the system time to follow a Network Time Protocol (NTP) Server (recommended) or you can set the time and date manually.

The time and date settings are also available as parameters in the configuration file. See *""time\_date" Module: Time and Date Settings" on page 129*.

| SERVICING                               | CTATUC                                                                       | SYSTEM                        | NETHORK                    | CONTACTS                   | CEDUTCING |
|-----------------------------------------|------------------------------------------------------------------------------|-------------------------------|----------------------------|----------------------------|-----------|
| Reboot                                  | STATUS                                                                       | STSTEM                        | NETWORK                    | CONTACTS                   | SERVICING |
| Time and Date                           | Time and Dat                                                                 | e Format                      |                            |                            |           |
| Firmware Upgrade<br>Auto Upgrade        | Date Format:<br>Time Format:                                                 | DD/MM/YY   24 Hour            |                            |                            |           |
| Manual Upgrade<br>Provisioning          | Network Time                                                                 | e Settings:                   |                            |                            |           |
| Security<br>Certificates<br>System Logs | <ul> <li>Enable Networ</li> <li>NTP Server:</li> <li>Use DHCP (Op</li> </ul> | us.pool.ntp.org               |                            |                            |           |
|                                         | Time Zone an                                                                 | d Daylight Saving             | s Settings                 |                            |           |
|                                         | Time Zone:                                                                   | -5 United S                   | itates-East 🔻              |                            |           |
|                                         | Automatically                                                                | adjust clock for Daylight Sav | vings                      |                            |           |
|                                         | User-defined E                                                               | Daylight Savings Time         |                            |                            |           |
|                                         | Daylight Savings                                                             | Start: March                  | <ul> <li>Week 2</li> </ul> | <ul> <li>Sunday</li> </ul> | ▼ 02:00 ▼ |
|                                         | Daylight Savings                                                             | End: November                 | <ul> <li>Week 1</li> </ul> | <ul> <li>Sunday</li> </ul> | ▼ 02:00 ▼ |
|                                         | Daylight Savings                                                             | Offset (minutes): 60          |                            |                            |           |
|                                         | Use DHCP (Op                                                                 | tion 2/100/101)               |                            |                            |           |
|                                         | Manual Time                                                                  | Settings                      |                            |                            |           |
|                                         | Date:                                                                        | 24/06/2015                    |                            |                            |           |
|                                         | Time:                                                                        | 13:36:59                      | Apply Now                  |                            |           |
|                                         | Save                                                                         |                               |                            |                            |           |

### Time and Date Format

Click the link for each setting to see the matching configuration file parameter in *""time\_date" Module: Time and Date Settings" on page 129.* Default values and ranges are listed there.

| Setting     | Description                                    |
|-------------|------------------------------------------------|
| Date Format | Sets the date format.                          |
| Time Format | Sets the clock to a 24-hour or 12-hour format. |

### **Network Time Settings**

| Setting              | Description                                                                                                    |
|----------------------|----------------------------------------------------------------------------------------------------|
| Enable Network Time  | Enables or disables getting time and date information for your phone from the Internet.                                                                                                    |
| NTP Server           | If Enable Network Time is selected, enter the URL of your preferred time server.                                                                                                    |
| Use DHCP (Option 42) | If Enable Network Time is selected, select to use DHCP to<br>locate the time server. Option 42 specifies the NTP server<br>available to the phone. When enabled, the phone obtains<br>the time in the following priority:<br>1. Option 42<br>2. NTP Server<br>3. Manual time. |

### Time Zone and Daylight Savings Settings

| Setting                                                                  | Description                                                                                                    |
|--------------------------------------------------------------------------|----------------------------------------------------------------------------------------------------|
| Time Zone                                                                | Select your time zone from the list.                                                                                                    |
| Automatically adjust<br>clock for Daylight<br>Savings                    | Select to adjust the clock for daylight savings time<br>according to the NTP server and time zone setting. To<br>disable daylight savings adjustment, disable both this<br>setting and User-defined Daylight Savings Time. |
| User-defined DST                                                         | Select to set your own start and end dates and offset for<br>Daylight Savings Time. To disable daylight savings<br>adjustment, disable both this setting and Automatically<br>adjust clock for Daylight Savings.           |
| DST Start: Month<br>DST Start: Week<br>DST Start: Day<br>DST Start: Hour | If User-defined DST is enabled, set the start date and time for daylight savings: Month, week, day, and hour.                                                                                                    |

| Setting                                                          | Description                                                                                                    |
|------------------------------------------------------------------|----------------------------------------------------------------------------------------------------|
| DST End: Month<br>DST End: Week<br>DST End: Day<br>DST End: Hour | If User-defined DST is enabled, set the end date and time for daylight savings: Month, week, day, and hour.                                                                                          |
| Daylight Savings Offset                                          | If User-defined DST is enabled, this specifies the daylight<br>savings adjustment (in minutes) to be applied when the<br>current time is between Daylight Savings Start and<br>Daylight Savings End. |
| Use DHCP (Option 2/100/101)                                      | If Enable Network Time is selected, select to use DHCP to determine the time zone offset. Options 2, 100 and 101 determine time zone information.                                                    |

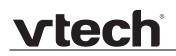

### Manual Time Settings

If Enable Network Time is disabled or if the time server is not available, use Manual Time Settings to set the current time.

| Setting | Description                                                                                                    |
|---------|----------------------------------------------------------------------------------------------------|
| Date    | Select the current year, month, and day. Click the <b>Date</b> field and select the date from the calendar that appears.                                       |
| Time    | Sets the current hour, minute, and second. Click the Time field, and enter the current time. You can also refresh the page to update the manual time settings. |

Click Apply Now to start the VSP735A using the manual time settings.

## Firmware Upgrade

You can update the VSP735A with new firmware using the following methods:

- Retrieving a firmware update file from a remote host computer and accessed via a URL. This central location may be arranged by you, an authorized dealer, or your SIP service provider. Enter the URL under Firmware Server Settings.
- Using a file located on your computer or local network. No connection to the Internet is required. Consult your dealer for access to firmware update files. Click Manual Upgrade to view the page where you can manually upgrade the VSP735A firmware.

The firmware upgrade settings are also available as parameters in the configuration file. See *""provisioning" Module: Provisioning Settings" on page 124*.

| SERVICING        | STATUS                     | SYSTEM     | NETWORK              | CONTACTS | SERVICING |
|------------------|----------------------------|------------|----------------------|----------|-----------|
| Reboot           |                            |            |                      |          |           |
| Time and Date    | Firmware Server S          | ettings    |                      |          |           |
| Firmware Upgrade | Firmware URL:              |            |                      |          |           |
| Auto Upgrade     | Tittiware one.             |            | Destant Simon New    |          |           |
| Manual Upgrade   |                            | Update     | Deskset Firmware Now |          |           |
| Provisioning     | Handset Firmware URL:      |            |                      |          |           |
| Security         | Installed Handset Firmwar  | e Not Avai | lable                |          |           |
| Certificates     |                            | Install F  | landset Firmware Now |          |           |
| System Logs      | Server Authentication Nam  | ne:        |                      |          |           |
|                  | Server Authentication Pass | sword:     |                      |          |           |
|                  | Save                       |            |                      |          |           |
|                  |                            |            |                      |          |           |

### **Firmware Server Settings**

Click the link for each setting to see the matching configuration file parameter in *""provisioning" Module: Provisioning Settings" on page 124.* Default values and ranges are listed there.

| Setting                        | Description                                                                                                    |
|--------------------------------|----------------------------------------------------------------------------------------------------|
| Firmware URL                   | The URL where the firmware update file resides. This should be a full path, including the filename of the firmware file.                                  |
| Handset Firmware URL           | The URL where the Cordless Handset Accessory firmware<br>update file resides. This should be a full path, including the<br>filename of the firmware file. |
| Server authentication name     | Authentication username for the firmware server                                                                                                    |
| Server authentication password | Authentication password for the firmware server                                                                                                    |

#### To update the firmware immediately:

Click Update Deskset Firmware Now Or Install Handset Firmware Now

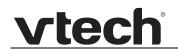

You can also configure the VSP735A to check for firmware updates at regular intervals. See *"Provisioning" on page 86*.

### Manual Firmware Update and Upload

On the Manual Firmware Update Settings page, you can upgrade the VSP735A firmware using a file located on your computer or local network.

| SERVICING        | STATUS                     | SYSTEM         | NETWORK   | CONTACTS | SERVICING |
|------------------|----------------------------|----------------|-----------|----------|-----------|
| Reboot           |                            |                |           |          |           |
| Time and Date    | Manual Firmware U          | pdate Setti    | ngs       |          |           |
| Firmware Upgrade | Base File name:            | No file chosen |           |          |           |
| Auto Upgrade     | base file fiame.           |                |           |          |           |
| Manual Upgrade   |                            | Ch             | oose File |          |           |
| Provisioning     | Update from File           |                |           |          |           |
| Security         |                            |                |           |          |           |
| Certificates     | Handset File name:         | No file chosen |           |          |           |
| System Logs      |                            | Cł             | oose File |          |           |
|                  | Installed Handset Firmware | 1.1.1.0-0      |           |          |           |
|                  | Install Handset File       |                |           |          |           |
|                  |                            |                |           |          |           |

To update the firmware using a file on your computer or local network:

- 1. On the Manual Firmware Update page, click <u>Choose File</u> to locate and open the firmware update file.
- 2. Click Update from File Or Install Handset File

After clicking Update from File the VSP735A will update its firmware and restart. If you are updating handset firmware, you must perform one more step after clicking Install Handset File

#### **Updating a Handset**

After clicking Install Handset Firmware Now for the Firmware Server update or Install Handset File for the Manual Firmware update, the confirmation dialog box shown below appears.

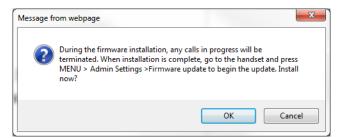

To install the handset firmware, click or . The message **Installing handset firmware. Please wait**... appears. To cancel the download, click **Cancel** .

After clicking \_\_\_\_\_, the message **System update in progress**. **Please wait**... appears on the handset.

After a successful update, the message **Firmware installation successful** appears on the WebUI.

An error message appears if:

- the handset firmware is aleady up to date.
- the handset firmware URL is incorrect, or the file cannot be retrieved for any other reason.
- the handset firmware file is corrupted.
- the handset doesn't recognize the firmware file. For example, the firmware file may belong to a different ErisTerminal product.

## Provisioning

Provisioning refers to the process of acquiring and applying new settings for the VSP735A using configuration files retrieved from a remote computer. After a VSP735A is deployed, subsequent provisioning can update the VSP735A with new settings; for example, if your service provider releases new features. See also *"Provisioning Using Configuration Files"* on page 96.

With automatic provisioning, you enable the VSP735A to get its settings automatically—the process occurs in the background as part of routine system operation. Automatic provisioning can apply to multiple devices simultaneously.

With manual provisioning on the WebUI, you update the VSP735A settings (configuration and/or firmware) yourself via **Provisioning > Import Configuration** and/or **Firmware Upgrade > Manual Upgrade**. Manual provisioning can only be performed on one VSP735A at a time.

On the Provisioning page, you can enter settings that will enable the VSP735A to receive automatic configuration and firmware updates. The Provisioning page also allows you to manually update VSP735A configuration from a locally stored configuration file using an Import function. You can also export the VSP735A configuration—either to back it up or apply the configuration to another VSP735A in the future—to a file on your computer.

The provisioning process functions according to the Resynchronization settings and Provisioning Server Settings. The VSP735A checks for the provisioning URL from the following sources in the order listed below:

- 1. PnP—Plug and Play Subscribe and Notify protocol
- 2. DHCP Options

3. Preconfigured URL—Any VSP735A updated to the latest firmware release will have the Redirection Server URL available as the default Provisioning Server URL (see *"provisioning.server\_address" on page 124*).

Using the Redirection Service requires contacting the VTech support team for an account.

If one of these sources is disabled, not available, or has not been configured, the VSP735A proceeds to the next source until reaching the end of the list.

The provisioning settings are also available as parameters in the configuration file. See *""provisioning" Module: Provisioning Settings" on page 124.* 

| SERVICING        | STATUS                 | SYSTEM     | NETWORK        | CONTACTS | SERVICING |
|------------------|------------------------|------------|----------------|----------|-----------|
| Reboot           |                        |            |                |          |           |
| Time and Date    | Duquisianing C         |            |                |          |           |
| Firmware Upgrade | Provisioning S         | berver     |                |          |           |
| Auto Upgrade     | Server URL:            |            |                |          |           |
| Manual Upgrade   | Server Authentication  | Name:      |                |          |           |
| Provisioning     | Server Authentication  | Password:  |                |          |           |
| Security         | Server Authentication  |            |                |          |           |
| Certificates     | Plug-and-Play          | Settings   |                |          |           |
| System Logs      | Enable PnP Subscri     | ibe        |                |          |           |
|                  | DHCP Settings          | 6          |                |          |           |
|                  | Use DHCP Options       |            |                |          |           |
|                  | DHCP Option Priority 1 | L: 66      | T              |          |           |
|                  | DHCP Option Priority 2 | 2: 15      | • •            |          |           |
|                  | DHCP Option Priority 3 | 3: 16      | •              |          |           |
|                  | Vendor Class ID (DHC   | P 60): Vte | ch Vesa VXXxxx |          |           |
|                  | User Class Info (DHCP  | 77): Vte   | ch Vesa VXXxxx |          |           |

### **Provisioning Settings**

| Setting                        | Description                                                                                                    |
|--------------------------------|----------------------------------------------------------------------------------------------------|
| Server URL                     | URL of the provisioning file(s). The format of the URL must<br>be RFC 1738 compliant, as follows:<br>" <schema>://<user>:<password>@<br/><host>:<port>/<url-path>"<br/>"<user>:<password>@" may be empty.<br/>"<port>" can be omitted if you do not need to specify the<br/>port number.</port></password></user></url-path></port></host></password></user></schema> |
| Server authentication name     | User name for access to the provisioning server                                                                                                    |
| Server authentication password | Password for access to the provisioning server                                                                                                    |

### **Plug-and-Play Settings**

| Setting              | Description                                                                                                    |
|----------------------|----------------------------------------------------------------------------------------------------|
| Enable PnP Subscribe | Select to enable the VSP735A to search for the provisioning URL via a SUBSCRIBE message to a multicast address (224.0.1.75). The VSP735A expects the server to reply with a NOTIFY that includes the provisioning URL. The process times out after five attempts. |

### **DHCP Settings**

| Setting                      | Description                                                                                                    |
|------------------------------|----------------------------------------------------------------------------------------------------|
| Use DHCP Options             | Enables the VSP735A to use DHCP options to locate and<br>retrieve the configuration file. When selected, the<br>VSP735A automatically attempts to get a provisioning<br>server address, and then the configuration file. If DHCP<br>options do not locate a configuration file, then the server<br>provisioning string is checked.<br><b>Note</b> : Ensure that DHCP is also enabled on the "Basic<br>Network Settings" page. |
| DHCP Option Priority 1       | If DHCP is enabled, sets the DHCP Option priority. Select the highest priority option.                                                                                                    |
| DHCP Option Priority 2       | If DHCP is enabled, sets the DHCP Option priority. Select the second highest priority option.                                                                                                    |
| DHCP Option Priority 3       | If DHCP is enabled, sets the DHCP Option priority. Select the third highest priority option.                                                                                                    |
| Vendor Class ID (DHCP<br>60) | DHCP Option 60 is available to send vendor-specific information to the DHCP Server.                                                                                                    |
| User Class Info (DHCP<br>77) | DHCP Option 77 is available to send vendor-specific information to the DHCP Server.                                                                                                    |

| Resynchronizatio         | n             |   |
|--------------------------|---------------|---|
| Mode:                    | Both          | ۲ |
| Bootup Check:            | On            | • |
| Schedule Check:          |               |   |
| • Disable                |               |   |
| Interval(minutes)        | 0             |   |
| Days of the Week         |               |   |
| Monday                   |               |   |
| Tuesday                  |               |   |
| Wednesday                |               |   |
| Thursday                 |               |   |
| Friday                   |               |   |
| Saturday                 |               |   |
| Sunday                   |               |   |
| Start Hour:              | 0             | • |
| End Hour:                | 0             | • |
| Use encryption for confi | guration file |   |
| Passphrase:              |               |   |

| Setting                             | Description                                                                                                    |
|-------------------------------------|----------------------------------------------------------------------------------------------------|
| Mode                                | Sets which files for which the VSP735A checks. It can<br>check for configuration files, firmware update files (from the<br>URL entered on the Firmware Server Settings page), or<br>both.<br><b>Note</b> : When checking for both configuration and firmware<br>files, the firmware URL can be within the config file. This<br>firmware URL takes take precedence over the URL on the<br>Firmware Server Settings page. It will also update the URL<br>on the Firmware Server Settings page. This allows you to<br>change the firmware URL automatically. |
| Bootup Check                        | Sets the VSP735A to check the provisioning URL for new configuration and/or firmware files upon bootup. The update is applied as part of the reboot process.                                                                                                    |
| Schedule Check: Disable             | When selected, disables regularly scheduled file checking.                                                                                                    |
| Schedule Check: Interval            | Sets an interval for checking for updates. After selecting Interval, enter the interval in minutes between update checks.                                                                                                    |
| Schedule Check:<br>Days of the Week | Select to enable weekly checking for updates on one or<br>more days. After selecting Days of the Week, select the<br>day(s) on which the VSP735A checks for updates.                                                                                                    |
| Start Hour                          | Select the hour of the day on which the VSP735A checks for updates.                                                                                                    |
| End Hour                            | Select the hour of the day on which the VSP735A stops checking for updates.                                                                                                    |
| Use encryption                      | Enables an AES-encrypted configuration file to be decrypted before being applied to the VSP735A. Select if the configuration file has been secured using AES encryption. See "Securing configuration files with AES encryption" on page 102.                                                                                                    |
| Passphrase                          | If the configuration file has been secured using AES encryption, enter the 16-bit key. See "Securing configuration files with AES encryption" on page 102.                                                                                                    |

### Resynchronization

| Import Configuration                     |                  |             |  |
|------------------------------------------|------------------|-------------|--|
| Import from File:                        | No file chosen   | Choose File |  |
|                                          | Update from File |             |  |
| Export Configuration                     |                  |             |  |
| Export to File:                          | Export           |             |  |
| <b>Reset Configuration</b>               |                  |             |  |
| Reset Configuration to Default Settings: | Reset            |             |  |
| Save                                     |                  |             |  |

#### **Import Configuration**

You can configure the VSP735A by importing a configuration file from your computer or your local network. For more information about configuration file types and configuration file formatting, see *"Provisioning Using Configuration Files" on page 96*.

#### To import a configuration file:

- 1. Click Choose File to locate and open the configuration file.
- 2. Click Update from File .

The VSP735A will update its configuration.

Manually importing a configuration file differs from the auto-provisioning process in that:

- The VSP735A does not check whether the file has been loaded before. The configuration file is processed whether or not it is different from the current version.
- The VSP735A will restart immediately after importing the configuration file, without waiting for one minute of inactivity.

### **Export Configuration**

You can export all the settings you have configured on the WebUI and save them as a configuration file on your computer. You can then use this configuration file as a backup, or use it to update other phones.

Under Export Configuration, you can also reset the phone to its default configuration.

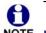

The exported configuration file will contain the following passwords in plain text:

NOTE SIP account authentication password

- EAPOL password
- Firmware server password
- Provisioning server password
- Encryption passphrase
- LDAP server password
- Broadsoft directory server password.

Please ensure that you save the exported configuration file in a secure location. You can also disable passwords from being exported as plain text. See "provisioning.pwd\_export\_enable" on page 128

#### To export the configuration file:

Click Export .

The format of the exported file is **<model name>\_<mac address>.cfg**. For example, **VSP735A\_0011A00CF489.cfg**.

Exporting a configuration file generates two header lines in the configuration file. These header lines provide the model number and software version in the following format:

#Model Number = xxxxxxx

#### #SW Version = xxxxxxx

You can use the exported file as a general configuration file, and duplicate the settings across multiple units. However, ensure that you edit the file to remove any MAC-specific SIP account settings before applying the general configuration file to other units.

#### **Reset Configuration**

You can reset the phone to its default settings.

#### To reset the VSP735A to its default configuration:

- 1. Under **Reset Configuration**, click Reset
- 2. When the confirmation box appears, click OK.

### Security

On the **Security** page you can reset the admin password, reset the user password, and enter web server settings.

The security settings are also available as parameters in the configuration file. See ""web" Module: Web Settings" on page 139.

| SERVICING        | STATUS                | SYSTEM                | NETWORK                 | CONTACTS | SERVICING |
|------------------|-----------------------|-----------------------|-------------------------|----------|-----------|
| Reboot           |                       |                       |                         |          |           |
| Time and Date    | Administrator P       | assword               |                         |          |           |
| Firmware Upgrade | Enter old password:   |                       |                         |          |           |
| Auto Upgrade     |                       |                       |                         |          |           |
| Manual Upgrade   | Enter new password:   |                       |                         |          |           |
| Provisioning     | Re-enter new passwor  | rd:                   |                         |          |           |
| Security         | User Password         |                       |                         |          |           |
| Certificates     |                       |                       |                         |          |           |
| System Logs      | Enter old password:   |                       |                         |          |           |
|                  | Enter new password:   |                       |                         |          |           |
|                  | Re-enter new passwor  | rd:                   |                         |          |           |
|                  | Web Server            |                       |                         |          |           |
|                  | WARNING: Changing the | Web Server settings w | vill reboot your phone. |          |           |
|                  | HTTP Server port      | 80                    |                         |          |           |
|                  | Enable Secure Bro     | wsing                 |                         |          |           |
|                  | HTTPS Server port     | 443                   |                         |          |           |
|                  | Save                  |                       |                         |          |           |

#### **Administrator Password**

You can set the administrator password on the WebUI or by using provisioning. For more information on using provisioning to set the administrator password, see *""profile" Module: Password Settings" on page 157.* 

#### To change the admin password:

- 1. Enter the old password (for a new VSP735A, the default password is admin).
- 2. Enter and re-enter a new password. The password is case sensitive and can consist of both numbers and letters (to a maximum of 15 characters).
- 3. Click Save .

#### **User Password**

You can set the user password on the WebUI or by using provisioning. For more information on using provisioning to set the user password, see *""profile" Module: Password Settings"* on page 157.

#### To change the User password:

- 1. Enter the old password (for a new VSP735A, the default password is user).
- 2. Enter and re-enter a new password. The password is case sensitive and can consist of both numbers and letters (to a maximum of 15 characters).
- 3. Click Save .

#### Web Server

| Setting                | Description                                |
|------------------------|--------------------------------------------|
| HTTP Server port       | Port used by the HTTP server.              |
| Enable Secure Browsing | Sets the server to use the HTTPS protocol. |
| HTTPS Server port      | Port used by the HTTPS server.             |

#### To configure Web Server Settings:

- 1. Enter the HTTP Server port number. The default setting is 80.
- 2. Enable or Disable Secure Browsing. When enabled, the HTTPS protocol is used, and you must select the HTTPS server port in the next step.
- 3. Enter the HTTPS server port number. The default setting is 443.

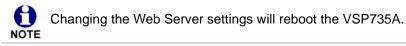

### Certificates

You can upload an optional web server certificate to the VSP735A to establish a secure connection between phone and server. If a certificate is not available, the VSP735A's self-signed certificate will be used during the connection transaction.

A web server certificate can also be uploaded using provisioning. For more information, see *""file" Module: Imported File Settings" on page 151*.

| SERVICING        | STATUS               | SYSTEM | NETWORK        | CONTACTS    | SERVICING |
|------------------|----------------------|--------|----------------|-------------|-----------|
| Reboot           |                      |        |                |             |           |
| Time and Date    |                      |        |                |             |           |
| Firmware Upgrade | Server Certif        | icate  |                |             |           |
| Auto Upgrade     |                      |        |                |             |           |
| Manual Upgrade   | Web Server Certifica | to     |                |             | _         |
| Provisioning     | web Server Certifica | ite.   | No file Chosen | Choose File |           |
| Security         |                      |        | Import         |             |           |
| Certificates     |                      |        |                |             |           |
| System Logs      |                      |        |                |             |           |
|                  |                      |        |                |             |           |

#### To upload a web server certificate:

- 1. On the Server Certificate page, click Choose File .
- 2. Locate the certificate file and click **Open**.
- 3. On the Server Certificate page, click Import

## System Logs

On the **Syslog Settings** page, you can enter settings related to system logging activities. It supports the following logging modes:

- Syslog server
- Volatile file

Under **Network Trace**, you can capture network traffic related to the phone's activity and save the capture as a .pcap file. The file can be used for diagnostic and troubleshooting purposes.

Under **Download Log**, you can save the system log to a file.

The Syslog settings are also available as parameters in the configuration file. See *""log" Module: Log Settings" on page 133.* 

| SERVICING        | STATUS             | SYSTEM      | NETWORK | CONTACTS | SERVICING |
|------------------|--------------------|-------------|---------|----------|-----------|
| Reboot           |                    |             |         |          |           |
| Time and Date    | Syslog             |             |         |          |           |
| Firmware Upgrade | Enable Syslog      |             |         |          |           |
| Auto Upgrade     | Server address:    | 0.0.0.0     |         |          |           |
| Manual Upgrade   |                    | 514         |         |          |           |
| Provisioning     | Port:              |             |         |          |           |
| Security         | Log Level:         | WARN V      |         |          |           |
| Certificates     | Save               |             |         |          |           |
| System Logs      | Network Trace      |             |         |          |           |
|                  | Capture: Start     |             |         |          |           |
|                  | Save to file       | 9           |         |          |           |
|                  | Download Log       |             |         |          |           |
|                  | Save to File: Save | Log to file |         |          |           |

### **Syslog Settings**

| Setting        | Description                                                                                                    |  |
|----------------|----------------------------------------------------------------------------------------------------|--|
| Enable Syslog  | Enable log output to syslog server.                                                                                                    |  |
| Server address | Syslog server IP address.                                                                                                    |  |
| Server port    | Syslog server port.                                                                                                    |  |
| Log Level      | Sets the log level. The higher the level, the larger the<br>debug output.<br>5—ALL<br>4—DEBUG<br>3—INFO<br>2—WARNING<br>1—ERROR<br>0—CRITICAL |  |

The logging levels are:

vtech

- CRITICAL: Operating conditions to be reported or corrected immediately (for example, an internal component failure or file system error).
- ERROR: Non-urgent failures—unexpected conditions that won't cause the device to malfunction.
- WARNING: An indication that an error or critical condition can occur if action is not taken.
- INFO: Normal operational messages.
- DEBUG: Developer messages for troubleshooting/debugging purposes.

#### **Network Trace**

#### To perform a network trace:

- 1. Start a network trace by clicking start. The button changes to stop.
- 2. Stop the network trace by clicking Stop .
- 3. Save the trace by clicking Save to file. Your browser should prompt you to save the **capture.pcap** file.

#### **Download Log**

#### To download the system log:

- 1. Click Save Log to file .
- 2. After your browser prompts you to save the **system.log** file, save the file in the desired location.

## CHAPTER 4

## PROVISIONING USING CONFIGURATION FILES

Provisioning using configuration files is the quickest way to configure multiple VSP735A desksets. You can place configuration files on a provisioning server, where the VSP735A desksets retrieve the files and update their configuration automatically.

Configuration files have the extension **.cfg** and contain settings that will apply to VSP735A desksets. To edit a configuration file, open it with a text editor such as Notepad.

The settings within a configuration file are grouped into modules. Most of the modules group their settings in the same way that settings are grouped on the VSP735A WebUI. For example, the "time\_date" module in the configuration file contains the same settings that are on the **Time and Date** WebUI page. For a complete list of VSP735A configuration file modules and their associated parameters, see *"Configuration File Parameter Guide" on page 104*.

Using the WebUI, you can also import a configuration file and apply the configuration file settings to the VSP735A. For more information, see *"Import Configuration" on page 90*.

This chapter covers:

- "The Provisioning Process" on page 97
- "Configuration File Types" on page 99
- "Data Files" on page 100
- "Configuration File Tips and Security" on page 101.

## **The Provisioning Process**

The automatic provisioning process is as follows:

 Check for new or updated configuration files. For file-checking options, see *"Provisioning" on page 86* and *"Resynchronization: configuration file checking" on page 98*. The VSP735A maintains a list of the last loaded provisioning files. The VSP735A compares its current configuration against the files it finds on the provisioning server. Checking for update... appears on the VSP735A screen.

If provisioning has been triggered by the resync timer expiring or by remote check-sync, the VSP735A checks for updated files after one minute of inactivity.

2. Download the configuration files.

If any file on the provisioning server has changed, the VSP735A treats it as a new file and downloads it. **Configuring Deskset...** appears on the VSP735A screen.

If the provisioning URL specifies a path only with no filename, then by default the VSP735A looks for and retrieves the following two files:

- General file: <model>.cfg.
- MAC-specific file: <model>\_<MAC Address>.cfg.

The <model> variable is the VTech product model: VSP735A, for example.

If the provisioning URL specifies both a path and filename, then the VSP735A retrieves only the configuration file specified.

3. The VSP735A restarts after one minute of inactivity. **Please wait while the phone reboots** appears on the VSP735A screen. For more information, see "VSP735A *restart" on page 98*.

During provisioning, the VSP735A reads the configuration file and validates each module and setting. The VSP735A considers a setting valid if it is:

- a valid data type
- formatted as a valid setting
- within a valid data range
- part of a module that passes an integrity check. That is, the module's settings are consistent and logical. For example, in the "network" module, if DHCP is disabled, but no static IP address is specified, the module will fail the integrity check and none of the settings will apply.

Invalid modules or invalid settings are skipped and logged as ERROR messages in the system log, but will not interrupt the provisioning process. The system log will include the module parameters that have not been applied. A recognized module with unrecognized settings will cause all other settings in that module to be skipped.

A successful configuration or firmware update is reported as an INFO message in the system log.

See *"Configuration File Parameter Guide" on page 104* for the options and value ranges available for each configuration file setting.

### **Resynchronization: configuration file checking**

You can select a number of options that determine when the VSP735A checks for new configuration files. This process of checking for configuration files is called Resynchronization. Resynchronization options are available on the WebUI **Provisioning** page, but you can also include them in a configuration file.

The resynchronization options are:

- Mode—sets the VSP735A to check for a configuration file only, a firmware update file only, or both types of file.
- Never—configuration file checking is disabled
- Bootup—the VSP735A checks for new configuration files when it boots up. Any updates are applied during the boot-up process.
- Remote check-sync—enables you to start a resynchronization remotely using your hosted server's web portal. The Remote check-sync settings are available only in the configuration file, not the WebUI.
- Repeatedly, at a defined interval from 60 to 65535 minutes (45 days).

### VSP735A restart

If the VSP735A needs to restart after an auto-update, the restart happens only after the device has been idle for one minute.

To prevent users from delaying the update process (auto-updates cannot begin until the VSP735A has been idle for one minute), or to avoid device restarts that might interfere with incoming calls:

- set the resynchronization interval to a suitable period
- upload any new configuration file(s) to your provisioning server after work hours so that the VSP735A will download the file(s) when there is no call activity.

When you update the VSP735A by importing a configuration file using the WebUI, the device restarts immediately after applying the new settings, regardless of whether the VSP735A is idle.

## **Configuration File Types**

The VSP735A is able to retrieve and download two types of configuration file. Depending on your requirements, you may want to make both types of configuration file available on your provisioning server.

The two configuration file types are a general configuration file and a MAC-specific configuration file. The types differ in name only. The formatting of the files' content is the same.

The general configuration file contains settings that are required by every VSP735A in the system.

The MAC-specific configuration file is a file that only a single VSP735A can retrieve. The MAC-specific configuration file name contains a VSP735A MAC address and can only be retrieved by the device with a matching MAC address.

The filename formats for both files are:

- General file: <model>.cfg
- MAC-specific file: <model>\_<MAC Address>.cfg

The <model> variable is the VTech product model; for example, **VSP735A**. For more information about the MAC-specific configuration file, see "Guidelines for the MAC-Specific configuration file" on page 101.

If the provisioning URL specifies a path only with no filename, then by default the VSP735A will fetch both files.

However, if the provisioning URL specifies both a path and filename, then the VSP735A will only fetch the single configuration file specified.

Both the general and MAC-specific files can contain any of the available configuration settings. A setting can appear in the general configuration file or the MAC-specific configuration file, or both files, or neither file. If a setting appears in both files, the setting that is read last is the one that applies.

When the VSP735A fetches both a general and a MAC-specific configuration file, the general file is processed first. You can configure a setting for most of your VSP735A desksets in the general file, and then overwrite that setting for just a few VSP735A desksets using the MAC-specific file.

## **Data Files**

The configuration file can also include links to data files for product customization. Allowed data types include the following:

- Directory (contacts, blacklist) in .xml format
- Certificates (server, provisioning, LDAP, Broadsoft) in pem format
- Logos (a bootup logo and an idle screen logo) in .bmp format

Links to data files are in the configuration file's "file" module. This is where you enter any URLs to the data files that the VSP735A deskset may require.

None of the data files are exported when you export a configuration file from the VSP735A. However, you can export a Directory or Blacklist .xml file using the WebUI. After modifying the .xml file, you can use the configuration file "file" module to have the VSP735A import the new file. For a complete list of data file parameters, see *""file" Module: Imported File Settings" on page 151*.

## **Configuration File Tips and Security**

All configuration settings are initially stored in a configuration template file. Copy, rename, and edit the template file to create a general configuration file and the MAC-specific configuration files you will need. You can store the general configuration file and the MAC-specific files on your provisioning server.

Do not modify the configuration file header line that includes the model and firmware version.

To save yourself time and effort, consider which settings will be common to all (or the majority of) VSP735A desksets. Such settings might include call settings, language, and NAT settings. You can then edit those settings in the configuration template and save it as the general configuration file. The remaining settings will make up the MAC-specific configuration file, which you will have to copy and edit for each VSP735A.

### Guidelines for the MAC-Specific configuration file

The VSP735A downloads the MAC-specific configuration file after the general configuration file. You must create a MAC-specific configuration file for each VSP735A in your system. The file name must contain the VSP735A MAC address, which is printed on a label on the back of the device, or available on the **MENU > Status > Product Info** screen. For example, a VTech VSP735A deskset with the MAC address of 00:11:A0:10:6F:2D would download the **VSP735A\_0011A0106F2D.cfg** file.

When renaming a MAC-specific configuration file, ensure the filename is all upper case.

The MAC-specific configuration file contains settings intended exclusively for that VSP735A deskset. Such settings will include SIP account settings such as display name, user ID, and authentication ID.

### Securing configuration files with AES encryption

You can encrypt your configuration files to prevent unauthorized users modifying the configuration files. The VSP735A firmware decrypts files using the AES 256 algorithm. After encrypting a file and placing it on your provisioning server, you can enable the VSP735A to decrypt the file after fetching it from the server.

The procedures in this section use OpenSSL for Windows for file encryption, as shown in Figure 2.

To decrypt a configuration file, you will need a 16-character AES key that you specified when you encrypted the file. The key (or passphrase) is limited to 16 characters in length and supports special characters  $\sim ^$  %! & - \_ + = |. @ \*:;,?()[]{}<>/\# as well as spaces.

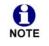

The encryption of configuration files is supported only for the auto provisioning process. Encrypt files only if you intend to store them on a provisioning server. Do not encrypt files that you intend to manually import to the VSP735A. You cannot enable decryption for manually imported configuration files.

#### To encrypt a configuration file:

- 1. (Optional) Place your configuration file in the same folder as the openssl executable file. If the configuration file is not in the same folder as the openssl executable file, you can enter a relative pathname for the [infile] in the next step.
- 2. Double-click the **openssl.exe** file.
- 3. On the openssl command line, type:

```
enc -aes-256-cbc -pass pass:[passphrase123456] -in [infile] -out [outfile] -nosalt -p
```

Elements in brackets are examples—do not enter the brackets. Enter a 16-character passphrase and the unencrypted configuration file filename (the "infile") and a name for the encrypted file ("outfile") that will result.

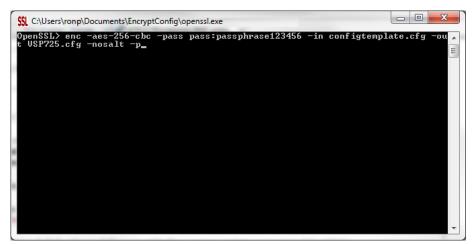

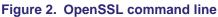

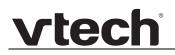

#### To enable configuration file decryption:

- 1. On the WebUI, click Servicing > Provisioning.
- 2. On the Provisioning page under **Resynchronization**, select **Use Encryption for configuration file**.

| Resynchronization                                    |      |   |
|------------------------------------------------------|------|---|
| Mode:                                                | Both | ~ |
| Bootup Check:                                        | Off  | ~ |
| Interval:                                            | 0    |   |
| $\blacksquare$ Use encryption for configuration file | e    |   |
| Passphrase                                           |      |   |

- 3. Enter the 16-character passphrase that you created when you encrypted the configuration file.
- 4. Click Save .

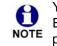

You must ensure that configuration files are encrypted when enabling AES Encryption. Decrypting an unencrypted file will result in a garbage file that is not processed. This will also be logged as an error in the system log.

## CHAPTER 5

## **CONFIGURATION FILE PARAMETER GUIDE**

This chapter lists the available options for all the settings within the VSP735A configuration file. Most settings in the configuration file have an equivalent in the WebUI (see the settings tables in *"Using the WebUI" on page 35*). However, the options you must enter when editing the configuration file have a different syntax and format.

The settings are divided into modules. Most modules correspond to a page on the VSP735A WebUI. You may wish to reorganize the modules within the configuration file itself. The configuration file settings can be listed in any order, and the configuration file will still be valid.

The modules included in the configuration file are:

- ""sip\_account" Module: SIP Account Settings" on page 105
- ""hs\_settings" Module: Handset Settings" on page 119
- ""network" Module: Network Settings" on page 120
- ""provisioning" Module: Provisioning Settings" on page 124
- ""time\_date" Module: Time and Date Settings" on page 129
- ""log" Module: Log Settings" on page 133
- ""remoteDir" Module: Remote Directory Settings" on page 134
- ""web" Module: Web Settings" on page 139
- ""user\_pref" Module: User Preference Settings" on page 140
- "call\_settings" Module: Call Settings" on page 144
- ""pfk" Module: Programmable Feature Key Settings" on page 147
- "speed\_dial" Module: Speed Dial Settings" on page 149

- ""ringersetting" Module: Distinctive Ringer Settings" on page 150
- ""file" Module: Imported File Settings" on page 151
- ""tone" Module: Tone Definition Settings" on page 154
- ""profile" Module: Password Settings" on page 157
- ""page\_zone" Module: Paging Zone Settings" on page 158
- "softkey" Module: Custom Soft Key Settings" on page 160.

## "sip\_account" Module: SIP Account Settings

The SIP Account settings enable you to set up individual accounts for each user. You can add up to three accounts for each VSP735A. Each account requires you to configure the same group of SIP account settings. The SIP account settings for each account are identified by the account number, from 1 to 5 for the VSP735A.

For example, for account 1 you would set:

sip\_account.1.sip\_account\_enable = 1

sip\_account.1.label = Line 1

sip\_account.1.display\_name = 1001

sip\_account.1.user\_id = 2325551001

and so on.

For account 2, you would set:

sip\_account.2.sip\_account\_enable = 1

sip\_account.2.label = Line 2

sip\_account.2.display\_name = 1002

sip\_account.2.user\_id = 2325551002

and so on, if you have additional accounts to configure.

The SIP account settings follow the format: sip\_account.x.[element], where x is an account number ranging from 1 to 5 for the VSP735A.

All these settings are exported when you manually export the configuration from the VSP735A.

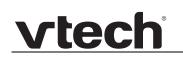

## General configuration file settings

| Setting:     | <pre>sip_account.x.dial_pla</pre>                                                                                                    | in                     |                                                                   |
|--------------|----------------------------------------------------------------------------------------------------|------------------------|-------------------------------------------------------------------|
| Description: | Sets the dial plan for accou                                                                                                    | unt x. See <i>"Dia</i> | al Plan" on page 42.                                              |
| Values:      | Text string                                                                                                    | Default:               | x+(#:) x+P                                                        |
| Setting:     | sip_account.x.inter_di                                                                                                    | .git_timeout           |                                                                   |
| Description: | •                                                                                                    | VSP735A wait           | for account x. The inter-digit ts after the last digit is entered |
| Values:      | 1–10                                                                                                    | Default:               | 3                                                                 |
| Setting:     | sip_account.x.maximum_                                                                                                    | call_number            |                                                                   |
| Description: | Sets the maximum number of concurrent active calls allowed for that account.                                                           |                        |                                                                   |
| Values:      | 1–6                                                                                                    | Default:               | 6                                                                 |
| Setting:     | sip_account.x.auto_ans                                                                                                    | wer_enable             |                                                                   |
| Description: | Enables or disables autom                                                                                                    | atic answerinç         | g of pages for account x.                                         |
| Values:      | 0 (disabled), 1 (enabled)                                                                                                    | Default:               | 0                                                                 |
| Setting:     | sip_account.x.auto_ans                                                                                                    | wer_during_            | active_call                                                       |
| Description: | Enables or disables autom account x has an active ca                                                                                   | -                      | g of pages for account x when                                     |
| Values:      | 0 (disabled), 1 (enabled)                                                                                                    | Default:               | 0                                                                 |
| Setting:     | sip_account.x.barge_in                                                                                                    | _enable                |                                                                   |
| Description: | If the shared line type is enabled for account x, enables or disables "barge in" capability for VSP735A desksets with shared accounts. |                        |                                                                   |
| Values:      | 0 (disabled), 1 (enabled)                                                                                                    | Default:               | 0                                                                 |
| Setting:     | sip_account.x.dtmf_tra                                                                                                    | insport_meth           | od                                                                |
| Description: | Sets the transport method for DTMF signalling for account x.                                                                           |                        |                                                                   |
| Values:      | auto, rfc2833, inband, info                                                                                                    |                        |                                                                   |

| vtech |
|-------|
|       |

| Setting:     | <pre>sip_account.x.unregist</pre>                                   | er_after_re     | boot_enable                       |
|--------------|---------------------------------------------------------------------|-----------------|-----------------------------------|
| Description: | Enables or disables the VS                                          | SP735A to unre  | egister account x after rebooting |
| Values:      | 0 (disabled), 1 (enabled)                                           | Default:        | 0                                 |
| Setting:     | sip_account.x.primary_                                              | _sip_server_a   | address                           |
| Description: | Sets the SIP server IP add                                          | lress for accou | int x.                            |
| Values:      | Text string                                                         | Default:        | Blank                             |
| Setting:     | sip_account.x.primary_                                              | _sip_server_    | port                              |
| Description: | Sets the SIP server port fo                                         | r account x.    |                                   |
| Values:      | 1–65535                                                             | Default:        | 5060                              |
| Setting:     | sip_account.x.primary_                                              | registratio     | n_server_address                  |
| Description: | Sets the registration server IP address for account x.              |                 |                                   |
| Values:      | Text string                                                         | Default:        | Blank                             |
| Setting:     | sip_account.x.primary_                                              | registratio     | n_server_port                     |
| Description: | Sets the registration serve                                         | r port for acco | unt x.                            |
| Values:      | 1–65535                                                             | Default:        | 5060                              |
| Setting:     | sip_account.x.primary_                                              | registratio     | n_expires                         |
| Description: | Sets the expiration time (in account x.                             | n seconds) of t | he current registration for       |
| Values:      | 30–7200                                                             | Default:        | 3600                              |
| Setting:     | sip_account.x.registra                                              | ation_retry_    | time                              |
| Description: | Sets the retry frequency of the current registration for account x. |                 |                                   |
| Values:      | 1–1800                                                              | Default:        | 10                                |
| Setting:     | sip_account.x.primary_                                              | _outbound_pro   | pxy_server_address                |
|              | Sets the outbound proxy server IP address for account x.            |                 |                                   |
| Description: | Sets the outbound proxy s                                           |                 |                                   |

| vtech |
|-------|
|       |

| Setting:     | <pre>sip_account.x.primary_outbound_proxy_server_port</pre> |                    |                           |
|--------------|-------------------------------------------------------------|--------------------|---------------------------|
| Description: | Sets the outbound proxy                                     | server port for    | account x.                |
| Values:      | 1–65535                                                     | Default:           | 5060                      |
| Setting:     | sip_account.x.backup_                                       | outbound_pro       | xy_server_address         |
| Description: | Sets the backup outbound                                    | d proxy server     | IP address for account x. |
| Values:      | Text string                                                 | Default:           | Blank                     |
| Setting:     | sip_account.x.backup_                                       | _outbound_pro      | xy_server_port            |
| Description: | Sets the backup outbound                                    | d proxy server     | port for account x.       |
| Values:      | 1–65535                                                     | Default:           | 5060                      |
|              |                                                             |                    |                           |
| Setting:     | <pre>sip_account.x.codec_p</pre>                            | priority.1         |                           |
| Description: | Sets the highest-priority c                                 | odec for accou     | int x.                    |
| Values:      | g711u, g711a, g729a/b,<br>g726, g722                        | Default:           | g711u                     |
| Setting:     | sip_account.x.codec_p                                       | priority.2         |                           |
| Description: | Sets the second highest-                                    | priority codec for | or account x.             |
| Values:      | none, g711u, g711a,<br>g729a/b, g726, g722                  | Default:           | g711a                     |
| Setting:     | sip_account.x.codec_p                                       | priority.3         |                           |
| Description: | Sets the third highest-priority codec for account x.        |                    |                           |
| Values:      | none, g711u, g711a,<br>g729a/b, g726, g722                  | Default:           | g729a/b                   |
| Setting:     | sip_account.x.codec_p                                       | priority.4         |                           |
| Description: | Sets the fourth highest-priority codec for account x.       |                    |                           |
| Values:      | none, g711u, g711a,                                         | Default:           | g726                      |

| Setting:     | <pre>sip_account.x.codec_priority.5</pre>                                                                                                    |                |                         |
|--------------|----------------------------------------------------------------------------------------------------|----------------|-------------------------|
| Description: | Sets the fifth highest-priority codec for account x.                                                                                                    |                |                         |
| Values:      | none, g711u, g711a,<br>g729a/b, g726, g722                                                                                                    | Default:       | g722                    |
| Setting:     | sip_account.x.voice_er                                                                                                    | ncryption_er   | nable                   |
| Description: | Enables or disables SRTP                                                                                                    | voice encrypt  | tion for account x.     |
| Values:      | 0 (disabled), 1 (enabled)                                                                                                    | Default:       | 0                       |
| Setting:     | <pre>sip_account.x.g729_and</pre>                                                                                                    | nexb_enable    |                         |
| Description: | Enables G.729 Annex B, with voice activity detection (VAD) and bandwidth-conserving silence suppression. This setting applies only when G.729a/b is selected in a sip_account.x.codec_priority parameter. |                |                         |
| Values:      | 0 (disabled), 1 (enabled)                                                                                                    | Default:       | 0                       |
| Setting:     | sip_account.x.dscp                                                                                                    |                |                         |
| Description: | Sets the Voice Quality of S                                                                                                    | Service Layer  | 3 - DSCP for account x. |
| Values:      | 0–63                                                                                                    | Default:       | 46                      |
| Setting:     | sip_account.x.sip_dsc                                                                                                    | ò              |                         |
| Description: | Sets the Signalling Quality of Service Layer 3 - DSCP for account x.                                                                                                    |                |                         |
| Values:      | 0–63                                                                                                    | Default:       | 26                      |
| Setting:     | sip_account.x.normal_;                                                                                                    | jitter         |                         |
|              | Sets the oRTP jitter buffer in milliseconds.                                                                                                    |                |                         |
| Description: | Sets the oRTP jitter buffer                                                                                                    | in millisecond | ls.                     |

| Setting:     | <pre>sip_account.x.local_sip_port</pre>                          |                          |                                                                                             |
|--------------|------------------------------------------------------------------|--------------------------|---------------------------------------------------------------------------------------------|
| Description: | Sets the Local SI                                                | P port for account x.    |                                                                                             |
| Values:      | 1–65535                                                          | Default:                 | Account 1: 5060<br>Account 2: 5070<br>Account 3: 5080<br>Account 4: 5090<br>Account 5: 5100 |
| Setting:     | sip_account.x.                                                   | transport_mode           |                                                                                             |
| Description: | Sets the Signallin                                               | g Transport Mode for a   | ccount x.                                                                                   |
| Values:      | udp, tcp, tls                                                    | Default:                 | udp                                                                                         |
| Setting:     | sip_account.x.                                                   | access_code_page         |                                                                                             |
| Description: | Sets the paging fe                                               | eature access code for a | account x.                                                                                  |
| Values:      | Text string                                                      | Default:                 | Blank                                                                                       |
| Setting:     | sip_account.x.                                                   | access_code_park_cal     | 11                                                                                          |
| Description: | Sets the Call Parl                                               | k feature access code fo | or account x.                                                                               |
| Values:      | Text string                                                      | Default:                 | Blank                                                                                       |
| Setting:     | sip_account.x.                                                   | access_code_retrieve     | e_parked_call                                                                               |
| Description: | Sets the retrieve parked call feature access code for account x. |                          |                                                                                             |
| Values:      | Text string                                                      | Default:                 | Blank                                                                                       |
| Setting:     | sip_account.x.                                                   | access_code_retrieve     | e_voicemail                                                                                 |
| Description: | Sets the voicemail retrieval feature access code for account x.  |                          |                                                                                             |
| Values:      | Text string                                                      | Default:                 | Blank                                                                                       |
| Setting:     | sip_account.x.                                                   | access_code_dnd_on       |                                                                                             |
| Description: | Sets the do not di                                               | isturb (DND) ON feature  | e access code for account x.                                                                |
|              |                                                                  |                          |                                                                                             |

| Setting:     | <pre>sip_account.x.access_code_dnd_off</pre>                          |                         |                                 |
|--------------|-----------------------------------------------------------------------|-------------------------|---------------------------------|
| Description: | Sets the do not disturb (DND) OFF feature access code for account x.  |                         |                                 |
| Values:      | Text string                                                           | Default:                | Blank                           |
| Setting:     | gin account y ac                                                      | cess_code_cfa_on        |                                 |
| Description: |                                                                       |                         | and for account y               |
| •            |                                                                       |                         | ess code for account x.         |
| Values:      | Text string                                                           | Default:                | Blank                           |
| Setting:     | sip_account.x.ac                                                      | cess_code_cfa_off       |                                 |
| Description: | Sets the Call Forwa                                                   | ard All OFF feature acc | cess code for account x.        |
| Values:      | Text string                                                           | Default:                | Blank                           |
| Setting:     | sip_account.x.access_code_cfna_on                                     |                         |                                 |
| Description: | Sets the Call Forward No Answer ON feature access code for account x. |                         |                                 |
| Values:      | Text string                                                           | Default:                | Blank                           |
| Setting:     | <pre>sip_account.x.access_code_cfna_off</pre>                         |                         |                                 |
| Description: | Sets the Call Forwa                                                   | rd No Answer OFF fea    | ture access code for account x. |
| Values:      | Text string                                                           | Default:                | Blank                           |
| Setting:     | sip_account.x.ac                                                      | cess_code_cfb_on        |                                 |
| Description: | Sets the Call Forward Busy ON feature access code for account x.      |                         |                                 |
| Values:      |                                                                       | Default:                | Blank                           |
| Setting:     | ain agaunt u ag                                                       | acaa acdo afb off       |                                 |
| -            | <pre>sip_account.x.access_code_cfb_off</pre>                          |                         |                                 |
| Description: | Sets the Call Forward Busy OFF feature access code for account x.     |                         |                                 |
| Values:      | Text string                                                           | Default:                | Blank                           |
| Setting:     | sip_account.x.ac                                                      | cess_code_anonymou      | s_call_block_on                 |
| Description: | Sets the Anonymou                                                     | is Call Block ON featu  | re access code for account x.   |
| Values:      | Text string                                                           | Default:                | Blank                           |
|              |                                                                       |                         |                                 |

| Setting:     | <pre>sip_account.x.access_code_anonymous_call_block_off</pre>        |                          |                                   |
|--------------|----------------------------------------------------------------------|--------------------------|-----------------------------------|
| Description: | Sets the Anonymous Call Block OFF feature access code for account x. |                          |                                   |
| Values:      | Text string                                                          | Default:                 | Blank                             |
|              |                                                                      |                          |                                   |
| Setting:     | sip_account.x.a                                                      | access_code_outgoing     | g_call_anonymous_on               |
| Description: | Sets the Anonymo                                                     | ous Outgoing Call ON fe  | ature access code for account x.  |
| Values:      | Text string                                                          | Default:                 | Blank                             |
| Setting:     | sip_account.x.a                                                      | access_code_outgoing     | g_call_anonymous_off              |
| Description: | Sets the Anonymo                                                     | us Outgoing Call OFF fe  | eature access code for account x. |
| Values:      | Text string                                                          | Default:                 | Blank                             |
| Setting:     | sip_account.x.a                                                      | access_code_call_wai     | iting_on                          |
| Description: | Sets the Call Wait                                                   | ing ON feature access    | code for account x.               |
| Values:      | Text string                                                          | Default:                 | Blank                             |
| Setting:     | <pre>sip_account.x.access_code_call_waiting_off</pre>                |                          |                                   |
| Description: | Sets the Call Waiting OFF feature access code for account x.         |                          |                                   |
| Values:      | Text string                                                          | Default:                 | Blank                             |
| Setting:     | sip_account.x.a                                                      | access_code_group_ca     | all_pickup                        |
| Description: | Sets the Group Call Pickup feature access code for account x.        |                          |                                   |
| Values:      | Text string                                                          | Default:                 | Blank                             |
| Setting:     | sip_account.x.a                                                      | access_code_direct_c     | call_pickup                       |
| Description: | Sets the Direct Ca                                                   | all Pickup feature acces | s code for account x.             |
| Values:      | Text string                                                          | Default:                 | Blank                             |
|              |                                                                      |                          |                                   |

| vte | ch |
|-----|----|
|     |    |

| Setting:     | <pre>sip_account.x.blf_vari</pre>                                                                                                    | .ant                                                   |                          |
|--------------|----------------------------------------------------------------------------------------------------|--------------------------------------------------------|--------------------------|
| Description: | Sets the BLF operation for the WebUI.                                                                                                    | parameter is not available on                          |                          |
|              | "default" is for Broadsoft or<br>sip_account.x.blf_li<br>"avaya" is designed as an<br>"extended_blf" is proprietat<br>"metaswitch" is designated<br>"freeswitch" is designated f | lst_uri.<br>Avaya variant.<br>ry.<br>I for Metaswitch. |                          |
| Values:      | default, avaya,<br>extended_blf, metaswitch,<br>freeswitch                                                                                                    | Default:                                               | default                  |
| Setting:     | sip_account.x.blf_subs                                                                                                    | cription_expi                                          | res                      |
| Description: | Sets the BLF subscription expiry time (in seconds) for account x.                                                                                                    |                                                        |                          |
| Values:      | 0–65535                                                                                                    | Default:                                               | 3600                     |
| Setting:     | <pre>sip_account.x.blf_remote_pickup_code</pre>                                                                                                    |                                                        |                          |
| Description: | Sets the Busy Lamp Field                                                                                                    | (BLF) remote pie                                       | ckup code for account x. |
| Values:      | Text string                                                                                                    | Default:                                               | Blank                    |
| Setting:     | sip_account.x.mwi_enab                                                                                                    | ole                                                    |                          |
| Description: | Enables or disables message waiting indicator subscription for account x.<br>Enable if SUBSCRIBE and NOTIFY methods are used for MWI.                                            |                                                        |                          |
|              |                                                                                                    |                                                        |                          |
| Values:      | 0 (disabled), 1 (enabled)                                                                                                    | Default:                                               | 0                        |
| Values:      | 0 (disabled), 1 (enabled)                                                                                                    |                                                        |                          |
|              |                                                                                                    | scription_expi                                         | res                      |

| Setting:     | <pre>sip_account.x.mwi_ignore_unsolicited</pre>                                                                                                    |                  |                   |
|--------------|----------------------------------------------------------------------------------------------------|------------------|-------------------|
| Description: | Enables or disables ignoring of unsolicited MWI notifications—<br>notifications in addition to, or instead of, SUBSCRIBE and NOTIFY<br>methods—for account x. Disable if MWI service is configured on the<br>voicemail server and does not involve a subscription to a voicemail<br>server. |                  |                   |
| Values:      | 0 (disabled), 1 (enabled)                                                                                                    | Default:         | 0                 |
| Setting:     | sip_account.x.stutter_                                                                                                    | dial_tone_en     | able              |
| Description: | Enables or disables MWI s                                                                                                    | tutter dial tone | for account x.    |
| Values:      | 0 (disabled), 1 (enabled)                                                                                                    | Default:         | 1                 |
| Setting:     | sip_account.x.nat_trav                                                                                                    | ersal_stun_e     | enable            |
| Description: | Enables or disables STUN (Simple Traversal of UDP through NATs) for account x. STUN enables clients, each behind a firewall, to establish calls via a service provider hosted outside of either local network.                                                                              |                  |                   |
| Values:      | 0 (disabled), 1 (enabled)                                                                                                    | Default:         | 0                 |
| Setting:     | sip_account.x.nat_trav                                                                                                    | ersal_stun_s     | erver_address     |
| Description: | Sets the STUN server IP a                                                                                                    | ddress.          |                   |
| Values:      | Text string                                                                                                    | Default:         | Blank             |
| Setting:     | sip_account.x.nat_trav                                                                                                    | ersal_stun_s     | server_port       |
| Description: | Sets the STUN server port                                                                                                    |                  |                   |
| Values:      | 1–65535                                                                                                    | Default:         | 3478              |
| Setting:     | sip_account.x.nat_trav                                                                                                    | ersal_udp_ke     | ep_alive_enable   |
| Description: | Enables or disables UDP keep-alives. Keep-alive packets are used to maintain connections established through NAT.                                                                                                    |                  |                   |
| Values:      | 0 (disabled), 1 (enabled)                                                                                                    | Default:         | 1                 |
| Setting:     | sip_account.x.nat_trav                                                                                                    | ersal_udp_ke     | ep_alive_interval |
|              | Sets the interval (in seconds) for sending UDP keep-alives.                                                                                                    |                  |                   |
| Description: | Sets the interval (in second                                                                                                    | ds) for sending  | UDP keep-alives.  |

| Setting:                 | sip_account.x.music_or                                                                                            | n_hold_enable     |                                                    |
|--------------------------|----------------------------------------------------------------------------------------------------|-------------------|----------------------------------------------------|
| Description:             | Enables or disables a hold-reminder tone that a far-end caller hears when put on hold during a call on account x. |                   |                                                    |
| Values:                  | 0 (disabled), 1 (enabled)                                                                                         | Default:          | 1                                                  |
| Setting:                 | sip_account.x.network_                                                                                            | _conference_e     | nable                                              |
| Description:             | Enables or disables netwo                                                                                         | rk conferencing   | for account x.                                     |
| Values:                  | 0 (disabled), 1 (enabled)                                                                                         | Default:          | 0                                                  |
| Setting:                 | sip_account.x.network_                                                                                            | _bridge_uri       |                                                    |
| Description:             | Sets the URI for the netwo                                                                                        | rk conferencing   | g bridge on account x.                             |
| Values:                  | Text string (SIP URI)                                                                                             | Default:          | Blank                                              |
| Setting:                 | sip_account.x.sip_sess                                                                                            | sion_timer_en     | able                                               |
| Description:             | Enables or disables the SI                                                                                        | P session timer   | :                                                  |
| Values:                  | 0 (disabled), 1 (enabled)                                                                                         | Default:          | 0                                                  |
| Setting:                 | sip_account.x.sip_sess                                                                                            | sion_timer_mi     | n                                                  |
| Description:             | Sets the session timer min                                                                                        | imum value (in    | seconds) for account x.                            |
| Values:                  | 90–65535                                                                                                    | Default:          | 90                                                 |
| Setting:                 | sip_account.x.sip_sess                                                                                            | sion_timer_ma     | x                                                  |
| Description:             | Sets the session timer max                                                                                        | ximum value (in   | seconds) for account x.                            |
| Values:                  | 0–65535                                                                                                    | Default:          | 1800                                               |
| Setting:                 | sip_account.x.check_tr                                                                                            | rusted_certif     | icate                                              |
| Description:             | Enables or disables accept                                                                                        | ting only a trust | ed TLS certificate for account x.                  |
| Values:                  | 0 (disabled), 1 (enabled)                                                                                         | Default:          | 0                                                  |
|                          | <pre>sip_account.use_first_trusted_certificate_for_all</pre>                                                      |                   |                                                    |
| Setting:                 | sip_account.use_first_                                                                                            | _trusted_cert     | ificate_for_all                                    |
| Setting:<br>Description: |                                                                                                    |                   | ificate_for_all<br>S certificate for all accounts. |

| Setting:     | <pre>sip_account.x.park_variant</pre>                                                                                                    |
|--------------|----------------------------------------------------------------------------------------------------|
| Description: | Selects how the VSP735A handles call parking, depending on the service provider. When the default "broadsoft" variant is selected, calls are parked via a PFK and a feature access code. The target number for the "park" request is formed by concatenating "Call Park FAC" of the call-to-be-parked account and the value entered for the Park PFK. When the "asterisk" variant is selected, calls are parked through a blind transfer to a parking lot extension. The target parking lot extension will be taken from the following order of priority (if both values exist): <ul> <li>Park PFK Value</li> </ul> |

Call Park FAC Value

| Values:      | broadsoft, asterisk                                    | Default: | broadsoft |
|--------------|--------------------------------------------------------|----------|-----------|
| Setting:     | sip_account.x.preferre                                 | d_ptime  |           |
| Description: | Enter the packetization interval time in milliseconds. |          |           |
| Values:      | 10, 20, 30, 40, 50, 60                                 | Default: | 20        |

### **MAC-specific configuration file settings**

| Setting:     | <pre>sip_account.x.sip_account_enable</pre>                                                                                                    |          |       |
|--------------|----------------------------------------------------------------------------------------------------|----------|-------|
| Description: | Enables account x to be used by the device.                                                                                                    |          |       |
| Values:      | 0 (disabled), 1 (enabled) <b>Default:</b> 0                                                                                                    |          |       |
| Setting:     | <pre>sip_account.x.label</pre>                                                                                                    |          |       |
| Description: | Sets the text that identifies the account on the device LCD. The account label appears on the idle screen, dialing screen, and other call appearance screens. |          |       |
| Values:      | Text string                                                                                                    | Default: | Blank |
| Setting:     | sip_account.x.display_name                                                                                                    |          |       |
| Description: | Sets the text portion of the caller ID that is displayed for outgoing calls using account x.                                                                  |          |       |
| Values:      | Text string                                                                                                    | Default: | Blank |

| vte | ch |
|-----|----|
|     |    |

| Setting:     | <pre>sip_account.x.user_id</pre>                                                                                                    |                   |                                                                         |
|--------------|----------------------------------------------------------------------------------------------------|-------------------|-------------------------------------------------------------------------|
| Description: | Sets the account ID for account x. Depending on your service provider's specifications, this could be an extension number.<br><b>Note</b> : Do not enter the host name (e.g. "@sipservice.com"). The configuration file automatically adds the default host name. |                   |                                                                         |
| Values:      | Text string                                                                                                    | Default:          | Blank                                                                   |
| Setting:     | sip_account.x.authe                                                                                                    | ntication_name    |                                                                         |
| Description: | Sets the authentication provider's specifications                                                                                                    |                   | t x. Depending on your service<br>entical to the user ID.               |
| Values:      | Text string                                                                                                    | Default:          | Blank                                                                   |
| Setting:     | sip_account.x.authe                                                                                                    | ntication_acce    | ss_password                                                             |
| Description: | Sets the authentication                                                                                                    | password for acc  | count x.                                                                |
| Values:      | Text string                                                                                                    | Default:          | Blank                                                                   |
| Setting:     | sip_account.x.featu                                                                                                    | re_sync_enable    |                                                                         |
| Description: |                                                                                                    | gured on the serv | tion for account x. When<br>rice provider's web portal will<br>s WebUI. |
| Values:      | 0 (disabled), 1 (enabled                                                                                                    | l) Default:       | 0                                                                       |
| Setting:     | sip_account.x.share                                                                                                    | d_line_enable     |                                                                         |
| Description: | Sets the account type for account x. If the shared line type is enabled, multiple VSP735A desksets can be configured with shared line appearances.                                                                                                    |                   |                                                                         |
| Values:      | 0 (disabled), 1 (enabled                                                                                                    | l) Default:       | 0                                                                       |
| Setting:     | sip_account.x.blf_1                                                                                                    | ist_uri           |                                                                         |
| Description: | Sets the Busy Lamp Field (BLF) list URI for account x. The device will retrieve the list from this location.                                                                                                    |                   |                                                                         |
|              | retrieve the list from this                                                                                                    |                   |                                                                         |

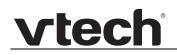

| Description: | Sets the MWI URI that will | be used for MW   | I subscription. If this setting is |
|--------------|----------------------------|------------------|------------------------------------|
|              | left blank, the VSP735A us | es the account > | cuser ID for MWI subscription.     |
| Values:      | SIP URI text string        | Default:         | Blank                              |

### "hs\_settings" Module: Handset Settings

The Handset Settings allow you to configure settings for the cordless accessories that are registered to the deskset. For more information on registering cordless accessories, see the VSP735A User Guide.

#### **General configuration file settings**

| Setting:                 | hs_settings.x.handset_eu_pin_code                                 |              |                                  |
|--------------------------|-------------------------------------------------------------------|--------------|----------------------------------|
| Description:             | Sets the new 4-digit PIN for handset registration/deregistration. |              |                                  |
| Values:                  | 4-digit number                                                    | Default:     | 0000000                          |
|                          | hs_settings.x.headset_eu_pin_code                                 |              |                                  |
| Setting:                 | hs_settings.x.headset                                             | _eu_pin_code |                                  |
| Setting:<br>Description: | hs_settings.x.headset_<br>Sets the new 4-digit PIN for            |              | stration/deregistration.         |
| U                        | _ •                                                               |              | stration/deregistration.<br>0000 |

#### **MAC-specific configuration file settings**

| Setting:     | hs_settings.x.handset_name                                                                                                    |          |         |
|--------------|----------------------------------------------------------------------------------------------------|----------|---------|
| Description: | Sets the name for the handset. You can use up to 11 letters and/or numbers. Use alphanumeric characters only—no symbol characters are allowed. |          |         |
| Values:      | Text string                                                                                                    | Default: | HANDSET |

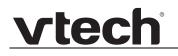

### "network" Module: Network Settings

The network settings follow the format: network.[element].

#### **General configuration file settings**

| Setting:     | network.rtp.port_start         | :            |       |
|--------------|--------------------------------|--------------|-------|
| Description: | Sets the Local RTP port ra     | nge start.   |       |
| Values:      | 1–65535                        | Default:     | 18000 |
|              |                                |              |       |
| Setting:     | network.rtp.port_end           |              |       |
| Description: | Sets the Local RTP port ra     | nge end.     |       |
| Values:      | 1–65535                        | Default:     | 19000 |
| Setting:     | network.vlan.wan.enabl         | .e           |       |
| Description: | Enables or disables the W      | AN VLAN.     |       |
| Values:      | 0 (disabled), 1 (enabled)      | Default:     | 0     |
|              |                                |              |       |
| Setting:     | network.vlan.wan.id            |              |       |
| Description: | Sets the WAN VLAN ID.          |              |       |
| Values:      | 0–4095                         | Default:     | 0     |
| Setting:     | network.vlan.wan.prior         | ity          |       |
| Description: | Sets the WAN port priority.    |              |       |
| Values:      | 0–7                            | Default:     | 0     |
|              |                                |              |       |
| Setting:     | network.vlan.pc.enable         | )            |       |
| Description: | Enables or disables the PC     | C port VLAN. |       |
| Values:      | 0 (disabled), 1 (enabled)      | Default:     | 0     |
| Setting:     | network.vlan.pc.id             |              |       |
| Description: | -<br>Sets the PC port VLAN ID. |              |       |
| Values:      | 0–4095                         | Default:     | 0     |
|              |                                |              |       |

| Setting:     | network.vlan.pc.prior      | lty                |                    |
|--------------|----------------------------|--------------------|--------------------|
| Description: | Sets the PC port priority. |                    |                    |
| Values:      | 0–7                        | Default:           | 0                  |
| Setting:     | network.lldp_med.enabl     | le                 |                    |
| Description: | Enables or disables LLDP   | -MED.              |                    |
| Values:      | 0 (disabled), 1 (enabled)  | Default:           | 1                  |
| Setting:     | network.lldp_med.inter     | rval               |                    |
| Description: | Sets the LLDP-MED packe    | et interval (in se | econds).           |
| Values:      | 1–30                       | Default:           | 30                 |
| Setting:     | network.eapol.enable       |                    |                    |
| Description: | Enables or disables 802.1  | x EAPOL.           |                    |
| Values:      | 0 (disabled), 1 (enabled)  | Default:           | 0                  |
| Setting:     | network.eapol.identity     | 7                  |                    |
| Description: | Sets the 802.1x EAPOL id   | entity.            |                    |
| Values:      | Text string                | Default:           | Blank              |
| Setting:     | network.eapol.access_p     | password           |                    |
| Description: | Sets the 802.1x EAPOL M    | D5 password.       |                    |
| Values:      | Text string                | Default:           | Blank              |
| Setting:     | network.vendor_class_      | ld                 |                    |
| Description: | Sets the vendor ID for DH  | CP option 60.      |                    |
| Values:      | Text string                | Default:           | Vtech Vesa VSP735A |
| Setting:     | network.user_class         |                    |                    |
| Description: | Sets the user class for DH | CP option 77.      |                    |
|              |                            |                    |                    |

| Setting:     | network.ip_dns_cache_c                                                                                  | lear_timeout       |    |
|--------------|----------------------------------------------------------------------------------------------------|--------------------|----|
| Description: | Sets the interval (in minuter<br>performing a new DNS look<br>perform a DNS lookup for e<br>emulation). | kup. Set to 0 to r | 5  |
| Values:      | 0–1440                                                                                                  | Default:           | 60 |

### **MAC-specific configuration file settings**

| Setting:     | network.nat.masquerading_enable      |             |       |
|--------------|--------------------------------------|-------------|-------|
| Description: | Enables or disables IP masquerading. |             |       |
| Values:      | 0 (disabled), 1 (enabled)            | Default:    | 0     |
|              |                                      |             |       |
| Setting:     | <pre>network.nat.public_ip_</pre>    | _addr       |       |
| Description: | Sets the public IP address.          |             |       |
| Values:      | Text string (IPv4)                   | Default:    | 0     |
| Setting:     | network.nat.public_sig               | _port       |       |
| Description: | Sets the public SIP port.            |             |       |
| Values:      | 1–65535                              | Default:    | 5060  |
| Setting:     | network.nat.public_rtp               | port_start  |       |
| Description: | Sets the public RTP port ra          | ange start. |       |
| Values:      | 1–65535                              | Default:    | 18000 |
| Setting:     | network.nat.public_rtp               | port_end    |       |
| Description: | Sets the public RTP port ra          | ange end.   |       |
| Values:      | 1–65535                              | Default:    | 19000 |
| Setting:     | network.ip.dhcp_enable               | 4           |       |
| Description: | Indicates whether DHCP is            |             |       |
| Values:      | 0 (disabled), 1 (enabled)            |             | 1     |
|              |                                      |             |       |

| Setting:     | network.ip.static_ip_addr                 |                |       |  |
|--------------|-------------------------------------------|----------------|-------|--|
| Description: | Sets a static IP address for the network. |                |       |  |
| Values:      | Text string (IPv4)                        | Default:       | Blank |  |
| Setting:     | network.ip.subnet_mask                    |                |       |  |
| Description: | Sets the subnet mask for the network.     |                |       |  |
| Values:      | Text string (IPv4)                        | Default:       | Blank |  |
| Setting:     | network.ip.gateway_addr                   |                |       |  |
| Description: | Sets the Gateway IP addre                 | ess.           |       |  |
| Values:      | Text string (IPv4)                        | Default:       | Blank |  |
| Setting:     | network.ip.dns1                           |                |       |  |
| Description: | Sets the primary DNS serv                 | ver IP address |       |  |
| Values:      | Text string (IPv4)                        | Default:       | Blank |  |
| Setting:     | network.ip.dns2                           |                |       |  |
| Setting.     | network.ip.disz                           |                |       |  |
| Description: | Sets the secondary DNS s                  | erver IP addre | ess.  |  |
| Values:      | Text string (IPv4)                        | Default:       | Blank |  |

### "provisioning" Module: Provisioning Settings

The provisioning settings follow the format: provisioning.[element].

All these settings are exported when you manually export the configuration from the VSP735A.

All the provisioning settings are included in the general configuration file.

| provisioning.click_to_                                                   | dial                                                                                                    |                                                                                                    |
|--------------------------------------------------------------------------|----------------------------------------------------------------------------------------------------|----------------------------------------------------------------------------------------------------|
|                                                                          |                                                                                                    |                                                                                                    |
| Enables or disables "click to dial" functionality for directory entries. |                                                                                                    |                                                                                                    |
| 0 (disabled), 1 (enabled)                                                | Default:                                                                                                    | 1                                                                                                    |
| provisioning.firmware_                                                   | url                                                                                                    |                                                                                                    |
| Sets the URL for the serve                                               | r hosting the fir                                                                                                    | mware file.                                                                                                    |
| Text string                                                              | Default:                                                                                                    | Blank                                                                                                    |
| provisioning.handset_f                                                   | irmware_url                                                                                                    |                                                                                                    |
| Sets the URL for the serve                                               | r hosting the ha                                                                                                    | andset firmware file.                                                                                                    |
| Text string                                                              | Default:                                                                                                    | Blank                                                                                                    |
| provisioning.fw_server                                                   | _username                                                                                                    |                                                                                                    |
| Sets the authentication na                                               | me for the serv                                                                                                    | er hosting the firmware file.                                                                                                    |
| Text string                                                              | Default:                                                                                                    | Blank                                                                                                    |
| provisioning.fw_server                                                   | _access_pass                                                                                                    | word                                                                                                    |
| Sets the authentication pas                                              | ssword for the s                                                                                                    | server hosting the firmware file.                                                                                                    |
| Text string                                                              | Default:                                                                                                    | Blank                                                                                                    |
| provisioning.server_ad                                                   | ldress                                                                                                    |                                                                                                    |
| Sets the provisioning serve                                              | er IP address.                                                                                                    |                                                                                                    |
| Text string                                                              | Default:                                                                                                    | http://et.vtechphones.com/<br>redirectserver                                                                                                    |
|                                                                          | provisioning.firmware_<br>Sets the URL for the server<br>Text string<br>provisioning.handset_f<br>Sets the URL for the server<br>Text string<br>provisioning.fw_server<br>Sets the authentication nat<br>Text string<br>provisioning.fw_server<br>Sets the authentication pas<br>Text string<br>provisioning.fw_server_ad<br>Sets the provisioning server_ad | provisioning.firmware_url         Sets the URL for the server hosting the firmware_url         Text string       Default:         provisioning.handset_firmware_url         Sets the URL for the server hosting the hast the URL for the server hosting the hast text string         Default:         provisioning.fw_server_username         Sets the authentication name for the server         Text string       Default:         provisioning.fw_server_access_pass         Sets the authentication password for the server         Text string       Default:         provisioning.fw_server_access_pass         Sets the authentication password for the server         Text string       Default:         provisioning.server_address         Sets the provisioning server IP address. |

| Setting:     | provisioning.server_username                                  |                  |                                                           |
|--------------|---------------------------------------------------------------|------------------|-----------------------------------------------------------|
| Description: | Sets the authentication name for the provisioning server.     |                  |                                                           |
| Values:      | Text string                                                   | Default:         | Blank                                                     |
| Setting:     | provisioning.server_ac                                        | cess_passwoi     | rd                                                        |
| Description: | Sets the authentication pas                                   | ssword for the   | provisioning server.                                      |
| Values:      | Text string                                                   | Default:         | Blank                                                     |
| Setting:     | provisioning.dhcp_opti                                        | .on_enable       |                                                           |
| Description: | Enables or disables using and firmware files.                 | DHCP options     | for locating the configuration                            |
| Values:      | 0 (disabled), 1 (enabled)                                     | Default:         | 1                                                         |
| Setting:     | provisioning.dhcp_opti                                        | .on_priority_    | _1                                                        |
| Description: | Sets the first priority DHCF check.                           | option for the   | provisioning/firmware file                                |
| Values:      | 66, 159, 160                                                  | Default:         | 66                                                        |
| Setting:     | provisioning.dhcp_opti                                        | .on_priority_    | _2                                                        |
| Description: | Sets the second priority DI check.                            | HCP option for   | the provisioning/firmware file                            |
| Values:      | 66, 159, 160                                                  | Default:         | 159                                                       |
| Setting:     | provisioning.dhcp_opti                                        | .on_priority_    | _3                                                        |
| Description: | Sets the third priority DHC check.                            | P option for the | e provisioning/firmware file                              |
| Values:      | 66, 159, 160                                                  | Default:         | 160                                                       |
| Setting:     | provisioning.resync_mo                                        | ode              |                                                           |
| Description: | Sets the mode of the devic determines which files the begins. | •                | g/firmware file check. This<br>es when the resync process |
| Values:      | config_only, firmware_only<br>config_and_firmware             | , Default:       | config_and_firmware                                       |

| vtech |  |
|-------|--|
|       |  |

| Setting:                                                                   | provisioning.bootup_check_enable                                                                                                    |                                                                                                    |                                                                                                    |  |
|----------------------------------------------------------------------------|----------------------------------------------------------------------------------------------------|----------------------------------------------------------------------------------------------------|----------------------------------------------------------------------------------------------------|--|
| Description:                                                               | Enables or disables bootup check for configuration and firmware files.                                                                                                    |                                                                                                    |                                                                                                    |  |
| Values:                                                                    | 0 (disabled), 1 (enabled)                                                                                                    | Default:                                                                                                    | 1                                                                                                    |  |
|                                                                            |                                                                                                    |                                                                                                    |                                                                                                    |  |
| Setting:                                                                   | provisioning.schedule_mode                                                                                                    |                                                                                                    |                                                                                                    |  |
| Description:                                                               | Sets the type of schedule check for configuration and firmware files.                                                                                                    |                                                                                                    |                                                                                                    |  |
| Values:                                                                    | disable, interval, weekday                                                                                                    | Default:                                                                                                    | disable                                                                                                    |  |
| Setting:                                                                   | provisioning.resync_ti                                                                                                    | me                                                                                                    |                                                                                                    |  |
| Description:                                                               | Sets the interval (in minute configuration files.                                                                                                    | s) between ch                                                                                                    | ecks for new firmware and/or                                                                                        |  |
| Values                                                                     | 0–65535                                                                                                    | Default:                                                                                                    | 0 (OFF)                                                                                                    |  |
| values:                                                                    | 0-00000                                                                                                    | Deraditi                                                                                                    | ,                                                                                                    |  |
| Values:<br>Setting:                                                        | provisioning.weekdays                                                                                                    |                                                                                                    |                                                                                                    |  |
| Setting:                                                                   | provisioning.weekdays<br>Sets the day(s) when the d<br>configuration files. Enter a                                                                                                    | levice checks<br>comma-delim<br>For example, 5                                                                                                  | for new firmware and/or<br>ited list of weekdays from 0<br>5,6,0 means the provisioning                             |  |
| Setting:<br>Description:                                                   | provisioning.weekdays<br>Sets the day(s) when the d<br>configuration files. Enter a<br>(Sunday) to 6 (Saturday). F                                                                                                    | levice checks<br>comma-delim<br>For example, 5                                                                                                  | for new firmware and/or<br>ited list of weekdays from 0<br>5,6,0 means the provisioning                             |  |
|                                                                            | provisioning.weekdays<br>Sets the day(s) when the d<br>configuration files. Enter a<br>(Sunday) to 6 (Saturday). F<br>check will be performed on                                                                                                    | levice checks<br>comma-delimi<br>For example, 5<br>Friday, Sature<br><b>Default:</b>                                                            | for new firmware and/or<br>ited list of weekdays from 0<br>5,6,0 means the provisioning<br>day and Sunday.          |  |
| Setting:<br>Description:<br>Values:                                        | provisioning.weekdays<br>Sets the day(s) when the d<br>configuration files. Enter a<br>(Sunday) to 6 (Saturday). F<br>check will be performed on<br>0–6                                                                                                    | levice checks<br>comma-delimi<br>For example, 5<br>Friday, Sature<br><b>Default:</b><br>start_hr                                                | for new firmware and/or<br>ited list of weekdays from 0<br>5,6,0 means the provisioning<br>day and Sunday.<br>Blank |  |
| Setting:<br>Description:<br>Values:<br>Setting:<br>Description:            | provisioning.weekdays<br>Sets the day(s) when the d<br>configuration files. Enter a<br>(Sunday) to 6 (Saturday). F<br>check will be performed on<br>0-6<br>provisioning.weekdays_<br>Sets the hour when the dev                                                           | levice checks<br>comma-delimi<br>For example, 5<br>Friday, Sature<br><b>Default:</b><br>start_hr                                                | for new firmware and/or<br>ited list of weekdays from 0<br>5,6,0 means the provisioning<br>day and Sunday.<br>Blank |  |
| Setting:<br>Description:<br>Values:<br>Setting:                            | provisioning.weekdays<br>Sets the day(s) when the d<br>configuration files. Enter a<br>(Sunday) to 6 (Saturday). F<br>check will be performed on<br>0-6<br>provisioning.weekdays_<br>Sets the hour when the der<br>configuration files.                                   | levice checks<br>comma-delimi<br>For example, 5<br>Friday, Sature<br><b>Default:</b><br>start_hr<br>vice checks fo<br><b>Default:</b>           | for new firmware and/or<br>ited list of weekdays from 0<br>5,6,0 means the provisioning<br>day and Sunday.<br>Blank |  |
| Setting:<br>Description:<br>Values:<br>Setting:<br>Description:<br>Values: | provisioning.weekdays<br>Sets the day(s) when the d<br>configuration files. Enter a<br>(Sunday) to 6 (Saturday). F<br>check will be performed on<br>0-6<br>provisioning.weekdays_<br>Sets the hour when the der<br>configuration files.<br>0-23<br>provisioning.weekdays_ | levice checks<br>comma-delimi<br>For example, 5<br>Friday, Sature<br><b>Default:</b><br>start_hr<br>vice checks fo<br><b>Default:</b><br>end_hr | for new firmware and/or<br>ited list of weekdays from 0<br>5,6,0 means the provisioning<br>day and Sunday.<br>Blank |  |

| Setting:                | provisioning.remote_check_sync_enable                                                                                                    |                                  |                                                                |  |
|-------------------------|----------------------------------------------------------------------------------------------------|----------------------------------|----------------------------------------------------------------|--|
| Description:            | Enables or disables remotely triggering the device to check for new firmware and/or configuration files. The file checking is triggered remotely via a SIP Notify message from the server containing the <b>check-sync</b> event. |                                  |                                                                |  |
| Values:                 | 0 (disabled), 1 (enabled)                                                                                                    | Default:                         | 1                                                              |  |
| Setting:                | provisioning.crypto_en                                                                                                    | able                             |                                                                |  |
| Description:            | Enables or disables encryp<br>if you have encrypted the o                                                                                                    |                                  | he configuration file(s). Enable<br>e(s) using AES encryption. |  |
| Values:                 | 0 (disabled), 1 (enabled)                                                                                                    | Default:                         | 0                                                              |  |
| Setting:                | provisioning.crypto_pa                                                                                                    | Issphrase                        |                                                                |  |
| Description:            |                                                                                                    |                                  | ecrypting the configuration<br>/hen you encrypted the file.    |  |
| Values:                 | Text string                                                                                                    | Default:                         | Blank                                                          |  |
| Setting:                | provisioning.check_trusted_certificate                                                                                                    |                                  |                                                                |  |
| Description:            | Enables or disables accepting only a trusted TLS certificate for access to the provisioning server.                                                                                                    |                                  |                                                                |  |
| Values:                 | 0 (disabled), 1 (enabled)                                                                                                    | Default:                         | 0                                                              |  |
| Setting:                | provisioning.pnp_enabl                                                                                                    | .e                               |                                                                |  |
| Description:            | Enables or disables the VSP735A checking for the provisioning URL using the Plug-and-Play Subscribe and Notify protocol.                                                                                                    |                                  |                                                                |  |
|                         |                                                                                                    |                                  |                                                                |  |
| Values:                 | 0 (disabled), 1 (enabled)                                                                                                    | Default:                         | 1                                                              |  |
| Values:<br><br>Setting: | 0 (disabled), 1 (enabled)<br>provisioning.pnp_respo                                                                                                    |                                  | 1                                                              |  |
|                         | provisioning.pnp_respo                                                                                                    | onse_timeout<br>5A repeats the S | 1<br>SUBSCRIBE request if there is                             |  |

| Setting:     | provisioning.pwd_export_enable                                                                                                    |  |  |
|--------------|----------------------------------------------------------------------------------------------------|--|--|
| Description: | Enables or disables passwords from being exported in plain text. This parameter is not available on the WebUI. The passwords affected are:<br><ul> <li>network.eapol.access_password</li> </ul> |  |  |
|              | <ul> <li>provisioning.fw_server_access_password</li> </ul>                                                                                                    |  |  |
|              | <ul> <li>provisioning.server_access_password</li> </ul>                                                                                                    |  |  |
|              | profile.admin.access_password                                                                                                    |  |  |
|              | profile.user.access_password                                                                                                    |  |  |
|              | sip_account.x.authentication_access_password                                                                                                    |  |  |
|              | remoteDir.ldap_access_password                                                                                                    |  |  |
|              | remoteDir.broadsoft_access_password                                                                                                    |  |  |
| Values:      | 0 (disabled), 1 (enabled) Default: 0                                                                                                    |  |  |

### "time\_date" Module: Time and Date Settings

The time and date settings follow the format: time\_date.[element].

All these settings are exported when you manually export the configuration from the VSP735A.

All the time and date settings are included in the general configuration file.

| Setting:     | time_date.date_format                                      |                 |                     |
|--------------|------------------------------------------------------------|-----------------|---------------------|
| Description: | Sets the format for displaying the date.                   |                 |                     |
| Values:      | DD/MM/YY, MM/DD/YY,<br>YY/MM/DD                            | Default:        | DD/MM/YY            |
| Setting:     | time_date.24hr_clock                                       |                 |                     |
| Description: | Enables or disables 24-ho                                  | ur clock.       |                     |
| Values:      | 0 (disabled), 1 (enabled)                                  | Default:        | 1                   |
| Setting:     | time_date.ntp_server                                       |                 |                     |
| Description: | Enables or disables NTP s                                  | server to set t | ime and date.       |
| Values:      | 0 (disabled), 1 (enabled)                                  | Default:        | 1                   |
| Setting:     | time_date.ntp_server_addr                                  |                 |                     |
| Description: | Sets the URL for the NTP server.                           |                 |                     |
| Values:      | Text string                                                | Default:        | europe.pool.ntp.org |
| Setting:     | time_date.ntp_dhcp_op                                      | tion            |                     |
| Description: | Enables or disables DHCP option 42 to find the NTP server. |                 |                     |
| Values:      | 0 (disabled), 1 (enabled)                                  | Default:        | 0                   |
| Setting:     | time_date.selected_time                                    | zone            |                     |
| Description  |                                                            |                 |                     |

**Description:** Sets the local timezone.

Europe/London

# vtech

Values: Pacific/Pago\_Pago, Pacific/Honolulu, Default: America/Adak, America/Anchorage, America/Vancouver, America/Tijuana, America/Los\_Angeles, America/Edmonton, America/Chihuahua, America/Denver, America/Phoenix, America/Winnipeg, Pacific/Easter, America/Mexico\_City, America/Chicago, America/Nassau, America/Montreal, America/Grand Turk, America/Havana, America/New\_York, America/Caracas, America/Halifax, America/Santiago, America/Asuncion, Atlantic/Bermuda, Atlantic/Stanley, America/Port\_of\_Spain, America/St\_Johns, America/Godthab, America/Argentina/Buenos\_Aires, America/Fortaleza, America/Sao\_Paulo, America/Noronha, Atlantic/Azores, GMT, America/Danmarkshavn, Atlantic/Faroe, Europe/Dublin, Europe/Lisbon, Atlantic/Canary, Europe/London, Africa/Casablanca, Europe/Tirane, Europe/Vienna, Europe/Brussels, Europe/Zagreb, Europe/Prague, Europe/Copenhagen, Europe/Paris, Europe/Berlin, Europe/Budapest, Europe/Rome, Europe/Luxembourg, Europe/Skopje, Europe/Amsterdam, Africa/Windhoek, Europe/Tallinn, Europe/Helsinki, Asia/Gaza, Europe/Athens, Asia/Jerusalem, Asia/Amman, Europe/Riga, Asia/Beirut, Europe/Chisinau, Europe/Kaliningrad, Europe/Bucharest, Asia/Damascus, Europe/Istanbul, Europe/Kiev, Africa/Djibouti, Asia/Baghdad, Europe/Moscow, Asia/Tehran, Asia/Yerevan, Asia/Baku, Asia/Tbilisi, Asia/Aqtau, Europe/Samara, Asia/Aqtobe, Asia/Bishkek, Asia/Karachi, Asia/Yekaterinburg, Asia/Kolkata, Asia/Almaty, Asia/Novosibirsk, Asia/Krasnoyarsk, Asia/Bangkok, Asia/Shanghai, Asia/Singapore, Australia/Perth, Asia/Seoul, Asia/Tokyo, Australia/Adelaide, Australia/Darwin, Australia/Sydney, Australia/Brisbane, Australia/Hobart, Asia/Vladivostok, Australia/Lord\_Howe, Pacific/Noumea, Pacific/Auckland, Pacific/Chatham, Pacific/Tongatapu

| Setting:     | time_date.daylight_saving_auto_adjust                               |                 |                      |
|--------------|---------------------------------------------------------------------|-----------------|----------------------|
| Description: | Sets the device to automatically adjust clock for daylight savings. |                 |                      |
| Values:      | 0 (disabled), 1 (enabled)                                           | Default:        | 1                    |
| Setting:     | time_date.daylight_sav                                              | ing user de     | afined               |
| •            |                                                                     |                 |                      |
| Description: | Enables or disables manua                                           | al daylight sav | lings configuration. |
| Values:      | 0 (disabled), 1 (enabled)                                           | Default:        | 0                    |
| Setting:     | time_date.daylight_sav                                              | ving_start_n    | nonth                |
| Description: | Sets the month that daylig                                          | nt savings tim  | e starts.            |
| Values:      | January-December                                                    | Default:        | March                |
| Setting:     | time_date.daylight_sav                                              | ving_start_v    | veek                 |
| Description: | Sets the week that dayligh                                          |                 |                      |
| Values:      | 1–5                                                                 | Default:        | 5                    |
| Setting:     | time_date.daylight_sav                                              | ving_start_d    | lay                  |
| Description: | Sets the day that daylight s                                        | savings time s  | starts.              |
| Values:      | Sunday, Monday, Tuesday<br>Wednesday, Thursday,<br>Friday, Saturday | , Default:      | Sunday               |
| Setting:     | time_date.daylight_sav                                              | ving_start_h    | iour                 |
| Description: | Sets the hour that daylight savings time starts.                    |                 |                      |
| Values:      | 00:00–23:00                                                         | Default:        | 02:00                |
| Setting:     | time_date.daylight_sav                                              | ving_end_mor    | hth                  |
| Description: | Sets the month that daylig                                          | nt savings tim  | e ends.              |
| Values:      | January-December                                                    | Default:        | October              |
|              |                                                                     |                 |                      |

| vtech |
|-------|
|       |

| Setting:                 | time_date.daylight_saving_end_week                                                          |                                                                             |                                  |  |
|--------------------------|---------------------------------------------------------------------------------------------|-----------------------------------------------------------------------------|----------------------------------|--|
| Description:             | Sets the week that daylight savings time ends.                                              |                                                                             |                                  |  |
| Values:                  | 1–5                                                                                         | Default:                                                                    | 5                                |  |
| Setting:                 | time_date.daylight_say                                                                      | ring and day                                                                |                                  |  |
| -                        |                                                                                             |                                                                             |                                  |  |
| Description:             | Sets the day that daylight savings time ends.                                               |                                                                             |                                  |  |
| Values:                  | Sunday, Monday, Tuesday, <b>Default:</b> Sunday<br>Wednesday, Thursday,<br>Friday, Saturday |                                                                             |                                  |  |
| Setting:                 | time_date.daylight_sav                                                                      | ving_end_hour                                                               |                                  |  |
| Description:             | Sets the hour that daylight                                                                 | savings time e                                                              | ends.                            |  |
| Values:                  | 00:00–23:00                                                                                 | Default:                                                                    | 02:00                            |  |
| Setting:                 | time_date.daylight_saving_amount                                                            |                                                                             |                                  |  |
| Description:             | Sets the daylight savings t                                                                 | ime offset in m                                                             | inutes.                          |  |
| Values:                  | 0–255                                                                                       | Default:                                                                    | 60                               |  |
| Setting:                 | time_date.timezone_dho                                                                      | p_option                                                                    |                                  |  |
| Description:             | Enables or disables DHCP option 2/100/101 for determining time zone information.            |                                                                             |                                  |  |
| Values:                  |                                                                                             |                                                                             |                                  |  |
|                          | 0 (disabled), 1 (enabled)                                                                   | Default:                                                                    | 0                                |  |
| Setting:                 | 0 (disabled), 1 (enabled)                                                                   |                                                                             |                                  |  |
| Setting:<br>Description: |                                                                                             | update_interv                                                               | zal                              |  |
| -                        | time_date.ntp_server_u                                                                      | update_interv                                                               | zal                              |  |
| Description:             | time_date.ntp_server_u<br>Sets the delay between N                                          | npdate_interv<br>IP server upda<br><b>Default:</b>                          | val<br>Ites, in seconds.         |  |
| Description:<br>Values:  | time_date.ntp_server_u<br>Sets the delay between N<br>0-4294967295                          | npdate_interv<br>IP server upda<br><b>Default:</b><br>:e<br>d time. Use the | ral<br>Ites, in seconds.<br>1000 |  |

## "log" Module: Log Settings

The log settings control system logging activities. System logging may be required for troubleshooting purposes. The following logging modes are supported:

- Serial/Console—system log output to an external console using a serial/RS-232 cable
- Syslog server—output to a log file on a separate server
- Volatile file

The log settings follow the format: log.[element].

All the log settings are included in the general configuration file.

| Setting:     | log.syslog_enable                                                                                                    |          |       |  |
|--------------|----------------------------------------------------------------------------------------------------|----------|-------|--|
| Description: | Enables or disables log output to syslog server.                                                                                           |          |       |  |
| Values:      | 0 (disabled), 1 (enabled)                                                                                                    | Default: | 0     |  |
| Setting:     | log.syslog_server_address                                                                                                    |          |       |  |
| Description: | Sets the syslog server IP a                                                                                                    | ddress.  |       |  |
| Values:      | Text string (IPv4)                                                                                                    | Default: | Blank |  |
| Setting:     | log.syslog_server_port                                                                                                    |          |       |  |
| Description: | Sets the syslog server port                                                                                                    | t.       |       |  |
| Values:      | 1–65535                                                                                                    | Default: | 514   |  |
| Setting:     | log.syslog_level                                                                                                    |          |       |  |
| Description: | Sets the log level. The higher the level, the larger the debug output.<br>5—all<br>4—debug<br>3—info<br>2—warning<br>1—error<br>0—critical |          |       |  |
| Values:      | 0–5                                                                                                    | Default: | 2     |  |

### "remoteDir" Module: Remote Directory Settings

The remote directory settings follow the format: remoteDir.[element].

All these settings are exported when you manually export the configuration from the VSP735A.

All the remote directory settings are included in the general configuration file.

| Setting:     | remoteDir.ldap_enable                                                   |           |           |  |
|--------------|-------------------------------------------------------------------------|-----------|-----------|--|
| Description: | Enables or disables the VSP735A deskset's access to the LDAP directory. |           |           |  |
| Values:      | 0 (disabled), 1 (enabled)                                               | Default:  | 0         |  |
| Setting:     | remoteDir.ldap_directory_name                                           |           |           |  |
| Description: | Sets the LDAP directory na                                              | ame.      |           |  |
| Values:      | Text string                                                             | Default:  | Blank     |  |
| Setting:     | remoteDir.ldap_server_                                                  | _address  |           |  |
| Description: | Sets the LDAP server IP a                                               | ddress.   |           |  |
| Values:      | Text string                                                             | Default:  | Blank     |  |
| Setting:     | remoteDir.ldap_port                                                     |           |           |  |
| Description: | Sets the LDAP server port                                               |           |           |  |
| Values:      | 1–65535                                                                 | Default:  | 389       |  |
| Setting:     | remoteDir.ldap_protocol_version                                         |           |           |  |
| Description: | Sets the LDAP protocol version.                                         |           |           |  |
| Values:      | version_2, version_3                                                    | Default:  | version_3 |  |
| Setting:     | remoteDir.ldap_authentication_type                                      |           |           |  |
| Description: | Sets the LDAP authenticat                                               | ion type. |           |  |
| Values:      | simple, ssl                                                             | Default:  | simple    |  |
|              |                                                                         |           |           |  |

| Setting:     | remoteDir.ldap_user_name                                                                                                    |                                                     |                                                |
|--------------|----------------------------------------------------------------------------------------------------|-----------------------------------------------------|------------------------------------------------|
| Description: | Sets the LDAP authentication user name.                                                                                                    |                                                     |                                                |
| Values:      | Text string                                                                                                    | Default:                                            | Blank                                          |
| Setting:     | remoteDir.ldap_                                                                                                    | access_password                                     |                                                |
| Description: | Sets the LDAP aut                                                                                                    | hentication password.                               |                                                |
| Values:      | Text string                                                                                                    | Default:                                            | Blank                                          |
| Setting:     | remoteDir.ldap_                                                                                                    | base                                                |                                                |
| Description: | Sets the LDAP search base. This sets where the search begins in the directory tree structure. Enter one or more attribute definitions, separated by commas (no spaces). Your directory may include attributes like "cn" (common name) or "ou" (organizational unit) or "dc" (domain component). For example, ou=accounting,dc=vtech,dc=com |                                                     |                                                |
| Values:      | Text string                                                                                                    | Default:                                            | Blank                                          |
| Setting:     | remoteDir.ldap_                                                                                                    | max_hits                                            |                                                |
| Description: |                                                                                                    | number of entries retu<br>er of hits can conserve i | rned for an LDAP search.<br>network bandwidth. |
| Values:      | 0–32000                                                                                                    | Default:                                            | 200                                            |
| Setting:     | remoteDir.ldap_search_delay                                                                                                    |                                                     |                                                |
| Description: | Sets the LDAP maximum search delay in seconds.                                                                                                    |                                                     |                                                |
| Values:      | 0–500                                                                                                    | Default:                                            | 0                                              |
| Setting:     | remoteDir.ldap_firstname_filter                                                                                                    |                                                     |                                                |
| Description: | Sets the LDAP first name attribute filter.                                                                                                    |                                                     |                                                |
| Values:      | Text string                                                                                                    | Default:                                            | Firstname                                      |
| Setting:     | remoteDir.ldap_                                                                                                    | lastname_filter                                     |                                                |
| Description: | Sets the LDAP las                                                                                                    | t name attribute filter.                            |                                                |
| Values:      | Text string                                                                                                    | Default:                                            | Lastname                                       |
|              |                                                                                                    |                                                     |                                                |

| Setting:     | remoteDir.ldap_number_filter                                                                                                    |                                     |       |  |
|--------------|----------------------------------------------------------------------------------------------------|-------------------------------------|-------|--|
| Description: | Sets the LDAP number filter.                                                                                                    |                                     |       |  |
| Values:      | Text string                                                                                                    | Default:                            | Blank |  |
| Setting:     | remoteDir.ldap                                                                                                    | firstname attribute                 |       |  |
| Description: | Sets the name attributes. Enter the name attributes that you want the VSP735A to display for each entry returned after an LDAP search.<br>Separate each attribute with a space. For example, givenName sn will display the first name and surname for each entry.                                  |                                     |       |  |
| Values:      | Text string                                                                                                    | Default:                            | Blank |  |
| Setting:     | remoteDir.ldap_lastname_attribute                                                                                                    |                                     |       |  |
| Description: | Sets the last name attributes.                                                                                                    |                                     |       |  |
| Values:      | Text string                                                                                                    | Default:                            | Blank |  |
| Setting:     | remoteDir.ldap_work_number_attributes                                                                                                    |                                     |       |  |
| Description: | Sets the number attributes. Enter the number attributes that you want the VSP735A to display for each entry returned after an LDAP search.<br>Separate each attribute with a space. For example, telephoneNumber mobile will display the work phone number and mobile phone number for each entry. |                                     |       |  |
| Values:      | Text string                                                                                                    | Default:                            | Blank |  |
| Setting:     | remoteDir.ldap_                                                                                                    | mobile_number_attri                 | butes |  |
| Description: | Sets the mobile nu                                                                                                    | Sets the mobile number attributes.  |       |  |
| Values:      | Text string                                                                                                    | Default:                            | Blank |  |
| Setting:     | remoteDir.ldap_                                                                                                    | other_number_attrib                 | utes  |  |
| Description: | Sets the "other" nu                                                                                                    | Sets the "other" number attributes. |       |  |
| Values:      | Text string                                                                                                    | Default:                            | Blank |  |
|              |                                                                                                    |                                     |       |  |

| Setting:     | remoteDir.ldap_incall_lookup_enable                                                                                                    |               |       |  |
|--------------|----------------------------------------------------------------------------------------------------|---------------|-------|--|
| Description: | Enables or disables LDAP incoming call lookup. If enabled, the VSP735A searches the LDAP directory for the incoming call number. If the number is found, the VSP735A uses the LDAP entry for CID info.    |               |       |  |
| Values:      | 0 (disabled), 1 (enabled)                                                                                                    | Default:      | 0     |  |
| Setting:     | remoteDir.ldap_outcall_lookup_enable                                                                                                    |               |       |  |
| Description: | Enables or disables LDAP outgoing call lookup. If enabled, numbers<br>entered in pre-dial or live dial are matched against LDAP entries. If a<br>match is found, the LDAP entry is displayed for dialing. |               |       |  |
| Values:      | 0 (disabled), 1 (enabled)                                                                                                    | Default:      | 0     |  |
| Setting:     | remoteDir.broadsoft_er                                                                                                    | able          |       |  |
| Description: | Enables or disables the Broadsoft phonebook.                                                                                                    |               |       |  |
| Values:      | 0 (disabled), 1 (enabled)                                                                                                    | Default:      | 0     |  |
| Setting:     | remoteDir.broadsoft_di                                                                                                    | .splay_name   |       |  |
| Description: | Sets the Broadsoft Phonebook display name.                                                                                                    |               |       |  |
| Values:      | Text string                                                                                                    | Default:      | Blank |  |
| Setting:     | remoteDir.broadsoft_se                                                                                                    | erver         |       |  |
| Description: | Sets the Broadsoft Phone                                                                                                    | ook IP addres | S.    |  |
| Values:      | Text string                                                                                                    | Default:      | Blank |  |
| Setting:     | remoteDir.broadsoft_po                                                                                                    | ort           |       |  |
| Description: | Sets the Broadsoft Phonebook port.                                                                                                    |               |       |  |
| Values:      | 1–65535                                                                                                    | Default:      | 0     |  |
| Setting:     | remoteDir.broadsoft_us                                                                                                    | er_name       |       |  |
| Description: | Sets the Broadsoft Phonebook authentication user name.                                                                                                    |               |       |  |
| Values:      | Text string                                                                                                    | Default:      | Blank |  |

| Setting:     | remoteDir.broadsoft_access_password                                 |             |       |  |
|--------------|---------------------------------------------------------------------|-------------|-------|--|
| Description: | Sets the Broadsoft Phonebook authentication password.               |             |       |  |
| Values:      | Text string                                                         | Default:    | Blank |  |
| Setting:     | remoteDir.broadsoft_dir_type                                        |             |       |  |
| Description: | Sets the Broadsoft Phonebook directory type.                        |             |       |  |
| Values:      | Group, GroupCommon,<br>Enterprise,<br>EnterpriseCommon,<br>Personal | Default:    | Group |  |
| Setting:     | remoteDir.ldap_check_d                                              | certificate |       |  |
| Description: | Enables or disables accepting only a trusted LDAP certificate.      |             |       |  |
| Values:      | 0 (disabled), 1 (enabled)                                           | Default:    | 0     |  |
| Setting:     | remoteDir.broadsoft cl                                              | neck certif | icate |  |
| •            | remoteDir.broadsoft_check_certificate                               |             |       |  |
| Description: | Enables or disables accepting only a trusted Broadsoft certificate. |             |       |  |
| Values:      | 0 (disabled), 1 (enabled)                                           | Default:    | 0     |  |

### "web" Module: Web Settings

The web settings control the web server IP, port, and security settings.

The web settings follow the format: web.[element].

All the web settings are included in the general configuration file.

| Setting:     | web.http_port                              |          |     |  |
|--------------|--------------------------------------------|----------|-----|--|
| Description: | Sets the http port when http is enabled.   |          |     |  |
| Values:      | 1–65535                                    | Default: | 80  |  |
|              |                                            |          |     |  |
| Setting:     | web.https_enable                           |          |     |  |
| Description: | Sets server to use the https protocol.     |          |     |  |
| Values:      | 0 (disabled), 1 (enabled)                  | Default: | 0   |  |
|              |                                            |          |     |  |
| Setting:     | web.https_port                             |          |     |  |
| Description: | Sets the https port when https is enabled. |          |     |  |
| Values:      | 1–65535                                    | Default: | 443 |  |

### "user\_pref" Module: User Preference Settings

The user settings are accessible to the VSP735A user. These settings are useful for initial setup. You may wish to remove these settings from auto-provisioning update files so that users do not have their own settings overwritten.

The user preference settings follow the format: user\_pref.[element].

The user preference settings are exported when you manually export the configuration from the VSP735A.

#### **General configuration file settings**

| Setting:     | user_pref.account.x.ringer                                                                                                    |                  |            |
|--------------|----------------------------------------------------------------------------------------------------|------------------|------------|
| Description: | Sets the ring tone for account x.                                                                                                    |                  |            |
| Values:      | 1–10                                                                                                    | Default:         | 1          |
| Setting:     | user_pref.web_language                                                                                                    |                  |            |
| Description: | Sets the language that appe                                                                                                    | ears on the Web  | bUI.       |
| Values:      | en, fr, es, it, pt, nl, de, el, ru,<br>tr, en-GB                                                                                                    | Default:         | en-GB      |
|              |                                                                                                    |                  |            |
| Setting:     | user_pref.language                                                                                                    |                  |            |
| Description: | Sets the language that appe                                                                                                    | ears on the devi | ce screen. |
| Values:      | en, fr, es, it, pt, nl, de, el, ru,<br>tr, en-GB                                                                                                    | Default:         | en-GB      |
|              |                                                                                                    |                  |            |
| Setting:     | user_pref.notify.led.m:                                                                                                    | issed_call.en    | able       |
| Description: | Sets how the Message Waiting LED operates. When enabled, the LED turns on for missed calls and new messages. When disabled, the LED turns on for new messages only.<br>Note: This setting is not available on the phone menu or WebUI. |                  |            |
| Values:      | 0 (disabled), 1 (enabled)                                                                                                    | Default:         | 0          |

| Setting:     | user_pref.text_input_option                                                                                                    |                          |                                  |
|--------------|----------------------------------------------------------------------------------------------------|--------------------------|----------------------------------|
| Description: | Sets the order and available<br>edit or enter text on the LC<br><b>Note:</b> This setting is not available<br>applies to models sold and | D.<br>vailable on the pl |                                  |
| Values:      | number,uc_western,<br>lc_western,uc_ru,lc_ru,<br>uc_el,lc_el                                                                             | Default:                 | number,lc_western,<br>uc_western |

### MAC-specific configuration file settings

| Setting:     | user_pref.backlight_timeout                                 |              |         |
|--------------|-------------------------------------------------------------|--------------|---------|
| Description: | Sets the backlight timeout in seconds.                      |              |         |
| Values:      | 10–60                                                       | Default:     | 10      |
|              |                                                             |              |         |
| Setting:     | user_pref.audio_mode                                        |              |         |
| Description: | Sets the default audio mod                                  | le.          |         |
| Values:      | speaker, headset                                            | Default:     | speaker |
|              |                                                             |              |         |
| Setting:     | user_pref.hold_reminde                                      | r.enable     |         |
| Description: | Enables or disables audible hold reminder.                  |              |         |
| Values:      | 0 (disabled), 1 (enabled)                                   | Default:     | 1       |
| Setting:     | user_pref.hold_reminde                                      | r.interval   |         |
| Description: | Sets the interval for the audible hold reminder in seconds. |              |         |
| Values:      | 10–300                                                      | Default:     | 30      |
|              |                                                             |              |         |
| Setting:     | user_pref.call_waiting                                      | .tone_enable |         |
| Description: | Enables or disables the call waiting tone.                  |              |         |
| Values:      | 0 (disabled), 1 (enabled)                                   | Default:     | 1       |

| Setting:     | user_pref.call_waiting.tone_interval                                                                                                    |                    |                     |
|--------------|----------------------------------------------------------------------------------------------------|--------------------|---------------------|
| Description: | Sets the interval for the call waiting tone in seconds.                                                                                                |                    |                     |
| Values:      | 10–60                                                                                                    | Default:           | 30                  |
| Setting:     | user_pref.call_waiting                                                                                                    | .mode              |                     |
| Description: | Enables or disables rejecti                                                                                                    | ng calls if alread | ly on a call.       |
| Values:      | 0 (disabled), 1 (enabled)                                                                                                    | Default:           | 1                   |
| Setting:     | user_pref.lcd_contrast                                                                                                    | :                  |                     |
| Description: | Sets the LCD contrast on t                                                                                                    | he VSP735A.        |                     |
| Values:      | 1–7                                                                                                    | Default:           | 4                   |
| Setting:     | user_pref.backlight                                                                                                    |                    |                     |
| Description: | Sets the backlight brightness level.                                                                                                    |                    |                     |
| Values:      | off, low, medium, high                                                                                                    | Default:           | high                |
| Setting:     | user_pref.idle_backlight                                                                                                    |                    |                     |
| Description: | Sets the backlight brightne                                                                                                    | ss level when th   | ne VSP735A is idle. |
| Values:      | off, low, medium, high                                                                                                    | Default:           | off                 |
| Setting:     | user_pref.absent_timeo                                                                                                    | out                |                     |
| Description: | Sets the absent timeout (the interval after going off hook with no action taken) in seconds. After the absent timeout, the phone returns to idle mode. |                    |                     |
| Values:      | 10–60                                                                                                    | Default:           | 30                  |
| Setting:     | user_pref.speaker_volume                                                                                                    |                    |                     |
| Description: | Sets the speakerphone volume.                                                                                                    |                    |                     |
| Values:      | 1–9                                                                                                    | Default:           | 5                   |
| Setting:     | user_pref.headset_volu                                                                                                    | me                 |                     |
| Description: | Sets the headset volume.                                                                                                    |                    |                     |
| Values:      | 1–9                                                                                                    | Default:           | 5                   |

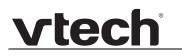

| Setting:                 | user_pref.handset_volume                             |          |        |
|--------------------------|------------------------------------------------------|----------|--------|
| Description:             | Sets the corded handset volume.                      |          |        |
| Values:                  | 1–9                                                  | Default: | 5      |
|                          |                                                      |          |        |
|                          |                                                      |          |        |
| Setting:                 | user_pref.key_beep_ena                               | ble      |        |
| Setting:<br>Description: | user_pref.key_beep_ena<br>Enables or disables key be |          | P735A. |

### "call\_settings" Module: Call Settings

The call settings configure data related to a user's call preferences. The data is stored internally at /mnt/flash/CallSettings.xml.

All the call settings (except one) follow the format: call\_settings.account.x.[element] where x is an account number ranging from 1 to 5.

All the call settings are included in the MAC-specific configuration file.

| Setting:     | call_settings.account.x.block_anonymous_enable                                  |                |              |  |
|--------------|---------------------------------------------------------------------------------|----------------|--------------|--|
| Description: | Enables or disables anonymous call blocking.                                    |                |              |  |
| Values:      | 0 (disabled), 1 (enabled)                                                       | Default:       | 0            |  |
| Setting:     | call_settings.account.x.outgoing_anonymous_enable                               |                |              |  |
| Description: | Enables or disables outgo                                                       | ing anonymous  | calls.       |  |
| Values:      | 0 (disabled), 1 (enabled)                                                       | Default:       | 0            |  |
| Setting:     | call_settings.account                                                           | .x.dnd_enable  |              |  |
| Description: | Enables or disables Do Not Disturb for account x.                               |                |              |  |
| Values:      | 0 (disabled), 1 (enabled)                                                       | Default:       | 0            |  |
| Setting:     | call_settings.account                                                           | .x.dnd_incomin | ng_calls     |  |
| Description: | Sets whether incoming calls are shown or rejected when DND is on for account x. |                |              |  |
| Values:      | show, reject                                                                    | Default:       | reject       |  |
| Setting:     | call_settings.account                                                           | .x.call_fwd_al | lways_enable |  |
| Description: | Enables or disables Call Forward Always for account x.                          |                |              |  |
| Values:      | 0 (disabled), 1 (enabled)                                                       | Default:       | 0            |  |
| Setting:     | call_settings.account                                                           | .x.call_fwd_a  | lways_target |  |
| Description: | Sets the Call Forward Always target number for account x.                       |                |              |  |
| Values:      | Text string                                                                     | Default:       | Blank        |  |
|              |                                                                                 |                |              |  |

| vtech |
|-------|
|       |

| Setting:     | call_settings.account.x.call_fwd_busy_enable         |                                                              |                                   |  |
|--------------|------------------------------------------------------|--------------------------------------------------------------|-----------------------------------|--|
| Description: | Enables or disables Call Forward Busy for account x. |                                                              |                                   |  |
| Values:      | 0 (disabled), 1 (enabled)                            | Default:                                                     | 0                                 |  |
|              |                                                      |                                                              |                                   |  |
| Setting:     | call_settings.account.                               | .x.call_fwd_b                                                | ousy_target                       |  |
| Description: | Sets the Call Forward Bus                            | y target numbe                                               | r for account x.                  |  |
| Values:      | Text string                                          | Default:                                                     | Blank                             |  |
| Setting:     | call_settings.account.                               | .x.cfna_enabl                                                | .e                                |  |
| Description: | Enables or disables Call F                           | orward No Ans                                                | wer for account x.                |  |
| Values:      | 0 (disabled), 1 (enabled)                            | Default:                                                     | 0                                 |  |
| Setting:     | call_settings.account.                               | .x.cfna targe                                                | et                                |  |
| Description: |                                                      | Sets the Call Forward No Answer target number for account x. |                                   |  |
| Values:      | Text string                                          | Default:                                                     | Blank                             |  |
|              | loxt stilling                                        | Derault.                                                     | Diality                           |  |
| Setting:     | call_settings.account.                               | x.cfna_delay                                                 | ,                                 |  |
| Description: | Sets the Call Forward No A                           | Answer delay (ir                                             | n number of rings) for account x. |  |
| Values:      | 1–10                                                 | Default:                                                     | 6                                 |  |
| Setting:     | call_settings.missed_c                               | all_alert_en                                                 | able                              |  |
| Description: | Enables or disables misse                            | d call alerts.                                               |                                   |  |
| Values:      | 0 (disabled), 1 (enabled)                            | Default:                                                     | 1                                 |  |
|              |                                                      |                                                              |                                   |  |
| Setting:     | call_settings.hotline.                               |                                                              |                                   |  |
| Description: | Enables or disables the hotline feature.             |                                                              |                                   |  |
| Values:      | 0 (disabled), 1 (enabled)                            | Default:                                                     | 0                                 |  |
| Setting:     | call_settings.hotline.                               | number                                                       |                                   |  |
| Description: | Sets the number dialed by                            | the hotline fea                                              | ture.                             |  |
| Values:      | Text string                                          | Default:                                                     | Blank                             |  |
|              | -                                                    |                                                              |                                   |  |

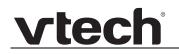

| Setting:     | call_settings.hotline.delay                                                                       |          |   |
|--------------|---------------------------------------------------------------------------------------------------|----------|---|
| Description: | Sets the delay (in seconds) between the phone going off hook and the hotline number being dialed. |          |   |
| Values:      | 0–10                                                                                              | Default: | 0 |

### "pfk" Module: Programmable Feature Key Settings

The programmable feature key (PFK) settings store the data associated with each programmable feature key.

The programmable feature key settings follow the format: pfk.x.[element], where x is the programmable feature key ID, ranging from 1 to 32.

All the programmable feature key settings are included in the general configuration file.

| Setting:     | pfk.x.feature                                                                                                    |                                                            |                                                                                                    |  |
|--------------|----------------------------------------------------------------------------------------------------|------------------------------------------------------------|----------------------------------------------------------------------------------------------------|--|
| Description: | Assigns a feature to PFK x                                                                                                    |                                                            |                                                                                                    |  |
| Values:      | unassigned, line, dir, call<br>log, redial, messages, dnd,<br>cfwd all, cfwd busy, cfwd nc<br>answer, quick dial, busy<br>lamp field, acd, page,<br>multicast page, park call,<br>retrieve parked call, in call<br>dtmf, callback, group call<br>pickup, direct call pickup |                                                            | See <i>"Programmable Keys"</i><br>on page 12.<br>Note: busy lamp field can<br>be assigned to PFKs 6 to 14<br>only. |  |
| Setting:     | pfk.x.quick_dial                                                                                                    |                                                            |                                                                                                    |  |
| Description: | Sets the quick dial string to                                                                                                    | use if quick dia                                           | l is assigned to PFK x.                                                                                            |  |
| Values:      | Text string (SIP URI)                                                                                                    | Default:                                                   | Blank                                                                                                    |  |
| Setting:     | pfk.x.blf                                                                                                    |                                                            |                                                                                                    |  |
| Description: | Sets the BLF string to use i<br><b>Note:</b> PFKs 6 to 14 can be                                                                                                    | • •                                                        | -                                                                                                    |  |
| Values:      | Text string (SIP URI)                                                                                                    | Default:                                                   | Blank                                                                                                    |  |
| Setting:     | pfk.x.incall_dtmf                                                                                                    |                                                            |                                                                                                    |  |
| Description: | Sets the DTMF string if In-c                                                                                                    | Sets the DTMF string if In-call DTMF is assigned to PFK x. |                                                                                                    |  |
| Values:      | Text string (SIP URI)                                                                                                    | Default:                                                   | Blank                                                                                                    |  |
| Setting:     | pfk.x.multicast_zone                                                                                                    |                                                            |                                                                                                    |  |
| Description: | Sets the multicast paging z                                                                                                    | one if multicast                                           | page is assigned to PFK x.                                                                                         |  |
| Values:      | 1–10                                                                                                    | Default:                                                   | Blank                                                                                                    |  |
|              |                                                                                                    |                                                            |                                                                                                    |  |

| Setting:     | pfk.x.account                                                                                                    |                                                                                                    |       |  |
|--------------|----------------------------------------------------------------------------------------------------|----------------------------------------------------------------------------------------------------|-------|--|
| Description: | Sets the SIP acco                                                                                                    | Sets the SIP account used for the assigned feature (if applicable).                                                                      |       |  |
| Values:      | 1–5                                                                                                    | Default:                                                                                                    | 1     |  |
| Setting:     | pfk.x.page_des                                                                                                    | tination                                                                                                    |       |  |
| Description: | If required by your service provider, enter a page destination number.<br>The target number for the outgoing page will be formed by concatenating<br>Paging feature access code of the selected account and the PFK page<br>destination value. |                                                                                                    |       |  |
| Values:      | text string                                                                                                    | Default:                                                                                                    | blank |  |
| Setting:     | pfk.x.park_des                                                                                                    | tination                                                                                                    |       |  |
| Description: |                                                                                                    | If required by your service provider and <pre>sip_account.x.park_variant</pre> setting, enter a value for the park "orbit" or extension. |       |  |
| Values:      | text string                                                                                                    | Default:                                                                                                    | blank |  |
| Setting:     | pfk.x.park_ret                                                                                                    | rieval_source                                                                                                    |       |  |
| Description: | If required by your service provider and <pre>sip_account.x.park_variant</pre> setting, enter a value for the park "orbit" or extension.                                                                                                    |                                                                                                    |       |  |
| Values:      | text string                                                                                                    | Default:                                                                                                    | blank |  |

### "speed\_dial" Module: Speed Dial Settings

The speed dial key settings configure the dial pad keys for speed dialing pre-programmed phone numbers. When configured, the VSP735A user can press and hold a dial pad key to dial a programmed phone number.

The speed dial key settings follow the format speed\_dial.x.[element], where x is the dial pad key, ranging from 1 to 0 (with 0 being the "0" OPER key).

All the speed dial settings are included in the MAC-specific configuration file.

| Setting:     | speed_dial.x.name                                                                                          |                  |                                 |
|--------------|----------------------------------------------------------------------------------------------------|------------------|---------------------------------|
| Description: | Sets the name associated with the phone number for dial pad key x. The name is visible on the VSP735A LCD. |                  |                                 |
| Values:      | Text string                                                                                                | Default:         | Blank                           |
|              |                                                                                                    |                  |                                 |
| Setting:     | <pre>speed_dial.x.number</pre>                                                                             |                  |                                 |
| Description: | Sets the phone number that dial pad key x dials when pressed and held.                                     |                  |                                 |
| Values:      | Text string (SIP URI)                                                                                      | Default:         | Blank                           |
|              |                                                                                                    |                  |                                 |
| Setting:     | <pre>speed_dial.x.account</pre>                                                                            |                  |                                 |
| Description: | Sets the SIP account used held.                                                                            | for dialing wher | a dial pad key x is pressed and |
| Values:      | 0–5<br>(0 is the default account)                                                                          | Default:         | 0                               |

### "ringersetting" Module: Distinctive Ringer Settings

The distinctive ringer settings configure the distinctive ringer feature. For more information, see *"Ringer Settings" on page 60*. You can configure up to 8 instances of the distinctive ringer feature.

The ringer setting parameters follow the format ringersetting.x.[element], where x is the instance of the setting, ranging from 1 to 8.

All the ringer settings are included in the general configuration file.

| Setting:     | ringersetting.x.ringer_text                                                                                                    |          |       |
|--------------|----------------------------------------------------------------------------------------------------|----------|-------|
| Description: | Enter the text that will match the "info" parameter and play the ringer tone. The matching of the "info" parameter and ringer_text setting is case sensitive. |          |       |
| Values:      | Text string in the format ringerx (e.g., ringer1)                                                                                                    | Default: | Blank |
| Cotting      |                                                                                                    |          |       |
| Setting:     | ringersetting.x.ringer_type                                                                                                    |          |       |
| Description: | Select the desired ring tone for ringer setting x.                                                                                                    |          |       |
| Values:      | 1–10                                                                                                    | Default: | 1     |

### "file" Module: Imported File Settings

The "file" parameters enable the provisioning file to import additional configuration files of various types, including:

- Contact lists
- Custom logos
- Security certificates

The following certificates are supported:

- Per-account TLS certificate (you can choose to use the Account 1 certificate for all accounts)
- Broadsoft directory
- LDAP
- Web server (the VSP735A has a default self-signed web server certificate)
- Provisioning
- Languages

File parameter values are URLs that direct the VSP735A to the location of the file to be imported.

None of these settings are exported when you manually export the configuration from the VSP735A.

#### General configuration file settings

| Setting:     | file.https_user                                                                                                    | file.https_user.certificate |       |  |
|--------------|----------------------------------------------------------------------------------------------------|-----------------------------|-------|--|
| Description: | URI of HTTPS server certificate to be imported; for example,<br><protocol>://<user>:<password>@<host>:<port>/<url-path></url-path></port></host></password></user></protocol> |                             |       |  |
| Values:      | Text string                                                                                                    | Default:                    | Blank |  |
| Setting:     | file.provisioning.trusted.certificate                                                                                                    |                             |       |  |
| Description: | URI of provisioning certificate to be imported; for example,<br><protocol>://<user>:<password>@<host>:<port>/<url-path></url-path></port></host></password></user></protocol> |                             |       |  |
| Values:      | Text string                                                                                                    | Default:                    | Blank |  |

| Setting:     | file.sips.trusted.certificate.x                                                                                                    |          |       |
|--------------|----------------------------------------------------------------------------------------------------|----------|-------|
| Description: | URI of SIPS (TLS transport) certificate to be imported for account x; for example, <protocol>://<user>:<password>@<host>:<port>/<url-path></url-path></port></host></password></user></protocol> |          |       |
| Values:      | Text string                                                                                                    | Default: | Blank |
|              |                                                                                                    |          |       |
| Setting:     | file.ldap.trusted.certificate                                                                                                    |          |       |
| Description: | URI of LDAP certificate to be imported; for example,<br><protocol>://<user>:<password>@<host>:<port>/<url-path></url-path></port></host></password></user></protocol>                            |          |       |
| Values:      | Text string                                                                                                    | Default: | Blank |
| Setting:     | file.broadsoft.trusted.certificate                                                                                                    |          |       |
| Description: | URI of Broadsoft certificate to be imported; for example,<br><protocol>://<user>:<password>@<host>:<port>/<url-path></url-path></port></host></password></user></protocol>                       |          |       |
| Values:      | Text string                                                                                                    | Default: | Blank |

#### **MAC-specific configuration file settings**

| Setting:     | file.contact.directory.append                                                                                      |          |       |
|--------------|----------------------------------------------------------------------------------------------------|----------|-------|
| Description: | URL of contact directory to be imported. Entries in the imported file will be added to existing directory entries. |          |       |
| Values:      | Text string                                                                                                    | Default: | Blank |
| Setting:     | file.contact.directory.overwrite                                                                                   |          |       |
| Description: | URL of contact directory to be imported. Entries in the imported file will replace all existing directory entries. |          |       |
| Values:      | Text string                                                                                                    | Default: | Blank |
| Setting:     | file.contact.blacklist.append                                                                                      |          |       |
| Description: | URL of contact blacklist to be imported. Entries in the imported file will be added to existing blacklist entries. |          |       |
| Values:      | Text string                                                                                                    | Default: | Blank |

| Setting:     | file.contact.blacklist.overwrite                                                                                    |          |       |
|--------------|----------------------------------------------------------------------------------------------------|----------|-------|
| Description: | URL of contact blacklist to be imported. Entries in the imported file will replace all existing directory entries.  |          |       |
| Values:      | Text string                                                                                                    | Default: | Blank |
| Setting:     | file.bootup_logo                                                                                                    |          |       |
| Description: | URL of custom logo shown during bootup. For logo specifications, see <i>"Logo specifications" on page 17</i> .      |          |       |
| Values:      | Text string                                                                                                    | Default: | Blank |
| Setting:     | file.idle_logo                                                                                                    |          |       |
| Description: | URL of custom logo shown on the idle screen. For logo specifications, see <i>"Logo specifications" on page 17</i> . |          |       |
| Values:      | Text string                                                                                                    | Default: | Blank |

### "tone" Module: Tone Definition Settings

The Tone Definition settings configure data for various tones for the purpose of localization. The Audio Manager component uses the data from this model to populate the mcu on bootup.

Each tone definition must be a string of 12 elements separated by a space:

"<num of freq> <freq1> <amp1> <freq2> <amp2> <freq3> <amp3> <freq4> <amp4>
<on duration> <off duration> <repeat count>"

Where:

<num of freq>: 0-4 <freq1>: 0-65535 <amp1>: -32768-32767 <freq2>: 0-65535 <amp2>: -32768-32767 <freq3>: 0-65535 <amp3>: -32768-32767 <freq4>: 0-65535 <amp4>: -32768-32767 <on duration>: 0-2^32 <off duration>: 0-2^32 <repeat count>: 0-65535

All the tone definition settings are included in the general configuration file.

| Setting:     | tone.call_waiting_tone.num_of_elements                 |          |                                  |
|--------------|--------------------------------------------------------|----------|----------------------------------|
| Description: | Sets the number of elements for the call waiting tone. |          |                                  |
| Values:      | 1–5                                                    | Default: | 1                                |
|              |                                                        |          |                                  |
| Setting:     | tone.call_waiting_tone.element.1                       |          |                                  |
| Description: | Defines the call waiting tone element 1.               |          |                                  |
| Values:      | Tone element string                                    | Default: | 1 440 -150 0 0 0 0 0 0 0 500 0 1 |

| Setting:     | tone.call_waiting_tone.element.x                    |                |                                                   |
|--------------|-----------------------------------------------------|----------------|---------------------------------------------------|
| Description: | Defines the call waiting tone element x.            |                |                                                   |
| Values:      | Tone element string                                 | Default:       | Blank                                             |
| Cottin m     |                                                     |                |                                                   |
| Setting:     | tone.hold_reminder_tor                              |                |                                                   |
| Description: | Sets the number of tone el                          | ements for the | e hold reminder tone.                             |
| Values:      | 1–5                                                 | Default:       | 1                                                 |
| Setting:     | tone.hold_reminder_tor                              | ne.element.1   |                                                   |
| Description: | Defines the hold reminder                           | tone element   | 1.                                                |
| Values:      | Tone element string                                 | Default:       | 1 770 -120 0 0 0 0 0 0 0 300 0 1                  |
| Setting:     | tone.hold_reminder_tor                              | ne.element.x   |                                                   |
| Description: | Defines the hold reminder tone element x.           |                |                                                   |
| Values:      | Tone element string                                 | Default:       | Blank                                             |
| Setting:     | tone.inside_dial_tone.                              | num_of_elem    | ents                                              |
| Description: | Sets the number of tone elements for the dial tone. |                |                                                   |
| Values:      | 1–5                                                 | Default:       | 1                                                 |
| Setting:     | tone.inside_dial_tone.                              | element.1      |                                                   |
| Description: | Defines the inside dial tone element 1.             |                |                                                   |
| Values:      | Tone element string                                 | Default:       | 2 440 -180 350 -180 0 0 0 0<br>4294967295 0 65535 |
| Setting:     | tone.inside_dial_tone.                              | element.x      |                                                   |
| Description: | Defines the inside dial tone element x.             |                |                                                   |
| Values:      | Tone element string                                 | Default:       | Blank                                             |
| Setting:     | tone.stutter_dial_tone                              | e.num_of_ele   | ements                                            |
| Description: | Sets the number of tone el                          |                |                                                   |
| Values:      | 1–5                                                 | Default:       | 2                                                 |
|              |                                                     |                |                                                   |

| Setting:     | tone.stutter_dial_dial_tone.element.1               |                  |                                                   |
|--------------|-----------------------------------------------------|------------------|---------------------------------------------------|
| Description: | Defines the stutter dial tone element 1.            |                  |                                                   |
| Values:      | Tone element string                                 | Default:         | 2 440 -180 350 -180 0 0 0 0<br>100 100 10         |
| Setting:     | tone.stutter_dial_dia                               | al_tone.eleme    | ent.2                                             |
| Description: | Defines the stutter dial to                         | ne element 2.    |                                                   |
| Values:      | Tone element string                                 | Default:         | 2 440 -180 350 -180 0 0 0 0<br>4294967295 0 65535 |
| Setting:     | tone.stutter_dial_tor                               | ne.element.x     |                                                   |
| Description: | Defines the stutter dial tone element x.            |                  |                                                   |
| Values:      | Tone element string                                 | Default:         | Blank                                             |
| Setting:     | tone.busy_tone.num_of                               | _elements        |                                                   |
| Description: | Sets the number of tone elements for the busy tone. |                  |                                                   |
| Values:      | 1–5                                                 | Default:         | 2                                                 |
| Setting:     | tone.busy_tone.element.1                            |                  |                                                   |
| Description: | Defines the busy tone element 1.                    |                  |                                                   |
| Values:      | Tone element string                                 | Default:         | 1400 -180 0 0 0 0 0 0 0 375 375<br>65535          |
| Setting:     | tone.busy_tone.elemer                               | nt.x             |                                                   |
| Description: | Defines the busy tone element x.                    |                  |                                                   |
| Values:      | Tone element string                                 | Default:         | Blank                                             |
| Setting:     | tone.ring_back_tone.r                               | num_of_elemen    | nts                                               |
| Description: | Sets the number of tone                             | elements for the | e ringback tone.                                  |
|              |                                                     |                  |                                                   |

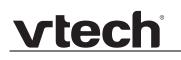

| Setting:     | tone.ring_back_tone.element.1        |          |                                                |
|--------------|--------------------------------------|----------|------------------------------------------------|
| Description: | Defines the ringback tone element 1. |          |                                                |
| Values:      | Tone element string                  | Default: | 2 440 -180 480 -180 0 0 0 0<br>2000 4000 65535 |
| Setting:     | tone.ring_back_tone.element.x        |          |                                                |
| Description: | Defines the ringback tone element x. |          |                                                |
| Values:      | Tone element string                  | Default: | Blank                                          |

#### "profile" Module: Password Settings

The password settings allow you to set the default administrator and user passwords in the configuration file. The administrator password is usually included in the general configuration file, while the user password is usually included in the MAC-specific configuration file. The passwords can also be set using the WebUI. Be aware that scheduled provisioning configuration file updates may reset these passwords.

#### General configuration file settings

| Setting:     | profile.admin.access_password                                                               |          |       |
|--------------|---------------------------------------------------------------------------------------------|----------|-------|
| Description: | Sets the administrator password for accessing the admin menus on the VSP735A and the WebUI. |          |       |
| Values:      | Text string<br>(15 characters maximum)                                                      | Default: | admin |

#### **MAC-specific configuration file settings**

| Setting:     | profile.user.access_password                                                             |          |      |
|--------------|------------------------------------------------------------------------------------------|----------|------|
| Description: | Sets the user password for logging on to the WebUI and editing user-accessible settings. |          |      |
| Values:      | Text string<br>(15 characters maximum)                                                   | Default: | user |

#### "page\_zone" Module: Paging Zone Settings

The paging zone settings allow you to define a maximum of 10 paging zones that the VSP735A can use for multicast paging.

The paging zone parameters (except for page\_zone.call\_priority\_threshold) follow the format page\_zone.x.[element], where x is the paging zone ID number, ranging from 1 to 10.

All the paging zone settings are included in the general configuration file.

| Setting:     | page_zone.x.name                                                                                                    |                     |                                                                |
|--------------|----------------------------------------------------------------------------------------------------|---------------------|----------------------------------------------------------------|
| Description: | Sets the paging zone name, which appears on VSP735A LCD for outgoing and incoming multicast pages. A maximum of 15 characters is allowed.                      |                     |                                                                |
| Values:      | Text string                                                                                                    | Default:            | Blank                                                          |
| Setting:     | page_zone.x.multicast_address                                                                                                    |                     |                                                                |
| Description: | Enter the multicast IP address that the VSP735A will monitor. The range of valid IP addresses is 224.0.0.0 to 239.255.255.255.                                 |                     |                                                                |
| Values:      | IPv4 IP address                                                                                                    | Default:            | Blank                                                          |
|              |                                                                                                    |                     |                                                                |
| Setting:     | page_zone.x.multicast_port                                                                                                    |                     |                                                                |
| Description: | Enter the multicast port associated with the multicast IP. The range of valid ports is 1 to 65535.                                                             |                     |                                                                |
| Values:      | 1–65535                                                                                                    | Default:            | Blank                                                          |
| Setting:     | page_zone.x.accept_incoming_page                                                                                                    |                     |                                                                |
| Description: | Enables or disables the VSP735A from receiving incoming multicast pages for that paging zone. If disabled, the VSP735A can make outgoing multicast pages only. |                     |                                                                |
| Values:      | 0 (disabled), 1 (enabled                                                                                                    | ) Default:          | 1                                                              |
| Setting:     |                                                                                                    |                     |                                                                |
| ocung.       | page zone.x.priority                                                                                                    | Y                   |                                                                |
| Description: | page_zone.x.priority<br>Set the paging zone pric<br>another zone can interr                                                                                    | prity from 1 to 10. | Zones with a priority higher than<br>prity zone's active page. |

| Setting:     | <pre>page_zone.call_priority_threshold</pre>                                                |                  |                           |
|--------------|---------------------------------------------------------------------------------------------|------------------|---------------------------|
| Description: | Set the call_priority_thresh<br>(page_zone.x.priority) is hi<br>multicast page can interrup | gher or equal to | the call priority, then a |
| Values:      | 1–10                                                                                        | Default:         | 2                         |

### "softkey" Module: Custom Soft Key Settings

The custom soft key settings allow you to select which soft keys can appear on the Idle screen, the Call Active screen, the Call Held screen and the Live Dial screen. You can also specify the position of each soft key. Softkeys appear on the VSP735A screen in the same order as the softkey values you enter. Enter soft key values separated by commas. For more information, see *"Customizing Soft Keys" on page 18.* You can specify a maximum of 12 soft keys (three levels) for each parameter.

The soft key settings follow the format softkey.[element].

All the soft key settings are included in the general configuration file.

| Setting:     | softkey.idle                                                                                                    |          |                                                    |
|--------------|----------------------------------------------------------------------------------------------------|----------|----------------------------------------------------|
| Description: | Specifies the soft keys visible on the idle screen.                                                                                                    |          |                                                    |
| Values:      | blank, dir, call_log, redial,<br>message, dnd, cfwd, cfna,<br>cfwd_all, cfwd_busy,<br>intercom, retrieve, callback<br>grp_pickup, dir_pickup, line<br>settings |          | dir,redial,call_log,cfwd,<br>message,dnd,line      |
| Setting:     | softkey.call_active                                                                                                    |          |                                                    |
| Description: | Specifies the soft keys visible on the active call screen.                                                                                                    |          |                                                    |
| Values:      | blank, new, park_call, end,<br>hold, transfer, conf, xferline<br>confline                                                                                      |          | end,hold,transfer,conf,<br>xferline,confline       |
| Setting:     | softkey.call_held                                                                                                    |          |                                                    |
| Description: | Specifies the soft keys visible on the held call screen.                                                                                                    |          |                                                    |
| Values:      | blank, new, park_call,<br>retrieve, grp_pickup,<br>dir_pickup, end, resume,<br>transfer, conf, xferline,<br>confline                                           | Default: | end,new,resume,transfer,<br>conf,xferline,confline |
| Setting:     | softkey.live_dial                                                                                                    |          |                                                    |
| Description: | Specifies the soft keys visible on the live dial screen.                                                                                                    |          |                                                    |
| Values:      | blank, dir, call_log, redial,<br>message, end, dial, input,<br>cancel, backspc                                                                                 | Default: | cancel,backspc,input,dial                          |

#### CHAPTER 6

## TROUBLESHOOTING

If you have difficulty with your VSP735A deskset, please try the suggestions below.

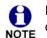

For customer service or product information, please contact our regional offices or distributors in the country or region where you purchased your product.

### **Common Troubleshooting Procedures**

Follow these procedures to resolve common issues. For more troubleshooting information, see the user's manual for your product.

#### Screen is blank.

Ensure power is connected. If powered by an AC adapter, check that the adapter is plugged into a wall socket and the VSP735A power jack. If powered by PoE, ensure that the network switch is providing power through the correct ports.

#### The DECT headsetdoesn't register. "Registration failed" appears on the screen.

- Ensure the headset is fully charged and in the charger. Remove and replace the headset in its charger before selecting **Register** on the VSP735A.
- Ensure the headset is not already registered to another phone. If it has been
  registered to another phone, deregister it.

#### The DECT handset doesn't register. "Registration failed" appears on the screen.

- Ensure the handset is fully charged and in the charger. Remove and replace the handset in its charger before selecting **Register** on the VSP735A.
- Ensure the handset is not already registered to another base. If it has been registered to another base, deregister it.

#### Pages are not received.

vtech

 The Page auto answer setting is set to Manual. Check the General Account Settings.

## Calls are answered on the headset rather than the speakerphone after I press a Line key or Answer to answer a call.

Change the audio mode from Headset to Speaker. On the VSP735A, press MENU
 > User Settings > Audio > Audio mode.

## My computer can't connect to the network after plugging the Ethernet cable through the PC port.

- Make sure the VSP735A is connected to power. The PC port does not work when the VSP735A does not have power source or during a power outage.
- Make sure you plug the Ethernet cable connected to the router into the VSP735A Ethernet port and the Ethernet cable connected to the computer into the VSP735A PC port.

#### The firmware upgrade or configuration update isn't working.

- Before using the WebUI, ensure you have the latest version of your web browser installed. Some menus and controls in older browsers may operate differently than described in this manual.
- Ensure you have specified the correct path to the firmware and configuration files on the SERVICING > Firmware Upgrade > Auto Upgrade page and the SERVICING > Provisioning page.
- If the phone is not downloading a MAC-specific configuration file, ensure the filename is all upper case.

## Provisioning: "Use DHCP Option" is enabled, but the VSP735A is not getting a provisioning URL from the DHCP Server.

• Ensure that DHCP is enabled in Network settings.

## **APPENDIXES**

### Appendix A: Soft Keys

The table below provides an alphabetical list of the labels that appear above the VSP735A soft keys.

| Label       | Description                                                                       |
|-------------|-----------------------------------------------------------------------------------|
| abc/ABC/123 | Selects the text format for input                                                 |
| Add         | Displays the new directory group editor                                           |
| Add dot     | Enters dot in IP editing field                                                    |
| Answer      | Answers an incoming call                                                          |
| Back        | Shows the previous screen                                                         |
| Backspc     | Moves cursor back to correct entries in text editing fields                       |
| Blind       | Starts the blind transfer process for the active call                             |
| Bridge      | Joins the two active calls in a conference and returns to idle screen             |
| Callback    | Dials the last missed caller                                                      |
| Cancel      | Quits the current page without saving any settings                                |
| Conf.       | Opens the live dialing editor to enter or insert digits for the conference target |
| ConfLine    | Displays a list of held calls as a target for conferencing with the active call   |
| Del. All    | Deletes all records in a list                                                     |
| Delete      | 1) Deletes current entry 2) Deletes assignment 3) Deletes Directory group         |
| Dial        | Sends and dials currently displayed/highlighted digits                            |
| Directory   | Opens the list of available directories                                           |
| Edit        | Go to entry/group editor                                                          |

| Label    | Description                                                                    |
|----------|--------------------------------------------------------------------------------|
| EditDial | Edits a number stored in a list before dialing                                 |
| End      | 1) Closes the current page 2) Ends the current call                            |
| Exit     | Exits the current screen and returns to the previous menu                      |
| FirstNme | Sorts the directory by first name                                              |
| Forward  | Opens the predial editor to begin forwarding a call                            |
| LastNme  | Sorts the directory by last name                                               |
| Line     | Switches between registered lines                                              |
| New      | Press to predial a new call during a call currently put on hold                |
| No       | Returns to the previous screen                                                 |
| Reject   | Rejects an incoming call                                                       |
| Resume   | Resumes a call put on hold                                                     |
| Save     | 1) Saves current setting 2) Begins save process                                |
| Search   | Opens the Directory search editor; begins a search                             |
| Select   | Selects a highlighted option                                                   |
| Settings | Opens the User settings menu                                                   |
| Set Conf | Confirms to set up conference                                                  |
| SetXfer  | Confirms to transfer call                                                      |
| Split    | Breaks a conference or call progress into multiple calls                       |
| Status   | Access the status submenu                                                      |
| Transfer | Opens the live dialing editor to enter or insert digits of the transfer target |
| Туре     | Switches between the Directory number types within an entry                    |
| View     | Displays a list of missed calls, messages, or a call history folder            |
| XferLine | Displays a list of held calls as a transfer target for the active call         |
| Yes      | Confirm                                                                        |

### **Appendix B: Maintenance**

#### Taking care of your telephone

- Your VSP735A deskset contains sophisticated electronic parts, so you must treat it with care.
- Avoid rough treatment.
- Place the corded handset down gently.
- Save the original packing materials to protect your VSP735A deskset if you ever need to ship it.

#### Avoid water

You can damage your VSP735A deskset if it gets wet. Do not use the corded handset in the rain, or handle it with wet hands. Do not install the VSP735A deskset near a sink, bathtub or shower.

#### **Electrical storms**

Electrical storms can sometimes cause power surges harmful to electronic equipment.
 For your own safety, take caution when using electric appliances during storms.

#### **Cleaning your telephone**

- Your VSP735A deskset has a durable plastic casing that should retain its luster for many years. Clean it only with a soft cloth slightly dampened with water or a mild soap.
- Do not use excess water or cleaning solvents of any kind.

Remember that electrical appliances can cause serious injury if used when you are wet or standing in water. If the VSP735A deskset should fall into water, DO NOT RETRIEVE IT UNTIL YOU UNPLUG THE POWER CORD AND NETWORK CABLE FROM THE WALL, then pull the unit out by the unplugged cords.

### **Appendix C: GPL License Information**

Portions of the software associated with this product are open source, and fall within the scope of the GNU General Public License (GPL). Accordingly, those portions of code are available to the public, consistent with the requirements of the GPL, in either source code format or object code format, depending upon the nature of the code at issue. If you would like to exercise your right to receive the available code, please send a written request for the available code, along with a cashier's check, payable to VTech Communications, Inc., in the amount of \$15.00 (U.S.\$) to:

VTech Communications, Inc., 9590 SW Gemini Drive, Suite 120 Beaverton OR 97008 ATTN: Information Technology Group—VSP735A GPL code request

If your request does not fully comply with the foregoing requirements, VTech reserves the right to reject your request. Further, by requesting and receiving the available code, you release VTech, its affiliates, and its and their officers, directors, employees, and representatives ("VTech Parties") from any liability or responsibility relating to such code, and you acknowledge that the VTech Parties make no representations with respect to the origin, accuracy, usability, or usefulness of such code, and the VTech Parties have no responsibility to you whatsoever concerning the code, including without limitation any responsibility to provide explanation, support, upgrade, or any communication whatsoever. Your review or use of the available code is at your sole risk and responsibility.